## Politecnico di Torino

Corso di Laurea Magistrale in Ingegneria Edile A.A. 2020/2021 Sessione di Laurea Ottobre 2021

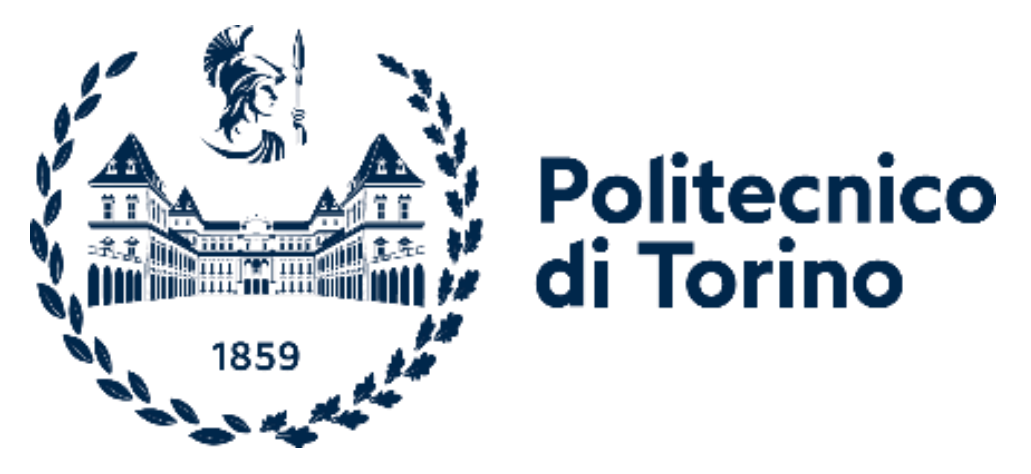

# Scenari Multidimensionali per la gestione di edifici esistenti

Relatori: Candidati:

Stefano Gazzolo

Prof. Anna Osello Ing. Francesca Maria Ugliotti Ing. Matteo Del Giudice

## Abstract

<span id="page-1-0"></span>L'utilizzo del BIM, Building Information Modelling, come metodo di gestione di edifici esistenti e per la dimensione del Facility Management è studio in via di sviluppo che presenta ampio margine di miglioramento in termini di qualità ed organizzazione del database grafico.

La presente tesi ha come obiettivo la creazione di un *database digitale multidisciplinare* e lo studio delle tecniche di modellazione geometrica ed informativa. Le dimensioni approfondite riguardano la gestione degli edifici esistenti in termini di *Space Management,* per l'estrazione di contenuti grafici e abachi per la consultazione delle caratteristiche, competenze e destinazione d'uso dei locali; la realizzazione di *interventi specialistici* atti ad incrementare le prestazioni energetiche dell'involucro edilizio, quindi, il passaggio BIM to BEM (Building Energy Model) e lo studio dell'interoperabilità con software per l'analisi energetica; *la progettazione e la fattibilità economica di interventi*, mediante l'utilizzo di ambiente di programmazione visuale e software specializzati nell'analisi dei costi.

Il caso studio è il centro di assistenza sanitaria RSA Virgo Potens, appartenente al complesso del Santuario del Trompone di Moncrivello. È stato scelto per la funzione della struttura in quanto le condizioni di gestione dell'edificio, in qualità di struttura sanitaria, sono replicabili in altri contesti.

*The use of BIM, Building Information Modelling, as a method of management of existing buildings and for the dimension of Facility Management is a developing study that has ample margin for improvement in terms of quality and organization of the graphical database.* 

*The objective of this thesis is the creation of a multidisciplinary digital database and the study of geometric and information modeling techniques. The in-depth dimensions concern the management of existing buildings in terms of Space Management, for the extraction of graphical contents and abacuses for the consultation of the characteristics, skills and destination of use of the rooms; the realization of specialized interventions aimed at increasing the energy performance of the building envelope, therefore, the transition BIM to BEM (Building Energy Model) and the study of interoperability with software for energy analysis; the design and economic feasibility of interventions, through the use of visual programming environment and software specialized in cost analysis.*

*The case study is the health care center RSA Virgo Potens, belonging to the complex of the Trompone Sanctuary of Moncrivello. It was chosen for the function of the facility because the management conditions of the building, as a health care facility, are replicable in other contexts.*

#### Sommario

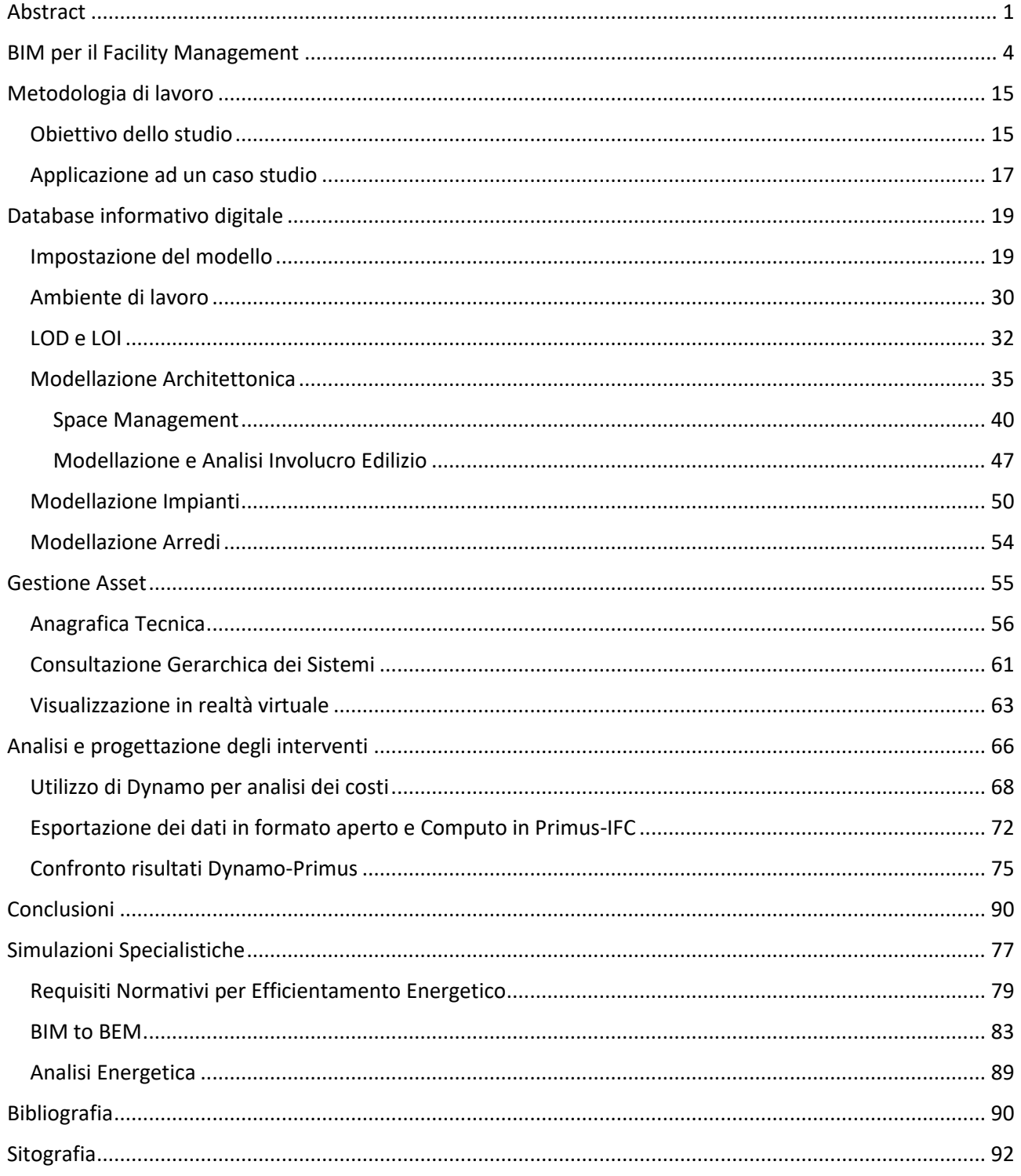

## BIM per il Facility Management

<span id="page-4-0"></span>Il Facility Management (FM) viene definito International Facility Management Association (IFMA) come la disciplina che:

- i) coordina lo spazio fisico di lavoro con le risorse umane e l'attività propria dell'azienda.
- ii) integra i principi della gestione economica e finanziaria d'azienda, dell'architettura e delle scienze comportamentali e ingegneristiche.

Pertanto, è il processo di progettazione, implementazione e controllo che ha il compito di gestire e coordinare lo spazio di lavoro in modo che sia funzionale e agevole per gli operatori in modo da fornire e mantenere i livelli di servizio che soddisfino le esigenze aziendali a costi ottimizzati.

Il FM si propone, mediante un approccio integrato (progettazione, pianificazione, erogazione di servizi) all'attività principale dell'azienda, di aumentarne l'efficacia organizzativa rendendola facilmente e rapidamente adattabile ai cambiamenti del mercato.

Il FM è caratterizzato da tre principali aspetti quali:

- i) **strategico**, che consta di ogni decisione inerente alla politica di gestione e reperimento dei servizi, alla distribuzione delle risorse da utilizzare per supportare gli obiettivi corporate (predisposizione e gestione del budget, ripartizione dei costi, etc.) e di scelta del fornitore;
- ii) **analitico** è relativo alla comprensione delle necessità dei clienti relative ai servizi, al controllo dei risultati della gestione e dell'efficienza nell'erogazione del servizio, all'individuazione di nuove tecniche e tecnologie che supportino il business aziendale;
- iii) **gestionale-operativo** che coinvolge la gestione e il coordinamento di tutti i servizi complessivamente (non dei singoli servizi) e comprende la definizione di sistemi e procedure e l'attivazione e reingegnerizzazione dei processi di erogazione.

Alla luce di quanto sopraesposto il FM, dunque, consente di utilizzare processi fondano la qualità dei servizi, la sicurezza degli utenti e la sostenibilità degli interventi. Per ottenere questi obiettivi è necessaria una governance efficiente che richiede un

approccio integrato e tecnologicamente avanzato. I vantaggi relativi al FM sono quelli di garantire l'utilizzo del bene nel tempo, mantenendone le prestazioni iniziali e il valore immobiliare per tutta la vita utile, agevolando inoltre l'adeguamento tecnico e normativo. Infatti, la norma UNI 10604 del 1997 contemplava la necessità di possedere un database di informazione di dati in grado di: "*codificare criteri generali di raccolta dei dati essenziali per le attività manutentive ed utilizzare appropriati sistemi informativi può favorire la formazione di banche dati e strumenti gestionali atti a migliorare la redditività dei patrimoni immobiliari."*

A tal proposito, anche tenendo in considerazione i vantaggi di una progettazione in BIM, il confronto in termini di entità di impegno, inerente all'intero ciclo di vita di un'opera, tra fase di ideazione, scelta del contraente e di esecuzione e quella di gestione, quest'ultima ha una durata temporale e costi sicuramente maggiori. Pertanto, il FM costituisce un sistema protettivo in grado di ospitare tutti i servizi che ottimizzano la gestione del cosiddetto *built environment* che a sua volta necessita di risorse altamente specializzate, formate e aggiornate all'evoluzione tecnologica.

In considerazione dei vantaggi oggettivi del FM diversi enti amministrativi e aziende all'avanguardia in paesi quali Inghilterra, Finlandia e Sud Corea, stanno cercando di raggiungere il livello 3 del diagramma "BIM maturity" di Mervyn Richards and Mark Bew.

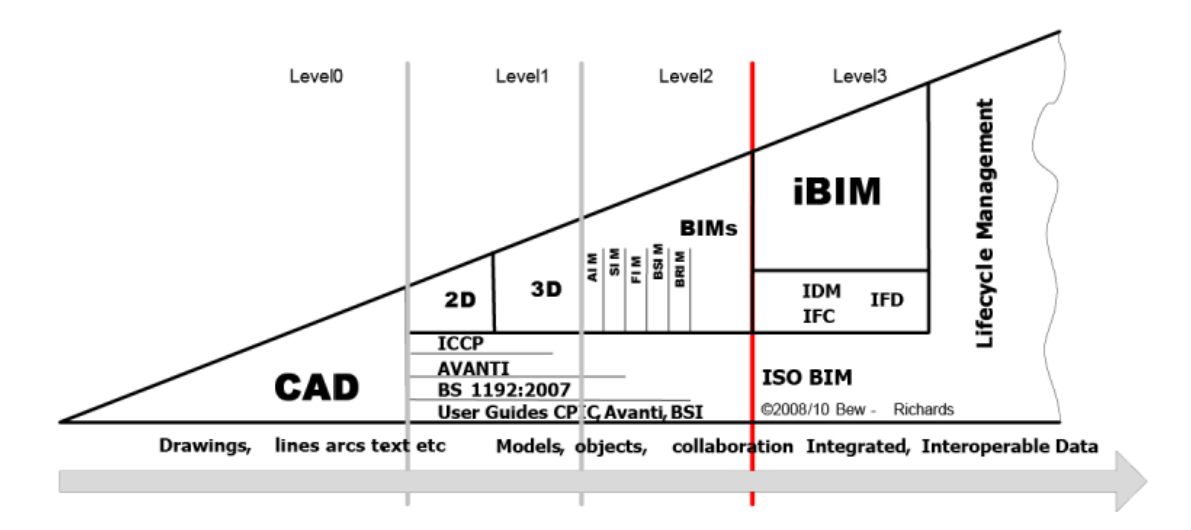

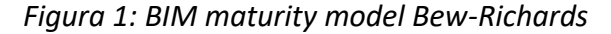

*Fonte: https://biblus.accasoftware.com/en/bim-maturity-levels-from-stage-0-to-stage-*

I vantaggi dell'utilizzo dei processi BIM risiedono nella possibilità di disporre di un vero e proprio strumento di simulazione, pianificazione ed attuazione per il gestore delle facilities. Infatti, l'approccio tridimensionale correlato agli oggetti parametrici che popolano l'ambiente, rappresenta un valido strumento per garantire il controllo e l'interoperabilità dei dati in modo intelligente. Inoltre, oltre ai benefici in fase di progettazione e di costruzione, si potrebbe aggiungere quello gestionale una volta che al database del progetto *as built* fossero caricati tutti i dati necessari alla gestione del costruito. Lo sforzo iniziale verrebbe sicuramente ammortizzato dai vantaggi ottenuti nei successivi processi gestionali. In sintesi, il modello BIM per il FM consentirebbe di gestire le informazioni trasmesse dalle fasi di progettazione e di costruzione alle operazioni di manutenzione. In tale contesto è indispensabile che l'adozione di questi nuovi strumenti operativi avvenga solo quando il progetto e tutte le attività successive legate al processo edilizio soddisfino alcuni criteri quali:

- i) impostazione dati adeguata in termini di completezza;
- ii) organizzazione per procedere a specifici criteri di estrazione e di ordinamento;
- iii) possibilità di trasferimento dati automatico in un software gestionale;
- iv) interoperabilità bidirezionale, tramite l'aggiornamento costante della documentazione e del database associati al modello BIM.

Per soddisfare i punti di cui sopra andranno superate le difficoltà di raccolta/trasmissione dati tra la fase *as built* e quella gestionale. Le principali criticità riguardano:

- i) il formato cartaceo, incompleto e al di fuori di regole di classificazione e di ordinamento della *as built*;
- ii) il database associato a un modello BIM non risulta interoperabile con il software gestionale che richiede inserimento dati manuale dei, con conseguenti ritardi, errori e lacune;
- iii) il passaggio informazioni tra fasi di progettazione, di realizzazione, controllabili e implementabili grazie a ruoli definiti, e gestionale: la mancanza di accuratezza e di accessibilità dei dati può̀ causare il superamento dei costi e l'inefficienza del sistema.

Una volta superate le criticità il BIM consentirà di disporre di un modello funzionale a comprendere il funzionamento e la gestione del manufatto edilizio, con una struttura implementabile nelle diverse fasi. Lo scopo è quello di garantire un *As-Is /As-Built* dell'edificio, con i dati significativi che servono per il FM, in una base dati aggiornata, coerente ed affidabile. Ad esempio, in ambito impiantistico BIM e FM possono agire su diversi punti chiave quali:

- i) gestione e coordinamento interdisciplinare omogeneo;
- ii) consultazione dell'intelligenza del modello, dal suo più piccolo componente ai macroelementi;
- iii) creazione automatizzata di liste di apparecchiature e componenti;
- iv) raccolta dati alfanumerici, necessari per l'attività di progetto;
- v) registrazione e valutazione della frequenza degli interventi di manutenzione richiesti, i relativi costi e i periodi di disservizio per manutenzione/malfunzionamento;
- vi) ottimizzazione delle prestazioni;
- vii) minimizzare la ridondanza dati dell'edificio;
- viii) organizzazione verifica e controllo attività di direzione lavori.

Nell'ambito della ricerca, il BIM utilizzato come strumento di utilizzo per l'efficientamento delle pratiche edilizie correnti che interessano l'intero ciclo di vita dell'immobile, è una dimensione potenzialmente ricca di sviluppi.

L'applicazione del BIM per il FM ha suscitato grande interesse nei grandi proprietari immobiliari. In ambito pubblico/privato il BIM è stato applicato dall'ente governativo finlandese Senate Properties, fondato il 3 Settembre del 1811, attualmente gestito da privati sotto il patrocinio del ministero delle Finanze e responsabile della gestione dei beni immobili del governo e dell'affitto dei locali.

Dal 2001 ad oggi, Senate Properties ha sviluppato progetti pilota per l'uso del BIM nella gestione degli edifici, elaborando un modello in grado di utilizzare e far utilizzare i modelli BIM per i lavori edili su fabbricati di loro gestione. Nella fase di attuazione i modelli BIM sono stati applicati per ogni tipologia di intervento, sia per le nuove costruzioni, sia per operazioni di recupero o restauro.

In fase di pianificazione è stato effettuato **un'analisi costi/benefici** per l'intero ciclo di vita del manufatto tra le diverse proposte: la qualità dei dati è stata gestita direttamente dal database relazionale interno all'ambiente BIM, mediante l'utilizzo di schede strutturate in cui vengono inseriti i dati richiesti dalla Senate Properties. È posta una articolare attenzione agli aspetti energetici mediante simulazione dei consumi energetici dell'edificio che hanno consentito all'ente di prendere le decisioni più idonee in materia di sostenibilità, per un successivo controllo del consumo energetico dell'edificio in fase di esercizio.

**L'aspetto energetico** merita in questo contesto ulteriore trattazione. In particolare, il modello BIM una volta impostato correttamente è in grado di fornire un'accurata caratterizzazione dell'involucro edilizio in termini di geometria e proprietà che può essere geo-referenziato e orientato rispetto al nord reale. Molti software di modellazione BIM sono dotati di diverse funzioni di analisi energetica anche se per una più dettagliata analisi è necessario esportare il modello in software interoperabili dedicati a simulare il comportamento energetico. Grazie ai formati di scambio e l'interoperabilità, i dati possono essere trasferiti a software energetici specifici, consentendo l'ottimizzazione in fase preliminare della modellazione energetica dell'edificio. In questo modo, limitando le approssimazioni sulla geometria e l'errata comprensione dell'edificio è possibile ottenere la migliore certificazione energetica dell'edificio possibile. Tuttavia, alcune limitazioni sono ancora presenti. Infatti, utilizzando il formato GBXML (specifico per raccogliere tutte le proprietà termiche dei componenti) non tutti i dati fondamentali ai fini delle analisi energetiche quali le informazioni sui materiali e le tecnologie utilizzate, le caratteristiche prestazionali dell'involucro, vengono automaticamente trasmessi ma devono essere re-immessi nel software utilizzato per le simulazioni.

Senate Properties, in collaborazione con i proprietari immobiliari dei paesi nordici, Stati Uniti e Paesi Bassi, sta promuovendo sistemi di modellizzazione degli edifici sempre più dettagliati principalmente a sostegno di procedure standardizzate di gestione e manutenzione. La caratteristica principale del sistema consiste nello sviluppo dei modelli con quanto previsto nei BIM *requirements*, non influenzando le variabili progettuali garantendo totale libertà di scelta ai professionisti. I vantaggi

risiedono nel controllo completo sul processo, nella validazione della documentazione e responsabilità diretta dei progettisti in caso di mancata corrispondenza tra quanto richiesto e quanto consegnato.

In considerazione di quanto sopra Senate Properties può considerarsi un precursore nello sviluppo dei processi AEC/FM, motivando gli azionisti a usare metodi efficaci volti a migliorare la qualità edilizia: questi requisiti BIM costituiscono il primo passo verso un approccio coordinato di tipo progettuale, costruttivo e manutentivo. Pertanto, la fase di progettazione è sviluppata in quattro fasi, strutturate in modo gerarchico:

- i) Spatial group: definizione dei volumi e dell'area di intervento;
- ii) Spatial BIM: determinazione dei locali e delle destinazioni d'uso;
- iii) Preliminary Building Element BIM: introduzione dell'involucro edilizio, delle divisioni e delle caratteristiche dei materiali;
- iv) Building Element BIM: definizione degli elementi architettonici.

Recentemente, in seguito all'esperienza finlandese BIM e FM i ricercatori del Politecnico di Torino in collaborazione con il Servizio Edilizia e Logistica del Politecnico di Torino hanno sperimentato l'applicazione dei Senate Properties al nuovo centro linguistico dell'Ateneo, al fine di verificare come i nuovi sistemi possano essere utilizzati per la gestione del patrimonio immobiliare. Il progetto fa seguito alle numerose azioni intraprese dall'Ateneo per la riqualificazione di alcuni spazi della sede storica oggetto di studio.

L'integrazione dei dati ottenuti ha permesso di definire il modello a scala urbanistica, costituito esclusivamente dalle volumetrie degli edifici e delle superfici lorde di pavimento dei livelli interni dei fabbricati. A ogni volume sono stati associati i metadati di tipo alfanumerico.

Il modello ottenuto consente di:

i) Effettuare analisi multicriteri con rappresentazioni grafiche o tabellari dei risultati: è molto utile;

ii) Estrarre, per fini puramente gestionali, le superfici e le destinazioni d'uso dei locali visualizzabili attraverso tabelle e tavole tematiche;

iii) Creare il modello architettonico delle aree interessate da interventi di riqualificazione e rifunzionalizzazione;

iv) Mantenere, nel masterplan a scala urbanistica, un unico database generale dove sono stati archiviati i dati relativi all'intero Ateneo: l'implementazione per parti, sviluppata in tempi diversi, è partita dai volumi ai quali è possibile associare informazioni architettoniche.

La nuova centralità del disegno passa dalla "semplice" rappresentazione del progetto architettonico, alla gestione dell'intero ciclo di vita dell'organismo architettonico oggetto di studio, prevede un approccio di tipo sequenziale e compartimentato mediante un utilizzo dinamico dei modelli generati all'interno di ambienti BIM, capaci di creare reti di comunicazione con gli attori coinvolti nel processo edilizio mediante nuovi standard di comunicazione interoperabili.

Le principali potenzialità del BIM per il FM riguardano:

- 1. Database di informazioni sull'opera
- 2. Registro e localizzazione dei componenti dell'edificio e degli asset tecnologici
- 3. Space Management
- 4. Operation & Maintenance
- 5. Monitoraggio energetico
- 6. Risorsa visuale logica ed informativa

#### **1. Database di informazioni sull'opera:**

La creazione di un modello BIM di un edificio consente di organizzare la conoscenza di un edificio, aumentando gli output e i dati disponibili, organizzando in modo automatico e strutturato gli elaborati grafici (viste o sezioni) e gli abachi dei componenti. L'organizzazione in abaco consente la visualizzazione di tutti i campi relativi al componente, ai dati geometrici, agli attributi e relativi parametri condivisi, permettendo un accesso rapido alle informazioni. Lo scopo è di favorire l'organizzazione dei dati in modo che questi possano essere utili alla gestione successiva: completezza dei dati, loro organizzazione per procedere a specifici criteri di estrazione e di ordinamento, possibilità di un loro trasferimento automatico in un

software gestionale, aggiornamento costante del database e della documentazione asbuilt associata al modello BIM (interoperabilità bidirezionale).

## **2. Registro e localizzazione dei componenti dell'edificio e degli asset tecnologici:**

consente la visualizzazione, la conoscenza della collocazione e delle relazioni tra sistemi impiantistici e componenti costruttivi mediante l'utilizzo di processi BIMoriented in ambito FM. Consente di caratterizzare il modello, con informazioni specifiche correlate grafiche e numeriche, e di rispondere ad interrogazioni complesse. Mediante gli abachi gli oggetti e le informazioni inseriti secondo modello, possono essere riutilizzati re visualizzati in modo strutturato, impostati per tipologia, garantendo l'aggiornamento automatico in caso di variazioni. Grazie a questo modello è possibile disporre di un quadro completo dei componenti edilizi e degli asset tecnologici presenti all'interno di un locale o dell'intero edificio. Il raggruppamento attraverso abachi di quantità consente l'identificazione degli elementi caratteristici dell'involucro e di gestirli in maniera da ricavare le informazioni in maniera efficiente, effettuare interrogazioni specifiche a seconda delle necessità come l'estensione della superficie trasparente rispetto a quella opaca.

#### **3. Space Management:**

Il modello BIM consente di disporre automaticamente dell'inventario degli spazi dell'edificio, visualizzando tutti i locali presenti nel modello e le relative caratteristiche (superficie netta, volume netto, livello, ecc.) nell'Abaco dei locali superando il modello CAD. Inoltre, è possibile inserire il dato della destinazione d'uso di importanza pratica per lo svolgimento delle attività di pianificazione e gestione degli spazi. Al tempo stesso il modello consente:

i) l'inserimento di parametri condivisi come gli occupanti e la struttura organizzativa di afferenza dei diversi locali,

ii) di introdurre le procedure di pulizia per la gestione del servizio di igiene ambientale,

iii) di creare zone che possano identificare aree attrezzate da componenti comuni quali camere servite da unità di trattamento aria comune, o servite elettricamente dal

pannello di circuito comune. Le informazioni possono essere inserite, gestite e visualizzate graficamente con molta facilità,

iv) di etichettare in modo dinamico le planimetrie per facilitare la consultazione e l'utilizzazione dati.

Al fine di una gestione più efficace ed un aggiornamento più agevole delle informazioni è consentita l'interazione con piattaforme Computer Aided Facility Management (CAFM) grazie a specifici plugin per l'acquisizione automatica dei Facility Data precedentemente definiti.

#### **4. Operation & Maintenance:**

L'inserimento del BIM al centro delle attività di FM richiede di caratterizzare accuratamente le famiglie degli asset impiantistici, in modo da disporre, per una migliore qualità e gestione dei dati, di un database condivisibile per la popolazione automatica delle applicazioni di Computerized Maintenance Management System (CMMS). A tal fine è diffusa l'idea che il binomio BIM ed FM sia di fatto un'operazione verso la sostenibilità, al punto da ridefinire il binomio Sustainable Facility Management (IFMA, IFMA Foundation, John Wiley & Sons Inc. BIM for facility managers/Teicholz P. editor, 2013).

I parametri di progetto del software parametrico necessitano dell'introduzione di parametri condivisi, specifici per le attività manutentive. Grazie all'inserimento di questi parametri, risulta possibile ottenere abachi di sintesi per la visualizzazione ed il calcolo dei costi legati alle attività manutentive. Inoltre, sono disponibili raggruppamenti più dettagliati dei componenti edilizi e degli asset tecnologici. In tal modo, sarà possibile informatizzare e controllare le condizioni dell'involucro edilizio, degli impianti e degli arredi. L'utilizzazione di un modello BIM, comprensivo degli attributi relativi alla durabilità dei materiali, è possibile grazie al software per il FM predisporre una segnalazione automatica per la sostituzione dei materiali obsoleti. Invece, in caso di programmazione di procedure di manutenzione è necessario predisporre il collegamento ad un sistema CAFM o CMMS grazie all'interoperabilità del BIM.

#### **5. Monitoraggio energetico:**

Il modello BIM grazie alle sue caratteristiche (database grafico e tabulare) può interagire con i dati forniti dal Building Management System (BMS) e dall'Energy Management System (EMS) offrendo:

i) le analisi più precise in relazione alle caratteristiche fisiche dell'edifici,

ii) il tracciamento dei consumi energetici in relazione agli occupanti, agli spazi o alle unità organizzative,

iii) visualizzare in modo grafico gli equipment, come i terminali di illuminazione e riscaldamento/condizionamento ed i sensori per l'acquisizione delle informazioni in real-time.

#### **6. Risorsa visuale logica ed informativa:**

Il BIM costituisce il baricentro dei processi di comunicazione della filiera AEC e insieme alle nuove tecnologie e forme di comunicazione, potenzia la percezione sensoriale dell'ambiente costruito stabilendo un alto grado d'interazione con gli utenti e con gli operatori di settore. A tal riguardo vengono utilizzate la Realtà Aumentata (AR) e Virtuale (VR) per la visualizzazione dei dati in fase di post-costruzione e gestione dell'opera promuovendo soluzioni avanzate nell'ambito dei processi di manutenzione. La AR, tramite sovrapposizione dinamica dei dati virtuali al mondo reale, consente di visualizzare geometrie tridimensionali e/o informazioni numeriche. La VR, invece, permette l'immersione in un ambiente virtuale che simula il mondo reale attraverso l'isolamento di tutti o dei principali sensi umani mediato da computer e software. La prima tecnica prevede l'utilizzo di smartphone e tablet per la visualizzazione dei contenuti virtuali, la seconda tecnica consiste nell'utilizzo di visori come Google Cardboard (mediante smartphone) o Oculus Rift, che immergono l'utilizzatore nel mondo virtuale. Risulta difficile identificare le innumerevoli possibilità di utilizzo di queste tecnologie. Ad esempio, l'utilizzo degli smart devices e/o dei visori consente la visualizzazione:

- i) della documentazione di As-is/As-Built,
- ii) schede di manutenzione di asset specifici,
- iii) il posizionamento al piano dei principali quadri elettrici e generatori,

iv) di insieme della rete tecnologica presente in un determinato ambiente comprensiva degli elementi MEP nascosti da controsoffitti e pavimenti flottanti

v) il montaggio di alcune componenti particolari dell'edificio,

vi) istruzioni operative per la formazione del personale,

vii) la visualizzazione di scenari alternativi di intervento. In questo modo le informazioni necessarie per gli interventi di manutenzione sono immediatamente disponibili, senza doverle ricercare, riducendo così gli errori ed ottimizzando i tempi, ossia costituendo un primo approccio per una gestione intelligente ed integrata.

## <span id="page-15-0"></span>Metodologia di lavoro Obiettivo dello studio

<span id="page-15-1"></span>L'obiettivo principale di questa tesi consiste nel formulare un **database digitale** tramite il software Autodesk Revit 2020 basato sulla creazione di un modello parametrico per la gestione multidimensionale di un edificio esistente.

Il suo sviluppo è strutturato in modo tale che il modello possa funzionare per la gestione di varie funzioni dell'edificio e del processo edilizio, e che sia facilmente consultabile e editabile da tutti gli operatori e da possibili clienti.

Il primo passo è stato quello di definire gli obiettivi del modello e di conseguenza il livello di dettaglio e di informazioni da attribuire ad ogni elemento e sistema, quindi la creazione di un modello multidisciplinare per la gestione dell'edificio esistente che possa gestire più dimensioni del processo edilizio nello stesso momento:

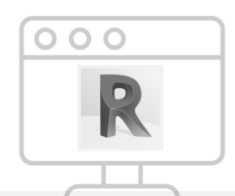

#### **ANALISI MULTI-DIMENSIONALE BIM**

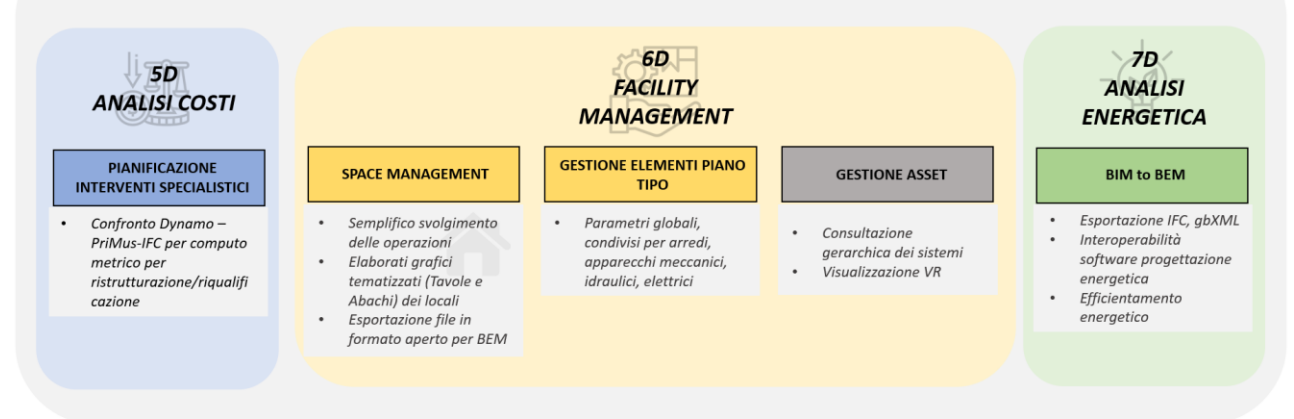

*Figura 2: Schema degli obiettivi del lavoro di tesi*

Space Management: attraverso la modellazione dell'edificio e l'attribuzione di parametri agli elementi e ai sistemi è stato possibile produrre delle viste tematiche per la visualizzazione di contenuti grafici. Nella gestione dei locali del fabbricato, grazie all'utilizzo di filtri personalizzabili, è stato possibile produrre degli elaborati grafici come piante e abachi interoperabili, che evidenzino le differenti destinazioni d'uso, le compartimentazioni antincendio, l'area di competenza di un impianto ect..

Gestione e manutenzione degli elementi del piano tipo: analisi della dimensione del Facility Management per la gestione di arredi, apparecchi meccanici, elettrici, idraulici e di comunicazione attraverso la modellazione spaziale ed informativa attraverso l'utilizzo di parametri globali compilabili per categorie di elementi.

Modellazione MEP, gestione degli asset e gerarchizzazione dei sistemi: la modellazione dei componenti impiantistici con la relativa gerarchizzazione dei sistemi idraulici, meccanici ed elettrici permette all'utente l'interazione e l'aggiornamento in tempo reale con il modello, incrementando la comunicazione tra operatori/progettisti e il committente grazie alla consultazione dello stesso in ambiente di realtà virtuale.

BIM to BEM: modellazione spaziale-architettonica analizzata nella geometria e nella compilazione di parametri informativi con lo scopo di studiare il corretto funzionamento dell'esportazione del modello BIM in formato aperto IFC e gbXML, in un processo reiterativo, che include l'aggiornamento di parametri di esportazione e il riadattamento degli elementi architettonici, per poi passare al modello BEM, per l'analisi delle prestazioni energetiche dell'edificio. Incrementato con lo studio delle normative, lo scopo finale prevede la verifica di accessibilità ai superbonus introdotti nel periodo di pandemia del COVID-19.

Pianificazione di interventi specialistici per l'efficientamento energetico:

l'obiettivo della dimensione 5D dell'edificio modellato è quello di poter produrre un preventivo per la realizzazione di una ristrutturazione/riqualificazione dell'involucro, ma qual è la via migliore per poterlo realizzare, utilizzando la metodologia BIM? Lo studio effettuato è un paragone delle metodologie che adottano l'utilizzo di Dynamo e PriMus-IFC

16

#### <span id="page-17-0"></span>Applicazione ad un caso studio

Per la realizzazione dei suddetti obiettivi è stato scelto come caso studio l'edificio esistente sito a Moncrivello in Piemonte, facente parte del complesso del Santuario del Trompone. L'edificio prende il nome di RSA Virgo Potens e svolge la funzione di struttura sanitaria.

Il fabbricato venne ristrutturato nel 2006 in seguito all'esigenza di offrire un servizio di assistenza sanitaria ad alta qualità per malati cronici e particolarmente vulnerabili attraverso il perfezionamento e la diversificazione sanitaria, con l'obiettivo di migliorare la qualità della vita delle persone disabili e dei loro familiari.

Costruito originariamente, alla fine dell'Ottocento, per ospitare il Seminario Arcivescovile della Diocesi di Vercelli, negli ultimi trent'anni è stato parzialmente trasformato dall'Associazione per accogliere prima un Centro di formazione e di addestramento professionale per soggetti disabili e poi convertito in un Centro di Riabilitazione e Rieducazione Funzionale fino al trasferimento di questo in una struttura di nuova realizzazione, sempre collocata nel complesso, nel 2006

L'edificio è inserito nel vasto complesso storico del Trompone, che si è sviluppato nel corso dei secoli attorno all'omonimo Santuario del XVI secolo e che comprende anche la Casa di Cura accreditata CRRF "Monsignore Luigi Novarese" specializzata in riabilitazione, e la sede del Corso di Laurea triennale in Terapia Occupazionale, sede distaccata dell'Università Cattolica di Roma.

Il Progetto intende sviluppare è la realizzazione del Centro "RSA Virgo Potens" destinato ad ospitare:

- Un nucleo di 10 posti letto di soggetti in Stato Vegetativo e in Stato di Minima Coscienza;

- Un nucleo di 10 posti letto per pazienti ad Alta Complessità Neurologica Cronica (Nucleo NAC), quali sono i pazienti affetti da Sclerosi Laterale Amiotrofica (SLA) e pazienti con Locked-in Sindrome;

- Un nucleo residenziale temporaneo (letti di sollievo) di 20 posti letto per pazienti affetti da Sclerosi Multipla (SM).

Il progetto proposto prevede di collocare i 20 posti letto dei nuclei NAC e NSV al primo piano e i 20 posti letto per la Sclerosi Multipla al secondo piano dell'edificio ristrutturato, mentre il piano terreno accoglierà i servizi generali, amministrativi, i locali dell'accettazione, la palestra terapeutica, la idroterapia e un grande salone polivalente per incontri e convegni.

> Antico Seminario- Area d di Intervento iesa Nuova Struttura Riabilitativa

La superficie totale oggetto dell'intervento è di circa 2.500 mq.

*Figura 3: Planimetria complesso del Santuario del Trompone Fonte:<http://www.trompone.it/>*

## <span id="page-19-1"></span><span id="page-19-0"></span>Database informativo digitale Impostazione del modello

Un sistema complesso costituito da una serie di fasi consequenziali, a partire dalla definizione degli obiettivi per giungere alla realizzazione di un prodotto finito, può essere definito processo edilizio. Nell'ambito di tale processo, l'iter progettuale comporta momenti di analisi e di sintesi che si susseguono e si integrano all'interno di un sistema complesso. A tal riguardo, nell'ambito dell'attuale scenario in cui si trova l'industria delle costruzioni italiana (e non solo), il tema centrale improrogabile risulta l'efficientamento gestionale del patrimonio immobiliare esistente.

I problemi più impellenti riguardano le tematiche progettuali, economiche, costruttive, infrastrutturali, ecologiche e di tutela che i proprietari di grandi patrimoni immobiliari devono giornalmente affrontare.

In considerazione di quanto sopra descritto è necessario un rinnovamento nel concepire l'iter progettuale che si basi su strumenti di gestione e di comunicazione dei dati innovativi. Ad esempio, nel caso di un immobile esistente è necessario attivare il processo edilizio, considerando le fasi relative al:

i) reperimento dei documenti d'archivio,

ii) rilievo geometrico dimensionale.

Queste due fasi costituiscono la base fondamentale per l'acquisizione di dati e di informazioni dettagliate che consentano la realizzazione di un sistema in grado di acquisire e rendere disponibili i dati ai soggetti coinvolti nel processo.

Nell'ambito dei vari sistemi recentemente adottati, il *building information modeling* (BIM) può essere il sistema attraverso il quale, nel rispetto della definizione di processo edilizio, sia possibile gestire un patrimonio immobiliare privato e/o pubblico nella pratica giornaliera.

I dati presenti in Letteratura offrono ulteriore supporto all'utilizzazione e all'affidabilità del BIM. Ad esempio, confrontando il processo standard con l'applicazione proposta dal BIM, è possibile argomentare che più si procede nell'avanzamento del processo edilizio, maggiore è il costo inerente alle eventuali modifiche progettuali. Le ricadute coinvolgono direttamente la fase realizzativa in termine di ritardi, sprechi temporali ed economici. Al contrario il procedimento BIM concentra il momento di massimo sforzo nella fase iniziale del processo quando:

i) i costi relativi alle eventuali modifiche progettuali sono ancora bassi;

- ii) tutte le parti interessate al progetto possono essere coinvolte e ciascun professionista è in grado di elaborare le proprie scelte progettuali in coordinamento con gli altri,
- iii) è favorito un approccio integrato all'elaborazione e alla consegna del progetto al fine di evitare errori che comporterebbero ritardi e aumento dei costi.

In tale ambito, l'utilizzazione del BIM comporta l'elaborazione di un modello parametrico in grado di raccogliere tutte le informazioni da condividere tra i diversi soggetti interessati. Il beneficio principale dall'adozione di un tale sistema riguarda il miglioramento della qualità di tutta la vita utile dell'edificio a partire dalla progettazione per arrivare alla gestione operativa. Il fatto che il BIM valorizzi la fase di pre-modellazione comporta che ancor prima di partire con lo sviluppo del modello è necessario identificare in maniera dettagliata le finalità dello stesso. La fase di impostazione è tutt'altro che trascurabile perché possono verificarsi situazioni differenti, a seconda delle finalità desiderate, partendo da quelle geometriche fino a quelle alfanumeriche.

Pertanto, il professionista che si trova ad adottare la metodologia BIM deve avere ben chiaro:

- i) il quadro esigenziale e quello dei requisiti:
- ii) quali saranno le informazioni che vorrà inserire nel modello parametrico per poterle visualizzare nel modo corretto al momento opportuno.
- iii) il processo interoperabile che porterà all'utilizzo del modello per simulazioni di vari tipi con applicativi differenti.

Quindi, partendo dal primo punto, il professionista dovrà individuare i requisiti che il modello deve soddisfare in termini grafici alfanumerici e normativi, rendendolo

sempre più performante e adatto al raggiungimento del proprio obiettivo. Seguendo il percorso disegnato ciascun professionista potrà essere creare il proprio data-base di informazioni, sviluppando un modello parametrico idoneo in grado di poterlo arricchire, interrogare, visualizzare e testare in modi diversi con differenti applicazioni. Ulteriori vantaggi di questo approccio risiedono nella possibilità di confrontare il processo edilizio a un processo industriale valorizzando alcuni aspetti come:

- i) la qualità e la complessità del prodotto,
- ii) l'automazione del processo di produzione e
- iii) la producibilità in serie.

In particolare, nel caso di valutazione di edifici esistenti, la variabile constante è rappresentata dell'eterogeneità delle informazioni utili alla comprensione del manufatto e necessarie per l'elaborazione del modello. In tal caso, il professionista dovrà comprendere quali siano le informazioni corrette da inserire nel sistema e come queste possano coesistere/integrarsi tra loro. Questa operazione risulta cruciale e necessita di particolare impegno per non trascurare variabili utili alla fase operativa di modellazione ritardando o creando ostacoli all'avanzamento dei lavori.

Le informazioni che devono essere inserite nel modello BIM facendole diventare parte attiva per la corretta realizzazione del modello riguardano principalmente i dati:

- i) dei documenti d'archivio,
- ii) delle diverse tipologie di rilievo, sia esso speditivo, fotografico, topografico o laser scanner.

Pertanto, la principale difficoltà consiste nel far "parlare" i diversi dati in un ambiente comune dove sia possibile confrontare le informazioni tra loro. Ciò implica che il database sia strutturato in modo da consentire l'utilizzazione di filtri opportuni in grado di attivare/disattivare la visualizzazione dei dati. Non meno importante risulta la necessità di interoperabilità tra i vari programmi in modo da fornire fedelmente i dati geometrici raccolti in sito. Al contempo bisogna evitare di rendere il file molto pesante in termini di byte mantenendo il modello/database il più possibile leggero ed efficiente.

In questo modo la realizzazione del modello parametrico risulterebbe il più possibile fedele e rispondente all'edificio reale.

In tale contesto, uno tra i punti fondamentali e di forza del processo BIM è quello di consentire la creazione di un modello parametrico tridimensionale. Per iniziare il modello è possibile partire seguendo due vie:

- i) la prima è quella di utilizzare i files modello di default che un programma come il software Autodesk Revit 2020 (Revit) fornisce automaticamente;
- ii) la seconda consiste nella creazione di un proprio *template* in cui è possibile *customizzare* la struttura della banca dati per orientarla verso le proprie finalità. In tal caso le informazioni potranno essere organizzate anche, ad esempio, secondo fasi di progetto. È necessario evidenziare come sia essenziale la capacità del professionista nel pianificare le fasi e le procedure che caratterizzeranno il progetto diversificando in modo logico ogni singolo step senza eccedere troppo nello specifico. Infatti, se è vero che lo strumento fasi aiuta a organizzare il modello in modo temporale è anche vero che questo è uno strumento utile per la visualizzazione logica delle fasi che successivamente verranno analizzate in modo specifico a livello temporale attraverso strumenti di project management.

In considerazione di quanto sopradescritto, iI professionista/i una volta stabilito l'obiettivo da raggiungere dovrà riflettere su quale scelta sia la migliore per l'organizzazione delle informazioni archiviate per poterle visualizzare nel modo più rapido possibile. In ambito commerciale sono disponibili diverse software houses che consentono di poter organizzare e visualizzare il proprio modello in differenti formati come quello in pianta, prospetto, sezione, prospettiva, e non ultimo attraverso abachi in grado di dare visione immediata delle quantità e delle caratteristiche degli oggetti presenti nel modello parametrico.

Per quanto concerne il Revit, impiegato per la modellazione dell'RSA, le informazioni inserite possono essere organizzate e visualizzate in modo differente grazie al Browser di progetto che consente di ordinare viste e tavole, utilizzando un qualsiasi valore di proprietà per la vista o la tavola. Il Revit consente di visualizzare secondo una gerarchia logica tutte le viste, gli abachi, le tavole, i gruppi e altri componenti del progetto corrente.

La suddivisione del modello digitale predilige una ripartizione delle geometrie e delle aree funzionali che si specchia con la suddivisione dei livelli nel caso reale dell'edificio esistente. Pertanto, l'impostazione delle viste è stata gestita sulla base dei livelli presenti all'interno dell'edificio. La creazione dei livelli è una fase molto importante, in quanto ogni elemento presente all'interno del modello è associato al livello di riferimento al quale esso si trova.

In tabella sono riportate le aree in cui è stato suddiviso il modello, che corrispondono ai livelli adottati in Autodesk Revit 2020. La nomenclatura di questi livelli è di tipo alfanumerica ed è caratterizzata da 4 caratteri:

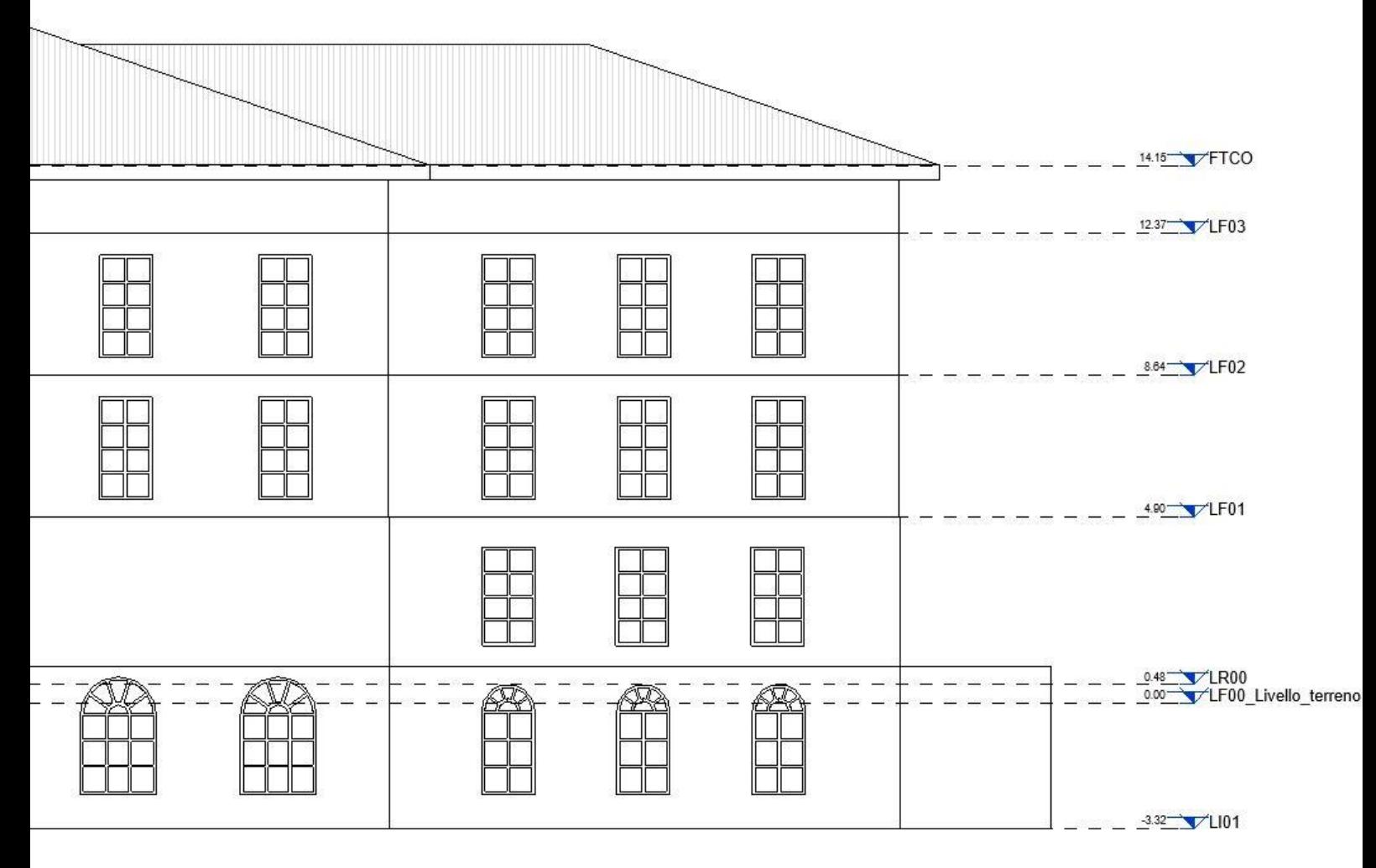

*Figura 4: Prospetto con suddivisione dei livelli, estrapolato da Revit*

| <b>LFCO</b>      | Livello di copertura      |
|------------------|---------------------------|
| <b>LF03</b>      | Piano Terzo Fuori Terra   |
| <b>LF02</b>      | Piano Secondo Fuori Terra |
| <b>LF01</b>      | Piano Primo Fuori Terra   |
| LR <sub>00</sub> | Piano Rialzato            |
| <b>LI01</b>      | Piano Primo Interrato     |
| <b>LIO2</b>      | Piano Secondo Interrato   |

*Tabella 5: Codifica dei livelli dell'edificio*

- "L": Livello;
- "F": Fuori Terra;
- "R": Rialzato;
- "I": Interrato;
- "CO": Copertura;
- "XX": Numero del piano:

Le viste sono inoltre organizzabili attraverso la disciplina Architettonica, Strutturale, Elettrico, Meccanica, Coordinamento e organizzabili a seconda delle informazioni contenute al loro interno in modo gerarchico. Un altro strumento molto utile messo a disposizione da Revit è quello della gestione dei filtri di visualizzazione, il quale permette di poter creare di gestire tematicamente le varie viste a seconda delle informazioni che devono apparire in modo più chiaro ed efficiente. Nei paragrafi successivi verrà approfondito la loro gestione sulla base delle categorie di elementi modellati e dello scopo del progetto.

Le viste, quindi, possono essere organizzate e compresse in macrocategorie, in modo tale che il Browser di Progetto sia strutturato nel modo più ordinato possibile.

Espandendo e comprimendo i singoli rami è pertanto possibile visualizzare gli elementi dei livelli inferiori. Inoltre, l'applicazione di un filtro nel Browser consente di limitare il numero di viste visualizzate, strumento molto utile in caso di un progetto con un gran numero di viste o tavole. Questa operazione può risultare semplice quando in fase di realizzazione si è utilizzato un criterio di codifica ben definito.

Una volta decisa la strategia di organizzazione del modello, si procede alla identificazione di tavole e la loro creazione: è possibile estrapolare le informazioni a livello cartaceo creando delle visualizzazioni capaci di riprendere le informazioni visibili nelle arie viste per unirle in un'unica tavola anch'essa parametrica.

Nel caso reale, è stata effettuata un'impostazione preliminare, di tavole tematiche all'interno delle quali è stata effettuata la progettazione del cartiglio e dei contenuti al suo interno: utilizzando delle caselle di testo parametriche il prodotto della tavola viene aggiornato automaticamente in funzione delle informazioni che si vogliono inserire.

Queste sono state codificate sulla base dei contenuti posti al suo interno.

In ogni caso, l'obiettivo ultimo esula dalla produzione di contenuti cartacei, in quanto la priorità è quella di produrre un database grafico multidisciplinare.

È comunque importante presentare la possibilità di avere una base di impostazione di cartigli e tavole qualora si vogliano produrre dei contenuti cartacei.

Partendo con la fase di modellazione è importante considerare fin dall'inizio la posizione geografica del manufatto.

È infatti possibile utilizzare due tipi di Nord all'interno dell'ambiente parametrico: il Nord Reale consente di visualizzare correttamente la posizione dell'edificio nello spazio, il Nord di Progetto facilita il professionista nella fase di creazione del modello poiché consente di ruotare a proprio piacimento l'orientamento del modello stesso senza modificare la vera posizione geografica.

La soluzione di impostare sin dagli inizi il nord reale come punto di riferimento è stato uno dei punti di partenza per la modellazione, in quanto in seguito sarebbe stato utile in ambito di simulazioni energetiche. In questo modo, oltre alla georeferenziazione dell'edificio stesso, è possibile stabilire ed estrapolare le coordinate spaziali di ogni oggetto modellato all'interno del progetto.

L'impostazione del nord di progetto è facilmente inseribile attraverso l'utilizzo dello strumento disponibile all'interno del software tramite il comando "Acquisisci coordinate" nella sezione "Gestisci"

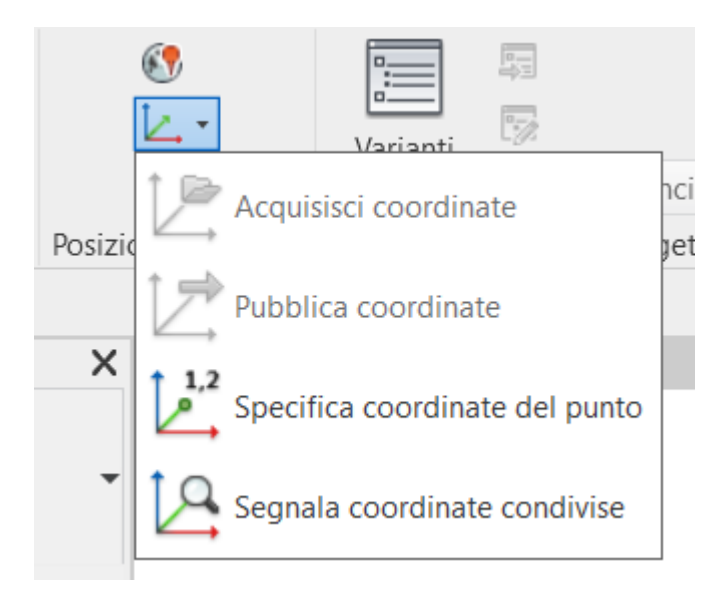

*Figura 6: Comando acquisisci coordinate*

Inoltre, è stata impostata anche la posizione esatta del sito tramite il comando

"Località"

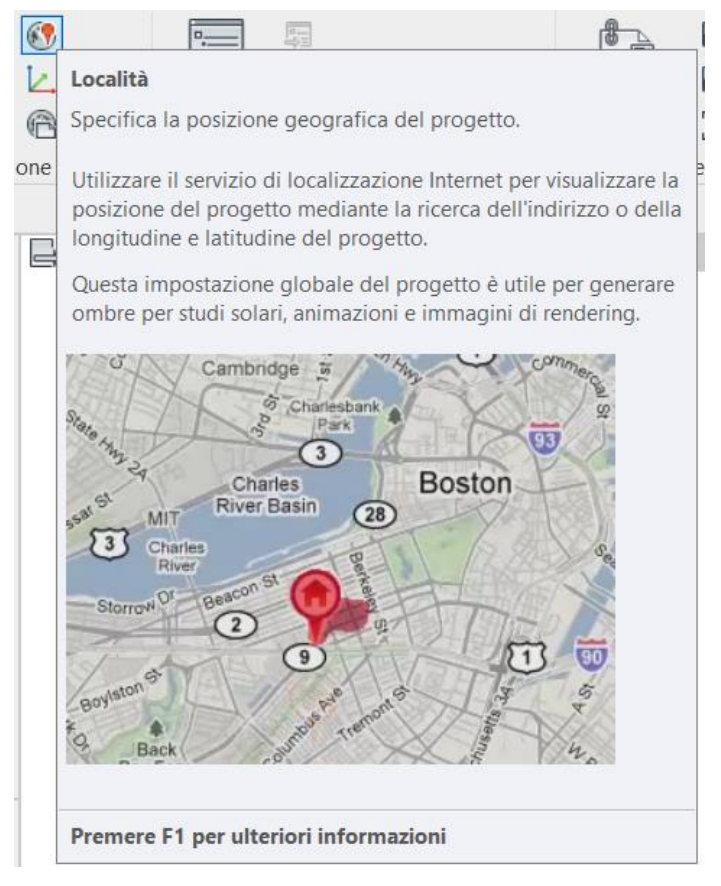

*Figura 7: Comando "Località" in Autodesk Revit 2020*

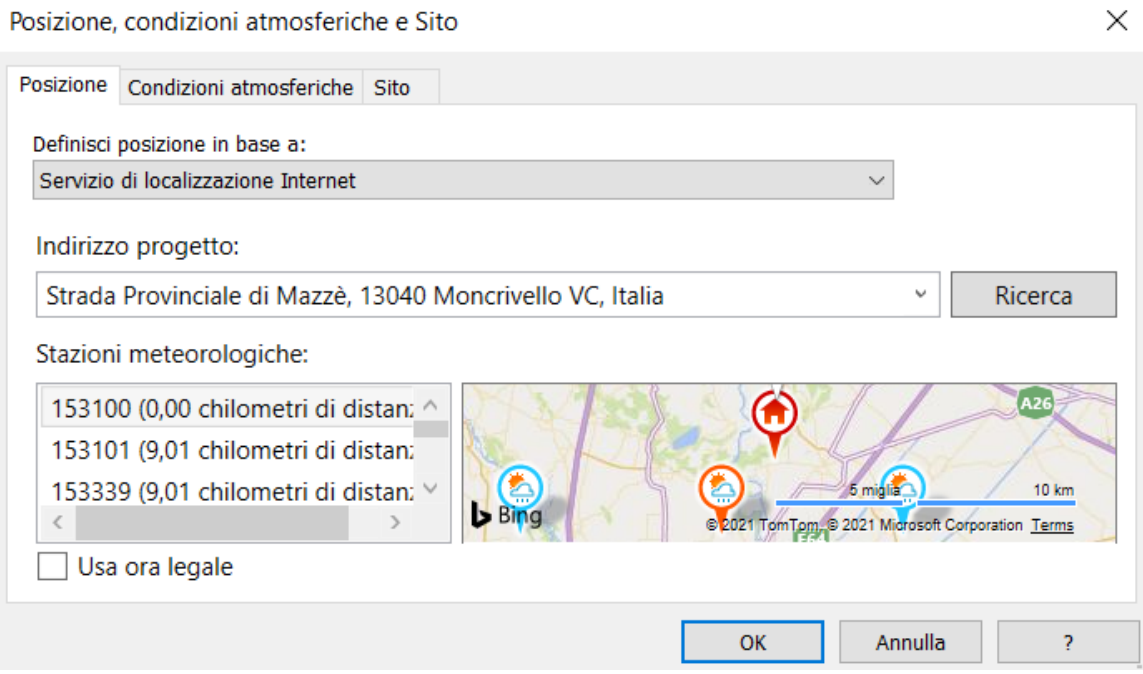

*Figura 8: Interfaccia comando "Località" in Autodesk Revit 2020*

In Revit si ha la possibilità di attribuire alcuni parametri che possono essere condivisi in differenti progetti: questi vengono chiamati parametri condivisi.

I parametri condivisi sono definizioni di parametri che è possibile aggiungere a famiglie o progetti come, ad esempio, nel caso in cui si voglia aggiungere una caratteristica a una stanza per indicarne la funzione (ufficio, corridoio, bagno, ecc.), è possibile aggiungere un campo all'interno della banca dati di Revit creando un file di testo in cui vengono collezionati tutti i campi personalizzati che possono essere usati per più progetti. Il file di testo viene poi caricato nel progetto in esame, rendendo possibile la compilazione del campo personalizzato e quindi l'arricchimento del database. Come già affermato precedentemente, quindi, le definizioni dei parametri condivisi vengono memorizzati in un file indipendente da qualsiasi file di famiglia o progetto di Revit; in tal modo è possibile accedere al file da diverse famiglie o diversi progetti.

Il parametro condiviso può essere considerato come un contenitore di informazioni utilizzabili in più famiglie o progetti. Le informazioni definite in una famiglia o in un progetto mediante il parametro condiviso non vengono applicate automaticamente a un'altra famiglia o progetto utilizzando lo stesso parametro

condiviso. Ad esempio, per utilizzare le informazioni di un parametro in un'etichetta, è necessario che il parametro sia un parametro condiviso.

Il loro utilizzo è da preferire al semplice uso dei parametri di progetto in quanto al momento della creazione dei parametri condivisi viene generato un file di testo txt che può essere caricato in differenti file. Questa è un'altra caratteristica che consente di accelerare le procedure di realizzazione del modello su una base di standard prefissati.

La gestione delle informazioni riferita alla creazione di un modello parametrico relativo a un edificio appartenente al patrimonio architettonico esistente necessita di una riflessione.

Rispetto a un edificio di nuova costruzione un edificio esistente presenta spesso delle caratteristiche geometriche dimensionali che poco facilmente si adattano alla modellazione a partire da oggetti standardizzati che contengono al loro interno delle caratteristiche architettoniche e strutturali, energetiche, ecc.

Tuttavia, l'elaborazione di un modello parametrico implica necessariamente l'utilizzo di oggetti ricchi di informazioni non solo geometriche, tipiche delle diverse fasi del progetto. Per questo motivo è necessario pensare allo scopo finale del lavoro prima di iniziare la fase di modellazione, stabilendo il livello di sviluppo del modello e il livello di dettaglio dei vari oggetti che lo dovranno popolare.

La modellazione di oggetti complessi appartenenti a un determinato stile architettonico può talvolta impensierire il professionista che si trova a elaborare un modello in cui devono essere inseriti oggetti non presenti nelle librerie fornite dai diversi software disponibili sul mercato. A questo si aggiunge una difficoltà legata al mantenimento delle informazioni geometriche e alfanumeriche degli oggetti durante il processo interoperabile per test specifici con applicativi diversi. Come già detto, ciò richiede una riflessione precedente alla fase di modellazioni in termini di requisiti e prestazioni che il modello deve soddisfare.

L'applicazione reale di questa metodologia agli interventi sull'esistente, a partire da tecniche di rilievo e modellazione 3D, deve ancora essere affrontato in maniera diffusa e integrata dai soggetti dell'industria delle costruzioni.

Questo progetto intende affrontare e approfondire questioni che sono proprie della qualità del processo edilizio in tema di standard (grafici e non) del progetto, a partire dalla definizione di una precisa gerarchia di dati (Preliminary Requirements).

#### Ambiente di lavoro

<span id="page-30-0"></span>La realizzazione di un modello organizzato e realizzato in modo logico e funzionale alla propria attività e finalità può fare la differenza in termini di gestione dei dati tra i vari professionisti. Attualmente, la condivisione delle informazioni attraverso il BIM, in un software come Revit, può avvenire grazie alla presenza di un modello parametrico centrale a cui tutti possono sincronizzare i loro modelli locali attraverso i worksets, rendendo lo scambio e la visualizzazione dell'avanzamento del lavoro immediato attraverso una rapida verifica delle possibili interferenze tra le parti.

L'utilizzo del BIM come metodologia di lavoro ha, quindi, come obiettivo il raggiungimento della più completa interoperabilità tra i vari software, del passaggio ottimale di informazioni, ma anche della massima collaborazione tra gli operatori che realizzano la progettazione e la modellazione mediante l'utilizzo di software specifici.

La definizione dell'ambiente di lavoro è la necessità primaria per il raggiungimento dell'obiettivo e per un corretto svolgimento dell'iter progettuale.

Nel caso specifico, che più persone dovessero utilizzare lo stesso modello per la realizzazione di più obiettivi ha imposto la di dover definire un ambiente di lavoro, facilmente che potesse portare dei vantaggi in termini di risorse, collaborazione e tempi di lavoro.

Il software adottato, Autodesk Revit 2020, è stato il mezzo ottimale per la realizzazione degli obiettivi.

Per prima cosa, attivando la condivisione del lavoro, è stato creato il modello di partenza, secondo le specifiche richieste e codifiche definite in fase preliminare, definito come modello centrale. Il modello centrale funziona come database del progetto memorizzando tutte le modifiche apportate al progetto dagli "n" specialisti che operano nella realizzazione del progetto. Gli operatori, di conseguenza, per poter lavorare nelle differenti discipline assegnategli, ogni membro del team crea una copia del modello centrale (modello locale), salvato sul proprio pc, sincronizzabile con il modello centrale. Questa operazione permette di lavorare in contemporanea sullo stesso progetto in tempo reale, controllando con un semplice click i progressi fatti ed eventuali interferenze create in fase di modellazione.

Tutte le modifiche vengono salvate, come detto precedentemente, all'interno del modello centrale, il quale è locato su un sistema di server online centrale, nel caso specifico **Google Drive**, condiviso e accessibile da tutti gli utenti presenti nel processo.

Una volta creati i vari modelli, sono stati creati un **workset** per ogni utente. Questa aggiunta permette di poter isolare il lavoro di ognuno dei membri del team, nell'ottica di ottenere i seguenti vantaggi:

- Facilitare la modifica simultanea di intere sezioni
- Controllare la visibilità globale di un progetto, nel momento in cui vengono collegati più modelli o progetti di Revit.

Sono stati perciò impostati:

- Un modello centrale salvato nella cartella condivisa in Google Drive;
- 3 modelli locali e i rispettivi workset per ogni utente in fase di modellazione

Un altro aspetto da tenere in considerazione nella fase di modellazione è quello della dimensione del file.

Innanzi tutto il file viene salvato secondo il formato standard per i modelli revit .rvt, il quale al suo interno contiene una libreria di famiglie di sistema in formato .rfa e altre famiglie modificabili preimpostate. La dimensione massima del file centrale non deve superare i 200 megabyte, altrimenti questo risulterebbe troppo pesante e alcune funzioni richiederebbero degli strumenti avanzati per essere visualizzate.

#### LOD e LOI

<span id="page-32-0"></span>Per poter definire il livello di modellazione ideale bisogna definire a priori il grado di definizione che il modello BIM deve raggiungere secondo le necessità finali definite in fase preliminare.

In particolare, bisogna definire il livello di sviluppo del progetto, ovvero lo scopo che il modello deve assolvere una volta completato, e in funzione di ciò il livello di dettaglio al quale ogni elemento che deve popolare il database grafico, appartenente alle diverse categorie, deve essere modellato, con le più corrette funzioni sulla base delle **geometrie** e delle **informazioni** attribuibili possibili.

La normativa UNI EN 19650, di utilizzo internale e applicata congiuntamente alla serie UNI 11337, descrive i concetti e i principi per la gestione delle informazioni nell'utilizzo del BIM (Building Information Modelling).

Nel particolare definiscono il LOD come "Livelli di sviluppo degli Oggetti Digital", ovvero il livello di approfondimento delle informazioni di varia natura contenuti negli elementi all'interno del modello. La sua definizione permette di far chiarezza a tutti gli operatori coinvolti nella realizzazione del progetto, sulle informazioni grafiche e sui contenuti da inserire all'interno di un modello BIM durante tutte le fasi di progettazione e realizzazione dell'opera.

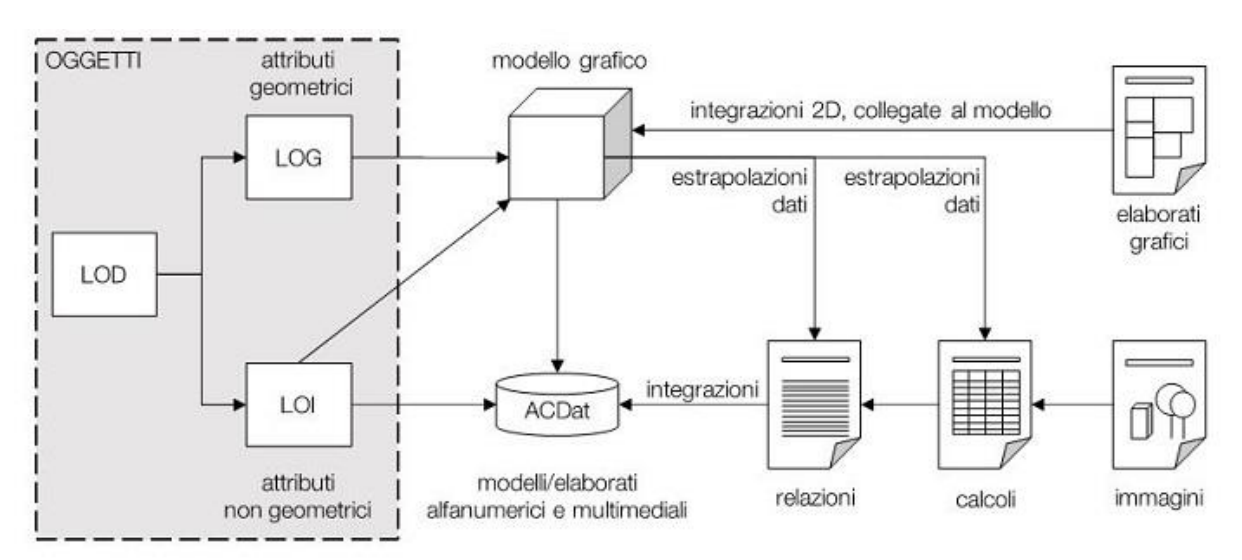

Esso viene suddiviso in LOG (livello di sviluppo degli oggetti riguardanti gli attributi geometrici) e LOI (livello di sviluppo dell'oggetto riguardante le informazioni).

*Figura 9: Schema di strutturazione dei LOD italiani*

*[Fonte: https://www.ingenio-web.it/18667-sistema-dei-lod-italiano-uni-11337-4-2017]*

La normativa definisce una scala LOD dal valore "A" al valore "G", basata sul grado di definizione dell'elemento modellato:

- LOD A oggetto simbolico
- **LOD B oggetto generico**
- LOD C oggetto definito
- $\blacksquare$  LOD D oggetto dettagliato
- LOD E oggetto specifico
- LOD F oggetto eseguito
- LOD G oggetto aggiornato

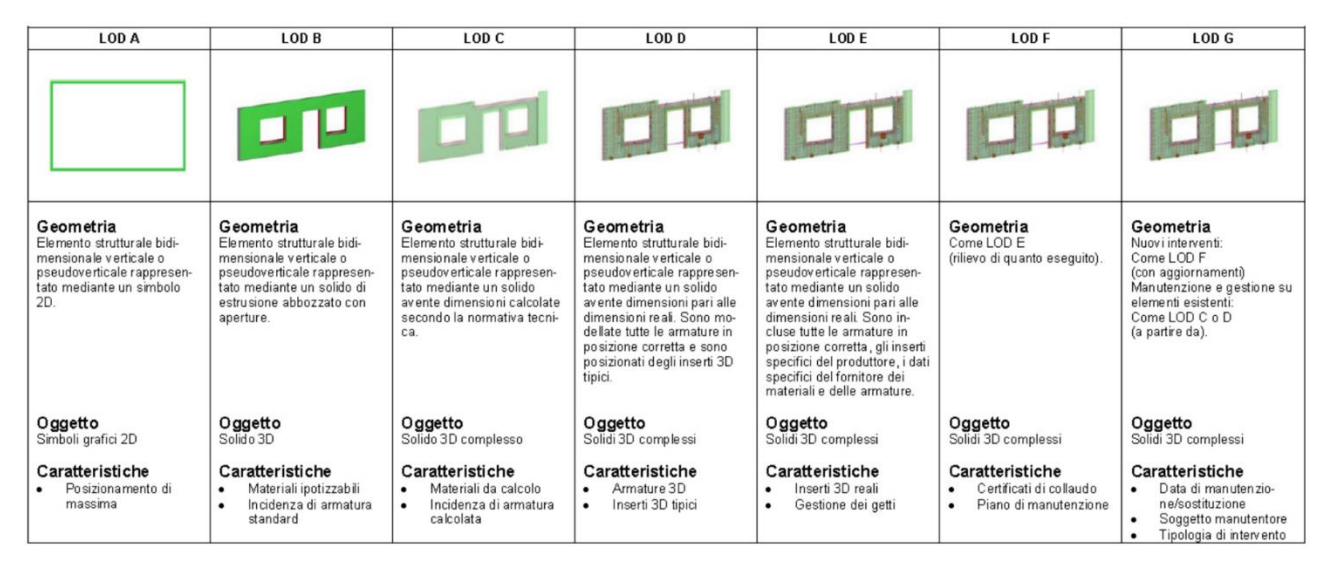

*Figura 10: esempio di LOD di pareti prefabbricate Fonte:<https://www.shelidon.it/?p=7828>*

Conseguentemente alla doppia natura del LOD, viene definito il concetto di LOIN (Level Of Information Need) il quale stabilisce i livelli di fabbisogno informativo. Nasce dalla necessità di introdurre una metrica che valuti i contenuti informativi minimi richiesti nel corso del procedimento tecnico amministrativo: i modelli informativi attuali non contengono soltanto dati di origine geometrica, ma anche dati riferiti ai materiali, tipologia dell'elemento, dati di origine prestazionale, economici e di gestione dell'oggetto modellato.

La definizione del LOIN, perciò, conferma l'importanza dei contenuti informativi, quale che sia la loro natura e allo stesso tempo evidenzia l'esigenza che il numero e la

tipologia delle informazioni contenute nel modello siano limitate e legate strettamente all'obiettivo ultimo dell'utilizzo del modello.

In termini pratici, il concetto di LOIN definisce il livello in funzione del progetto e in particolare, è necessario tenere in considerazione:

- Qualità
- Quantità
- Granularità

L'obiettivo della tesi è stato quello di definire un modello multidisciplinare, perciò in fase precedente alla modellazione, sono stati definiti i livelli di sviluppo adatti per ogni ambito, sia dal punto di vista di dettagli geometrico che a livello di informazione.

Nel prossimo capitolo verrà descritto l'iter seguito per la modellazione architettonica, impiantistica e degli arredi dell'RSA Virgo Potens.

#### <span id="page-35-0"></span>Modellazione Architettonica

Come detto nei capitoli precedenti, gli obiettivi e la definizione del livello di sviluppo del modello sono stati i punti di partenza della modellazione. Per quanto riguarda quella che è stata la modellazione in ambito **architettonico** la modellazione è stata improntata sulla base della realizzazione dei seguenti obiettivi:

- Space management;
- Analisi involucro per la simulazione di interventi specialistici per l'efficientamento energetico
- Modellazione improntata all'analisi energetica per il passaggio BIM to BEM

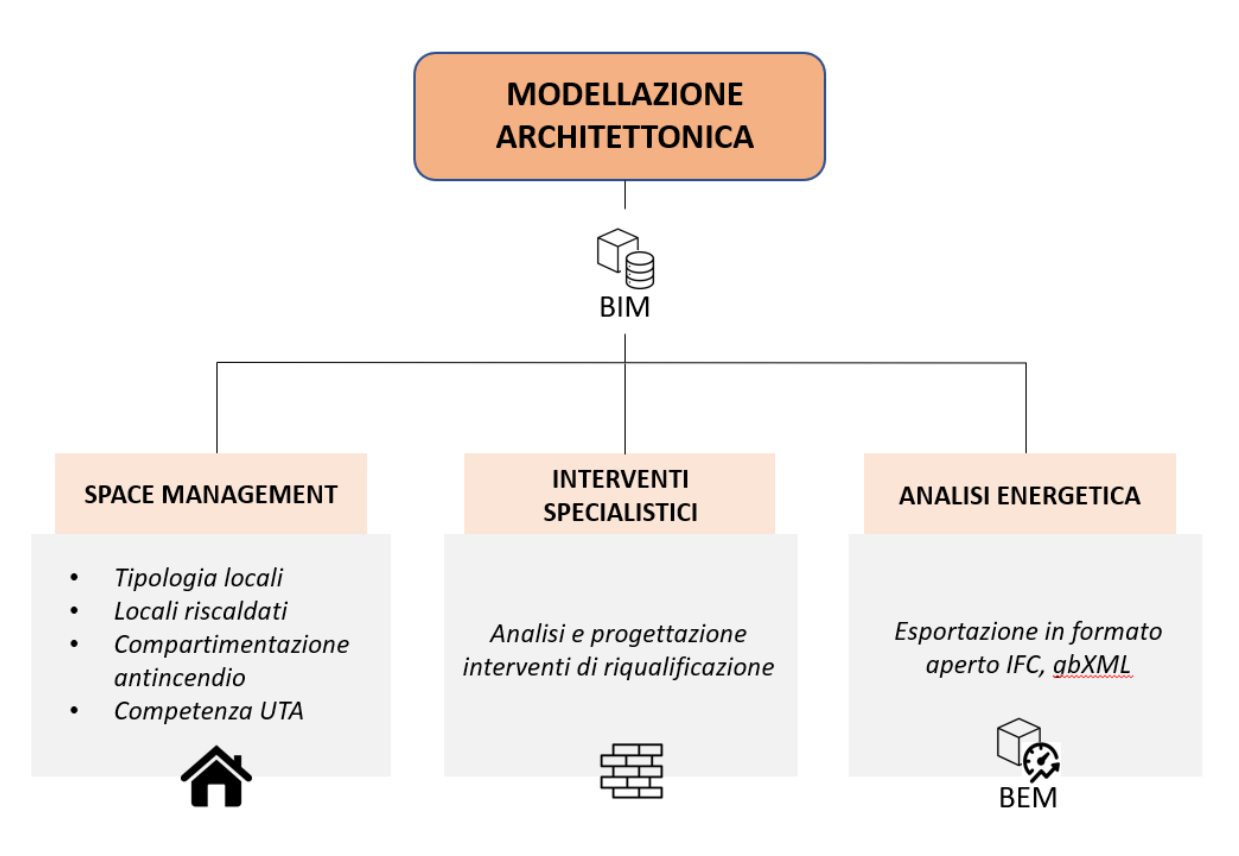

*Figura 11: Schema metodologico per la realizzazione del modello*

La base del processo di modellazione è stata quella di raccogliere tutte le informazioni possibili al fine di raggiungere un livello di realizzazione del modello che fosse il più possibile fedele all'edificio reale. La raccolta di documenti contenenti piante, prospetti, sezioni e stratigrafie degli elementi costruttivi è stato il primo step dell'operazione. I documenti relativi al progetto esecutivo sono stati facilmente
reperiti poiché l'edificio preso in esame ha subito dei lavori di ristrutturazione nel 2006.

È stata redatta una lista di tutti gli oggetti necessari a comporre il modello architettonico. Essendo un edificio esistente, si è scelto di modellare con un livello di dettaglio geometrico ed informativo, che potesse rispondere alle necessità degli obiettivi sopradetti definiti precedentemente. Sulla base di ciò che è stato detto vengono elencati gli elementi e i relativi LOD:

- Muri, solai, copertura: LOD D;
- Serramenti: LOD D;
- Porte: LOD C.

Sulla base del concetto di LOIN (Level of Information Need) i parametri inseriti all'interno delle famiglie rispecchiano le caratteristiche finali del database digitale. Ad esempio, sono stati inseriti parametri di classe di resistenza al fuoco, per la visualizzazione di piante tematiche per l'individuazione dei compartimenti antincendio.

Nonostante l'incongruenza di alcune tavole riguardanti la disposizione degli spazi interni dell'edificio, la disponibilità di questi documenti, uniti all'utilizzo della nuvola di punti fornita, ha permesso la realizzazione di un modello con un alto livello di affidabilità geometrico e spaziale.

Il primo step è stato quello di raccogliere i documenti all'interno del database online, in modo tale che fossero a disposizione di tutti gli operatori, per poi inserirli allineati, livello per livello all'interno del modello. Essendo file in formato .pdf, quindi file di origine puramente grafica, è stato necessario effettuare il passaggio da .pdf a .dwg, tramite l'utilizzo del software Autodesk AutoCAD 2020. Questa operazione è servita per verificare che la scala di rappresentazione grafica fosse corretta e che le misure degli elementi corrispondessero l'una con l'altra.

La consultazione delle tavole ha permesso di individuare le soluzioni tecnologiche adottate, quindi tutte le stratigrafie e le tipologie di infissi adottati nel progetto. Di conseguenza, sono stati codificati secondo una nomenclatura alphanumerica che prevede un massimo di 32 caratteri.

Viene riportato un esempio di come alcuni elementi architettonici (muri, solai e copertura) siano stati codificati:

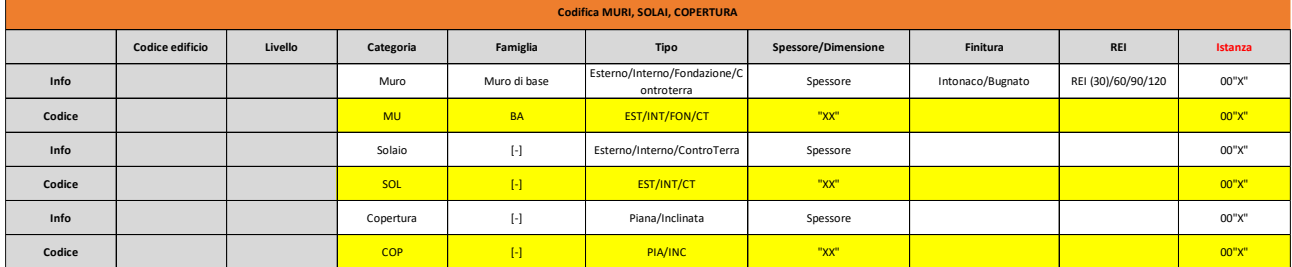

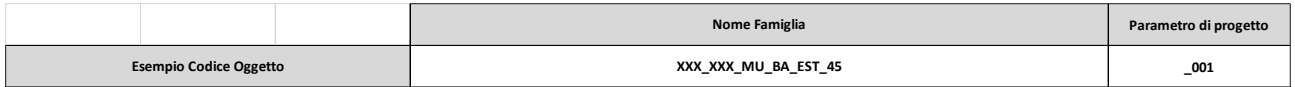

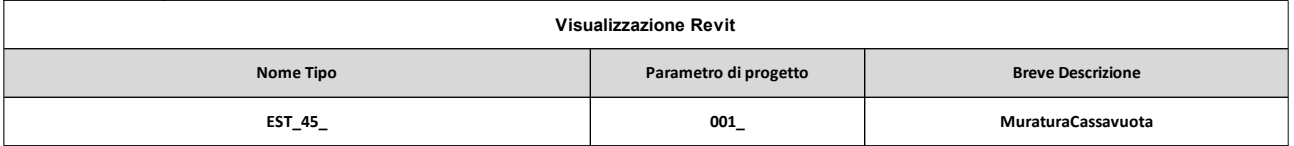

|             |                        |         |               | <b>Codifica PORTE, FINESTRE, LUCERNAI</b> |                 |                             |          |
|-------------|------------------------|---------|---------------|-------------------------------------------|-----------------|-----------------------------|----------|
|             | <b>Codice Edificio</b> | Livello | Categoria     | Famiglia                                  | <b>Tipo</b>     | <b>Dimensioni</b>           | Instanza |
| <b>Info</b> |                        |         | Porta         | N Ante/Scorrevole                         | Esterno/Interno | Larghezza+LarghezzaxAltezza | 00"X"    |
| Codice      |                        |         | <b>POR</b>    | "X"ANT/SCR                                | EST/INT         | "XXX"+"XXX"x"XXX"           | 00"X"    |
| Info        |                        |         | Finestra      | N Ante                                    | Orientamento    | Larghezza+LarghezzaxAltezza | 00"X"    |
| Codice      |                        |         | <b>FIN</b>    | "X"ANT                                    | N/E/S/O         | "XXX"+"XXX"x"XXX"           | 00"X"    |
| <b>Info</b> |                        |         | Lucernario    | N Ante                                    | Orientamento    | Larghezza+LarghezzaxAltezza | 00"X"    |
| Codice      |                        |         | LUC.          | "X"ANT                                    | N/E/S/O         | "XXX"+"XXX"x"XXX"           | 00"X"    |
| <b>Info</b> |                        |         | PortaFinestra | N Ante/Scorrevole                         | Orientamento    | Larghezza+LarghezzaxAltezza | 00"X"    |
| Codice      |                        |         | PF            | "X"ANT/SCR                                | N/E/S/O         | "XXX"+"XXX"x"XXX"           | 00"X"    |

*Figura 12: Schede criteri per la codifica degli elementi architettonici*

Una volta verificato la congruenza delle informazioni dei documenti codificati gli elementi architettonici utili per la realizzazione degli obiettivi, i file, in formato .dwg, sono stati inseriti all'interno del progetto come file linkati.

È possibile gestire tutti i file "linkati" (possono essere inseriti all'interno dello stesso progetto file dal formato .rvt, .ifc, .dwg, .dwf, nuvole di punti e topografie) all'interno del progetto attraverso il comando "Gestisci collegamenti", nella sezione "Gestisci".

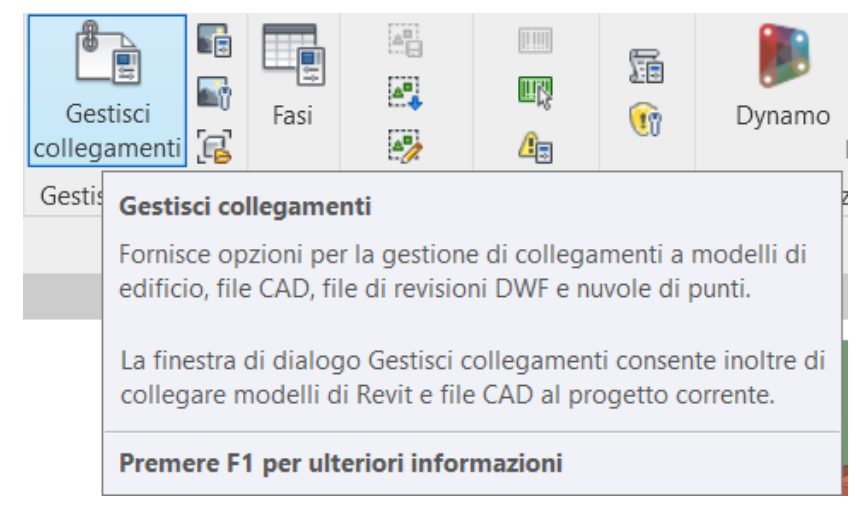

*Figura 13: Comando "Gestisci collegamenti" in Autodesk Revit 2020*

|       |     | Gestisci collegamenti             |                                                      |         |                                      |                  |                     |              |  |
|-------|-----|-----------------------------------|------------------------------------------------------|---------|--------------------------------------|------------------|---------------------|--------------|--|
| Revit | IFC |                                   | Formati CAD Revisioni DWF Nuvole di punti Topografia |         |                                      |                  |                     |              |  |
|       |     | $\mathbf{r}$<br>Nome collegamento | Stato                                                | Tipo di | Posizioni<br>riferimento non salvate | Percorso salvato | Tipo di<br>percorso | Alias locale |  |

*Figura 14: Interfaccia comando "Gestisci collegamenti" in Autodesk Revit 2020*

Individuati e codificati tutti gli elementi architettonici, inseriti i documenti necessari all'interno del modello, è iniziata la fase di modellazione dell'edificio.

Al fine di poter raggiungere l'obiettivo di creare viste tematiche e abachi che rappresentino al meglio la gestione dei locali del fabbricato, è stata posta una particolare attenzione in fase di modellazione alla creazione di muri e pilastri. Nel dettaglio, la loro rappresentazione e l'intersezione di questi, se modellati in maniera scorretta, possono portare a errori di una certa entità se si vuole arrivare ad un alto livello di affidabilità delle informazioni estraibile direttamente dal modello.

La soluzione ideale e più efficiente è stata quella di modellare i singoli nodi architettonici, laddove avviene un'intersezione tra più partizioni verticali con diverse stratigrafie e i pilastri, ottenendo così una rappresentazione grafica fedele alla soluzione tecnologica adottata.

Attivando il parametro "Delimita il locale", comune a tutti gli elementi architettonici presenti all'interno del software, è stato possibile definire i componenti che delimitano un determinato locale.

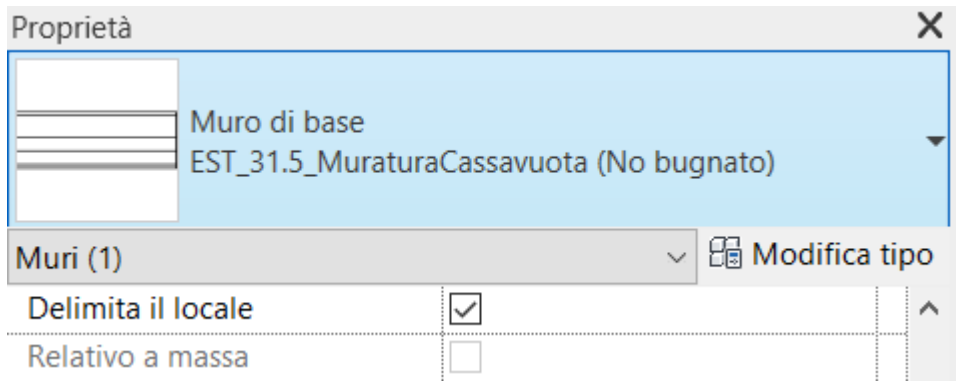

*Figura 15: Proprietà muri, particolare "Delimita il locale"*

## Space Management

La corretta modellazione degli spazi e delle componenti architettoniche dell'edificio è stata effettuata al fine di poter condurre analisi e approfondire la dimensione dello Space Management. Tramite una funzionale modellazione parametrica ed informativa dei locali, è possibile gestire gli spazi strumentali del fabbricato attraverso la produzione di un inventario grafico che possa aggiornare, dinamicamente e in tempo reale, le planimetrie, le anagrafiche e le caratteristiche di utilizzabilità degli spazi.

Viene rappresentato, di seguito, uno schema dell'iter procedurale nell'analisi dello Space Management

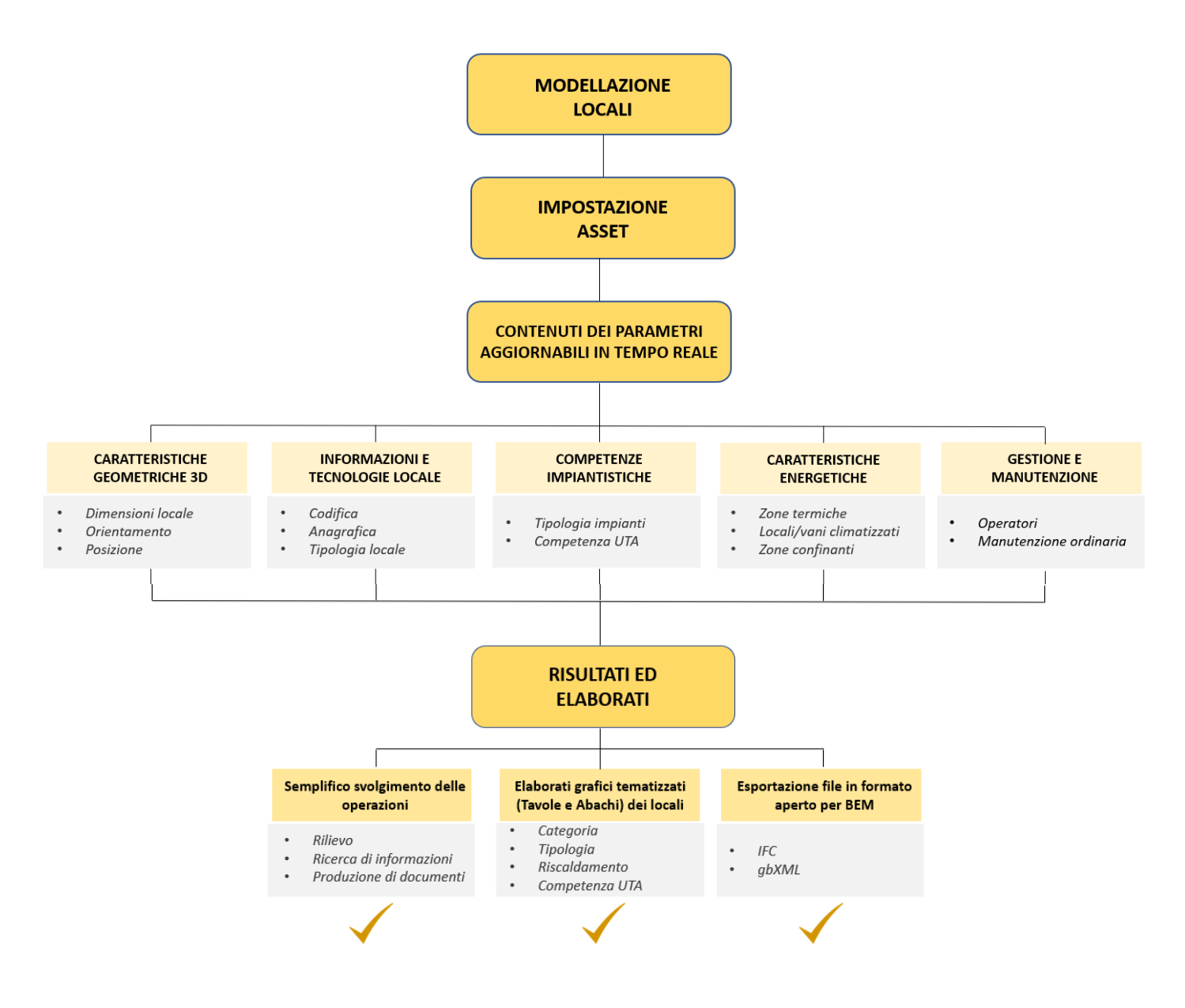

### *Figura 16: Schema metodologico Space Management*

Il passo successivo è quello della creazione dei locali e della loro rappresentazione con l'integrazione dell'etichetta contenente le principali informazioni: all'interno della famiglia dell'etichetta del locale sono state inserite le informazioni riguardanti:

- Codice del locale: la nomenclatura include un valore alphanumerico che richiama nei primi 4 caratteri il codice del livello di riferimento al quale è associato il locale seguito da 3 numeri che indicano il numero del locale.
- Area del locale: il valore, espresso in  $m^2$ , rappresenta la superficie utile di pavimento del locale di riferimento
- Volume del locale
- Categoria del locale
- Tipologia di locale

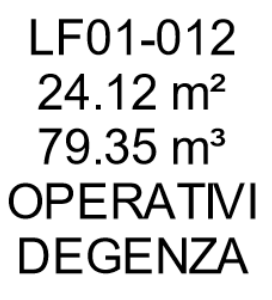

*Figura 17: Esempio famiglia "Etichetta locale" in Autodesk Revit 2020*

Dall'analisi dei documenti in possesso sono state individuati e suddivisi i locali sulla base della categoria e della tipologia, come rappresentato nelle seguenti tabelle:

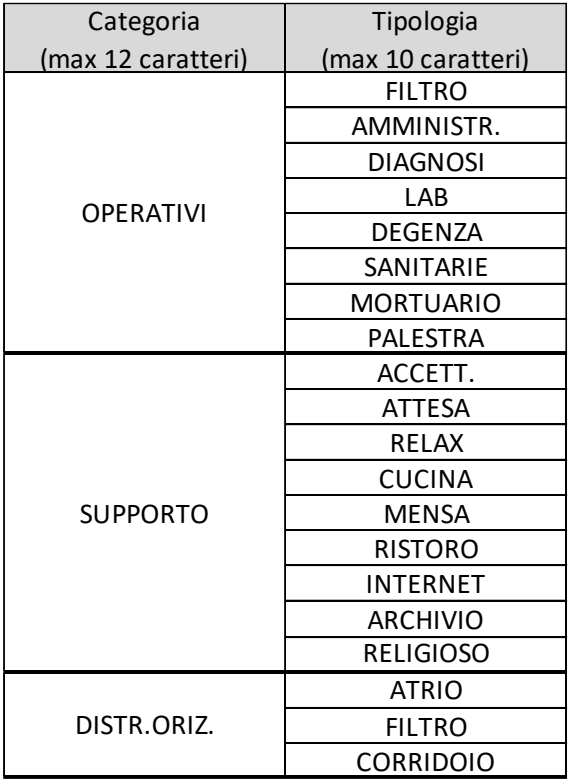

|                | ASCENSORE         |  |  |  |  |
|----------------|-------------------|--|--|--|--|
| DISTR.VERT.    | CAVEDIO           |  |  |  |  |
|                | <b>SCALA EST</b>  |  |  |  |  |
|                | <b>SCALA INT</b>  |  |  |  |  |
|                | <b>ARMADIO</b>    |  |  |  |  |
|                | LAVANDERIA        |  |  |  |  |
|                | CAB.ELETT.        |  |  |  |  |
|                | LOC.TECN.         |  |  |  |  |
|                | MAGAZZINO         |  |  |  |  |
|                | <b>DEPOSITO</b>   |  |  |  |  |
|                | ANTI WC           |  |  |  |  |
| <b>SERVIZI</b> | WC                |  |  |  |  |
|                | <b>WCA</b>        |  |  |  |  |
|                | <b>WCD</b>        |  |  |  |  |
|                | <b>WCH</b>        |  |  |  |  |
|                | <b>WCU</b>        |  |  |  |  |
|                | SPOGLIAT.         |  |  |  |  |
|                | SPOGLIAT.D        |  |  |  |  |
|                | SPOGLIAT.U        |  |  |  |  |
|                | RIP.              |  |  |  |  |
|                | <b>VERDE</b>      |  |  |  |  |
| <b>ESTERNO</b> | <b>PARCHEGGIO</b> |  |  |  |  |
|                | AREA PAVI.        |  |  |  |  |
|                | <b>RIFIUTI</b>    |  |  |  |  |

*Figura 18: Elenco categorie e tipologie di locali*

Tutti i locali inseriti hanno al loro interno informazioni strettamente relative a caratteristiche di un locale appartenente ad una residenza sanitaria. Le informazioni sono state inserite mediante l'utilizzo dei parametri condivisi: sono definizioni di parametri che è possibile aggiungere a famiglie o progetti. Questi sono paragonabili a contenitori di informazioni utilizzabili in più modelli, in quanto vengono memorizzati in un file dal formato .txt indipendente e caricabile. È possibile, quindi, creare parametri, assegnare la proprietà, il nome, la disciplina e il tipo di parametri. Successivamente, vengono selezionate le categorie di oggetto modellabile ai quali assegnare il parametro. Infine, il parametro viene caricato all'interno del modello, diventando effettivamente un parametro di progetto.

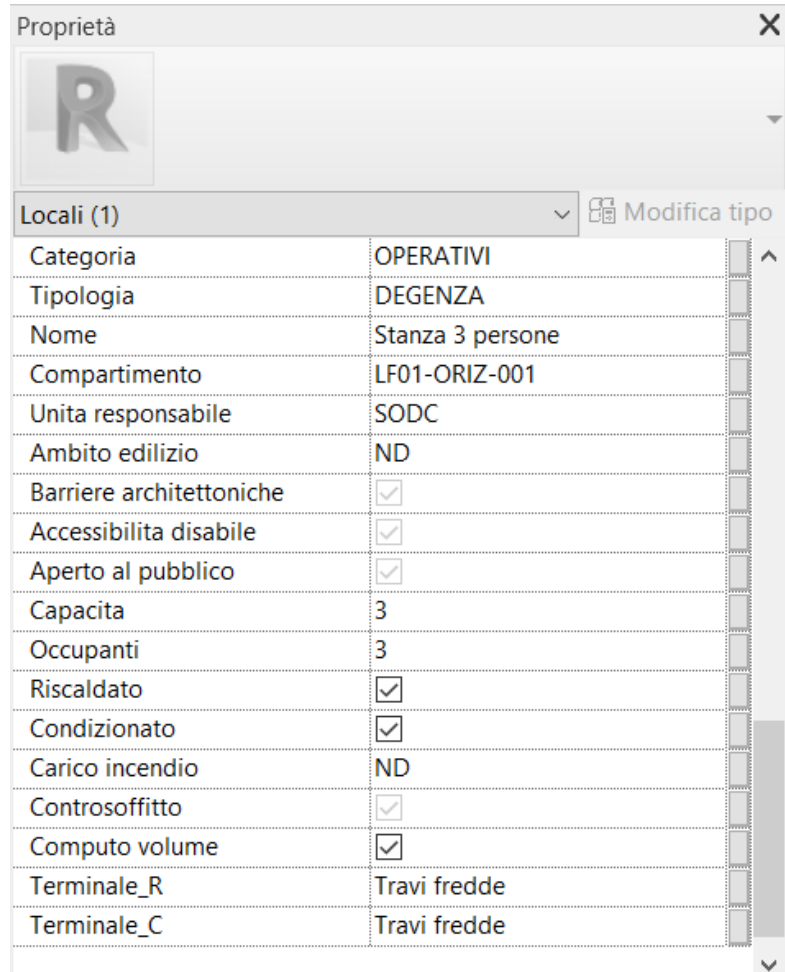

## *Figura 19: Parametri condivisi assegnati al locale*

I parametri sono stati modellati come "parametri di istanza" in modo tale che ad ogni locale siano assegnabili le caratteristiche specifiche. Nella seguente tabella vengono riportati i parametri inseriti nella categoria "Locali"

|                              | <b>Nome parametro</b>                                     | Tipo di parametro                                                       |
|------------------------------|-----------------------------------------------------------|-------------------------------------------------------------------------|
|                              | Categoria                                                 | <b>Testo</b>                                                            |
|                              | <b>Tipologia</b>                                          | <b>Testo</b>                                                            |
|                              | <b>Nome</b>                                               | <b>Testo</b>                                                            |
|                              | Compartimento                                             | <b>Testo</b>                                                            |
|                              | Unità responsabile                                        | <b>Testo</b>                                                            |
|                              | Ambito edilizio<br><b>Barriere architettoniche</b>        | <b>Testo</b>                                                            |
|                              | Accessibilità disabile                                    | Si/No<br>Si/No                                                          |
|                              | Aperto al pubblico                                        | Si/No                                                                   |
|                              | Capacità                                                  | <b>Testo</b>                                                            |
|                              | Occupanti                                                 | <b>Testo</b>                                                            |
|                              | <b>Riscaldato</b>                                         | Si/No                                                                   |
|                              | Condizionato                                              | Si/No                                                                   |
|                              | Carico incendio                                           | <b>Testo</b>                                                            |
|                              | Controsoffitto                                            | Si/No                                                                   |
|                              | Computo volume                                            | Si/No                                                                   |
|                              | <b>Termicale R</b>                                        | <b>Testo</b>                                                            |
|                              | Termicale_C                                               | <b>Testo</b>                                                            |
|                              |                                                           |                                                                         |
|                              |                                                           | Una volta inseriti e compilati tutti i parametri, è stato possibile cr  |
|                              |                                                           | tematiche impostando filtri di visualizzazione: funzionano sulla ba     |
|                              |                                                           | booleana e impostandoli correttamente sulla base della compilazione     |
|                              |                                                           | insieme alla definizione di uno schema colore, è possibile visualizza   |
| tematiche per ogni livello.  |                                                           |                                                                         |
|                              |                                                           | Sono state realizzate diverse viste dei vari livelli con le seguenti te |
|                              | Tipologia di locale                                       |                                                                         |
|                              |                                                           | Locali riscaldati: vengono evidenziati quali locali sono forniti di     |
|                              | climatizzazione e quali no                                |                                                                         |
| $\qquad \qquad \blacksquare$ | Compartimentazione antincendio                            |                                                                         |
| -                            | Categoria di locale                                       |                                                                         |
| $\overline{\phantom{0}}$     |                                                           | Compartimentazione UTA: quali locali sono forniti dalle divers          |
|                              | trattamento aria                                          |                                                                         |
|                              |                                                           | I locali con i medesimi colori hanno le medesime caratteristiche.       |
|                              |                                                           | Inoltre, è possibile visualizzare l'abaco dei locali dove s             |
|                              |                                                           | schematizza ed eventualmente conteggiate tutte le caratteristiche dei l |
|                              |                                                           | dagli abachi un eventuale locale da analizzare, è possibile vedere l'in |
|                              |                                                           | contenuto dell'abaco e l'oggetto effettivamente modellato, facil        |
|                              | visualizzazione del contenuto sia "cartaceo" che grafico. |                                                                         |

*Figura 20: Parametri condivisi locali*

Una volta inseriti e compilati tutti i parametri, è stato possibile creare delle viste tematiche impostando filtri di visualizzazione: funzionano sulla base della logica booleana e impostandoli correttamente sulla base della compilazione dei parametri, insieme alla definizione di uno schema colore, è possibile visualizzare delle piante tematiche per ogni livello.

Sono state realizzate diverse viste dei vari livelli con le seguenti tematizzazioni:

- Tipologia di locale
- Locali riscaldati: vengono evidenziati quali locali sono forniti di impianti di climatizzazione e quali no
- Compartimentazione antincendio
- Categoria di locale
- Compartimentazione UTA: quali locali sono forniti dalle diverse unità di trattamento aria

Inoltre, è possibile visualizzare l'abaco dei locali dove sono riassunte, schematizza ed eventualmente conteggiate tutte le caratteristiche dei locali: cliccando dagli abachi un eventuale locale da analizzare, è possibile vedere l'interazione tra il contenuto dell'abaco e l'oggetto effettivamente modellato, facilitando così la

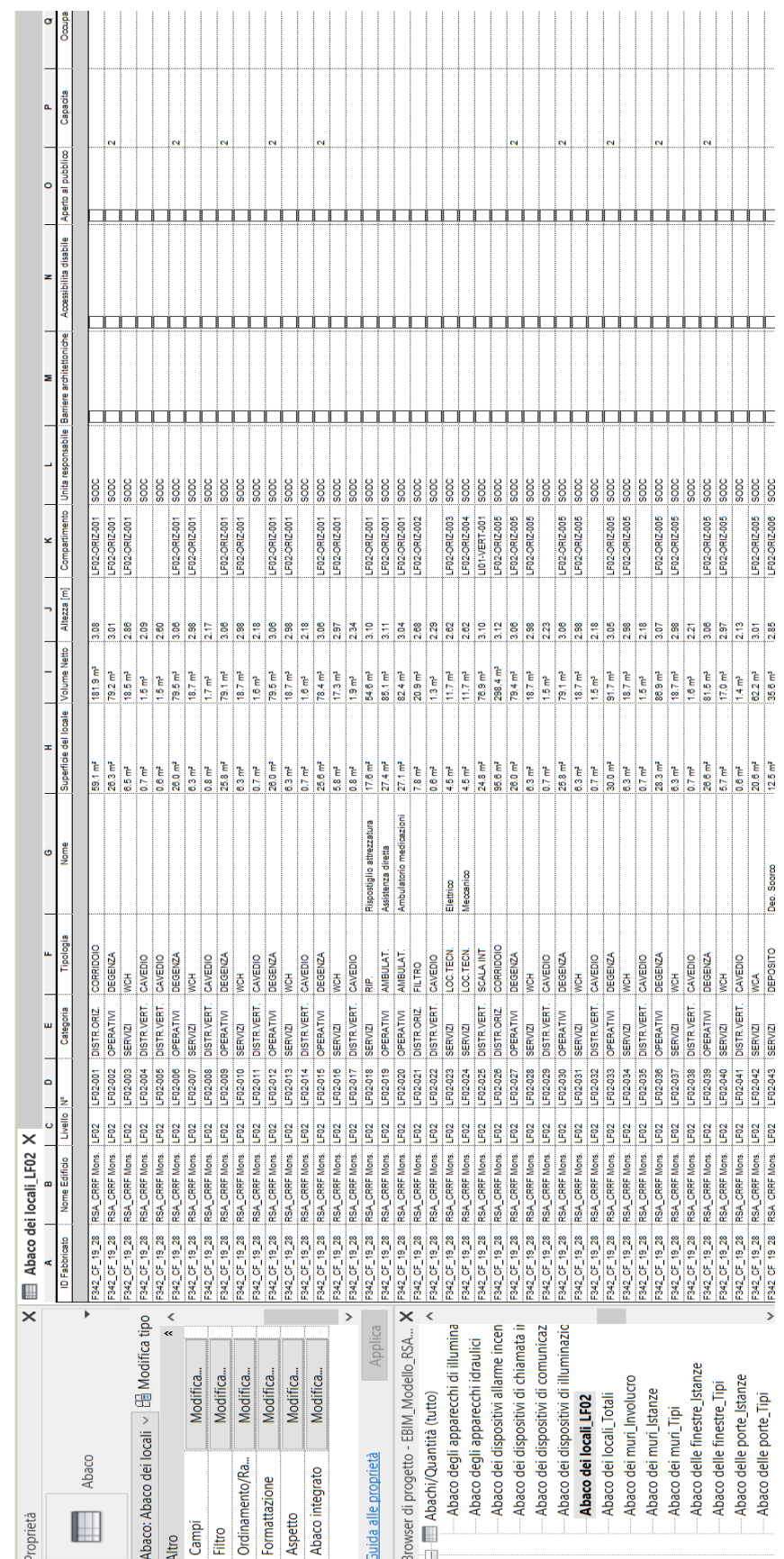

*Fig 21: Esempio di "Abaco dei locali" estratto da Autodesk Revit 2020*

## Modellazione e Analisi Involucro Edilizio

La modellazione dell'involucro edilizio del fabbricato è stato un passaggio molto importante per poter effettuare analisi di origine economica, nel caso di interventi specialistici per l'efficientamento energetico, e di origine energetica, per il calcolo delle prestazioni energetica tramite l'utilizzo di software compatibili con la metodologia BIM, quindi nel passaggio BIM to BEM.

Analizzati i documenti, sono state individuate tutte le soluzioni tecnologiche adottate per quanto riguarda l'involucro opaco e trasparente.

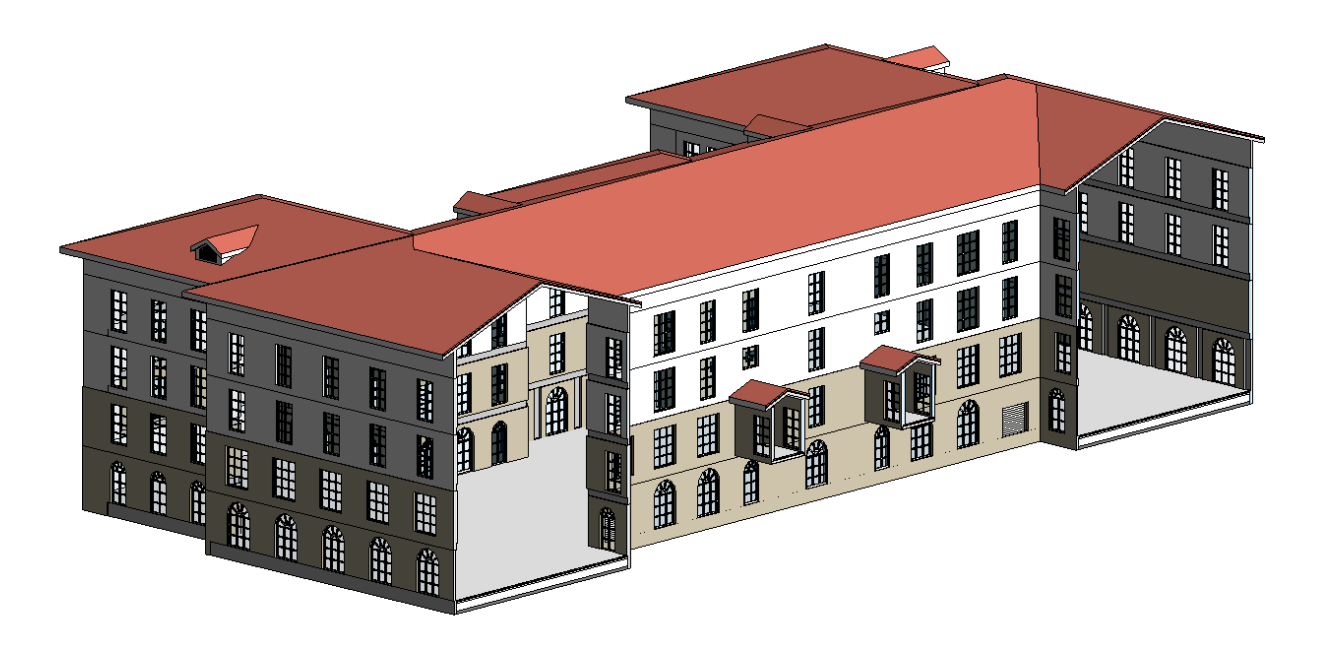

*Figura 22: Vista assonometrica sezionata dell'involucro dell'edificio*

Per quanto riguarda la componente opaca, tutti gli elementi architettonici sono stati codificati e modellati al massimo del livello di dettaglio geometrico. Sono state inserite tutte le informazioni relative a spessori e materiali delle stratigrafie e, laddove è stato necessario, sono stati modellati anche i nodi.

I materiali dei vari componenti sono stati duplicati e rinominati per poterli distinguere dai materiali di default di Revit e successivamente sono stati arricchiti di informazioni sia improntati alla rappresentazione grafica dell'elemento che sia di origine prestazionale per testare le prestazioni energetiche.

Per ottenere una visualizzazione tabellare delle soluzioni tecnologiche delle componenti opache, sono stati prodotti i seguenti abachi dei muri esterni ed interni presenti all'interno dell'edificio:

- Abaco dei muri dell'involucro: le colonne dell'abaco includono
	- o Codice: secondo la nomenclatura descritta precedentemente, esso è formato da un codice alpha numerico composto da 4 cifre del tipo "XX11"
		- Tipo: composto da un codice alpha numerico "XX\_11\_XXXXX"
	- o Descrizione: breve descrizione della soluzione tecnologica adottata
	- o Area: espressa in metri quadri
	- o Vincolo di base: livello inferiore al quale è associato il muro
	- o Vincolo parte superiore: livello superiore al quale è associato il muro
	- o Volume: espresso in metri cubi
- Abaco delle istanze
- Abaco dei tipi di muro

Per quanto riguarda l'involucro trasparenti sono state modellate le singole famiglie per ottenere la massima corrispondenza geometrica con le finestre reali. Oltre alle informazioni di default e i parametri di sistema della famiglia, sono state inserite come parametri condivisi, informazioni relative ai serramenti, congrui con la normativa UNI TS 11300 parte 1, utili all'analisi delle prestazioni energetiche della componente trasparente dell'involucro edilizio.

| Fn_3An_Arc<br>200 x 310 cm              |                                  |  |  |  |  |
|-----------------------------------------|----------------------------------|--|--|--|--|
| Finestre (1)                            | <b>品</b> Modifica tipo<br>$\sim$ |  |  |  |  |
| Analisi energetica                      |                                  |  |  |  |  |
| Altezza sopraluce                       | 0.0700                           |  |  |  |  |
| Altezza sottoluce                       | 0.0000                           |  |  |  |  |
| Cassonetto                              | Nessuna struttura                |  |  |  |  |
| Chiusure oscuranti                      | Nessuna chiusura                 |  |  |  |  |
| <b>Distanziatore</b>                    | Plastica                         |  |  |  |  |
| Forma sopraluce                         | Semicerchio                      |  |  |  |  |
| Forma sottoluce                         | Nessuna                          |  |  |  |  |
| Materiale del telaio                    | Metallo                          |  |  |  |  |
| Schermature mobili                      | Tenda                            |  |  |  |  |
| Sopraluce                               | $\overline{\checkmark}$          |  |  |  |  |
| Sopraluce opaco - conducibiltà termica  | 0.000000                         |  |  |  |  |
| Sopraluce opaco - spessore              | 0.0000                           |  |  |  |  |
| Sottofinestra                           | Nessuna variazione               |  |  |  |  |
| Sottoluce                               |                                  |  |  |  |  |
| Sottoluce opaco - conducibilità termica | 0.000000                         |  |  |  |  |
| Sottoluce opaco - spessore              | 0.0000                           |  |  |  |  |
| Tipi telaio                             | Con taglio termico               |  |  |  |  |
| Tipo serramento                         | Singolo                          |  |  |  |  |
| Tipo sopraluce                          | Vetrato                          |  |  |  |  |
| Tipo sottoluce                          | Nessuno                          |  |  |  |  |
| Trasmittanza Ug                         | 0.000000                         |  |  |  |  |
| Trasmittanza di energia solare          | Doppio vetro normale             |  |  |  |  |
| Verso                                   | Esterno                          |  |  |  |  |
| Vetro                                   | Vetrata doppia o tripla, vetr    |  |  |  |  |

*Figura 23: Scheda oggetto "Finestra"*

Così come per i componenti opachi sono stati prodotti i seguenti abachi dei serramenti presenti all'interno dell'edificio:

- Abaco delle istanze
- Abaco dei tipi di finestre

#### Modellazione Impianti

Con l'obiettivo prefissato di voler avere una rappresentazione geometrica e creare una struttura gerarchica degli impianti meccanici ed idrico sanitari dell'edificio, lo step successivo è stato quello di approfondire la modellazione MEP.

Nel particolare è stata approfondita la modellazione del piano tipo, relativa a:

- Impianti HVAC (Heating Ventilation Air Conditionig);
- Impianti Idrico-Sanitari

Il primo passo della modellazione degli impianti è stato quello di creare delle viste per le discipline analizzate, rinominate secondo la codifica precedentemente descritta: le prime 4 cifre indicano il livello, seguite da un "underscore" seguito dalla disciplina (nel caso specifico "HVAC" e "IDR"). A tutte le viste è stato assegnato un "modello di vista" all'interno del quale sono stati definiti la scala di rappresentazione e filtri di visualizzazione grafica che permettono la distinzione dei condotti di aria di mandata e ripresa, e per la distinzione di acqua calda, fredda e reflue.

Esaminato il materiale fornito, sono stati individuati tutti gli oggetti da inserire all'interno del modello, per una corretta comprensione dei sistemi di climatizzazione e idrico-sanitario dell'edificio. Con l'obiettivo di voler ottenere un ambiente ottimizzato per il Facility Management e la consultazione della gerarchia dei sistemi, gli elementi sono stati modellati secondo un livello di dettaglio geometrico che permettesse la comprensione degli ingombri dei condotti e la distinzione dei principali apparecchi. Molto più dettagliata è stata invece la modellazione informativa dei terminali. Viene riportata la scheda delle proprietà della trave fredda presente nelle stanze di ricovero pazienti dell'RSA: oltre alle informazioni relative all'ubicazione dell'apparecchiatura è stata collegata direttamente al tipo di elemento la scheda tecnica, consultabile direttamente dal modello con un semplice click.

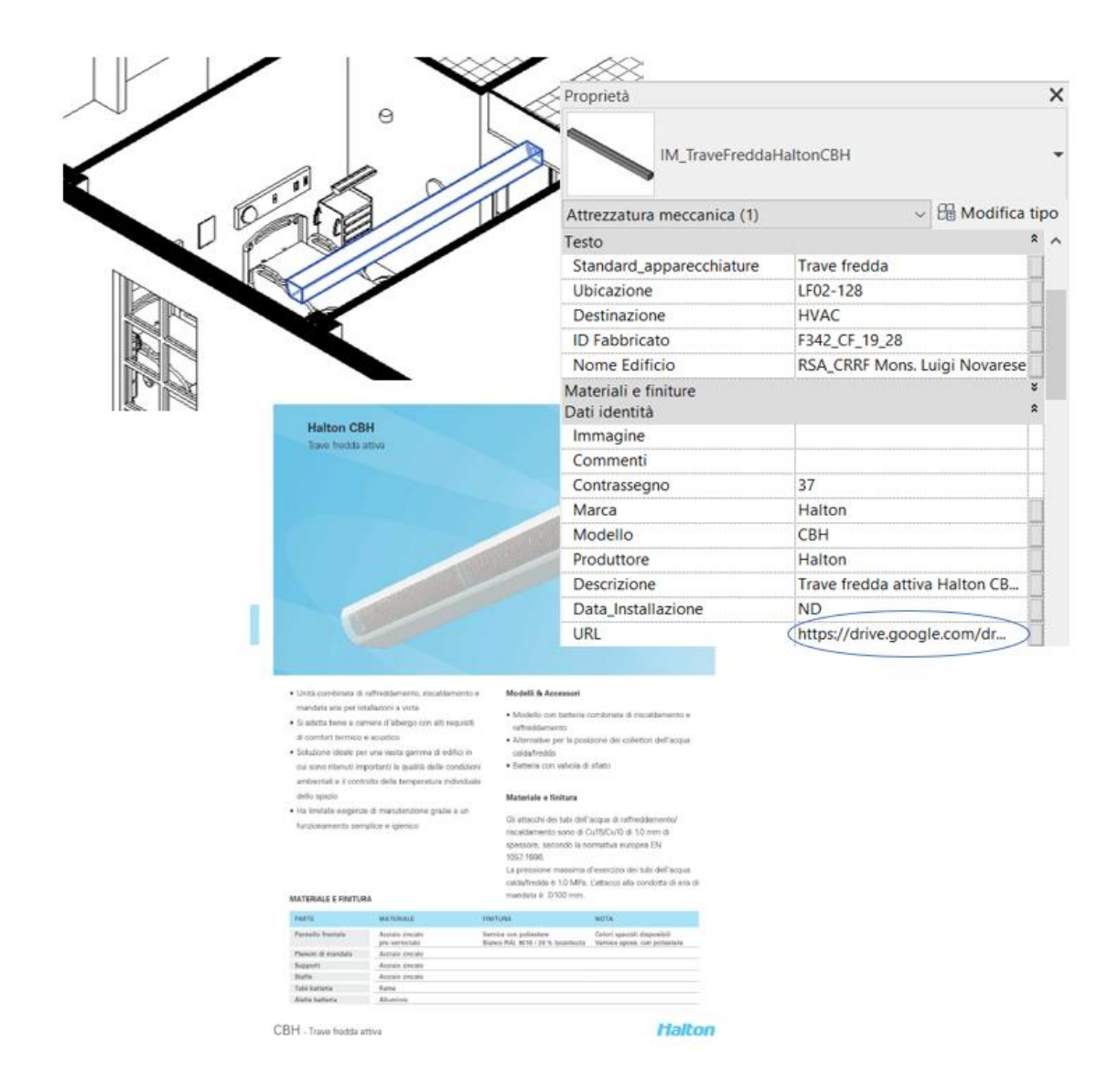

*Figura 24: Trave fredda Halto CBH nel modello informativo*

Il sistema di climatizzazione e trattamento d'aria dell'edificio è gestito e fornito da Unità di Trattamento Aria (UTA), situate al livello LF03, che svolge la funzione di sottotetto e di alloggio degli impianti di climatizzazione. Così come per tutte le apparecchiature impiantistiche, queste sono state modellate secondo un LOD C.

La famiglia RSA UTA è stata effettuata partendo dalla famiglia presente all'interno della libreria di default di Revit 2020 e successivamente modificata nella geometria, per adattarla a quella del caso reale, e nelle proprietà, aggiungendo informazioni tramite l'inserimento di parametri condivisi. Una volta modellata è stata caricata all'interno del progetto. È stato effettuato lo stesso procedimento per le famiglie dei Plenum, delle travi fredde e per le bocchette di mandata e di ripresa presenti al piano tipo.

Viene riportata una visualizzazione 3D delle UTA e la relativa scheda delle proprietà.

| Proprietà                  |                                            |
|----------------------------|--------------------------------------------|
| <b>UTA RSA</b>             | UTA 3 - Portata primaria di riabilitazione |
| Attrezzatura meccanica (1) | $\vee$ $\boxplus$ Modifica tipo            |
| Standard_apparecchiature   | Unità Trattamento Aria                     |
| Ubicazione                 | LF03                                       |
| Destinazione               | <b>HVAC</b>                                |
| <b>ID Fabbricato</b>       | F342_CF_19_28                              |
| Nome Edificio              | RSA_CRRF Mons. Luigi Novarese              |
| Proprietà modello          |                                            |
| Compressori                | 4                                          |
| Filtri assoluti            |                                            |
| Gas refrigerante           | <b>R410A</b>                               |
| Separatore di gocce        | ☑                                          |
| Serranda da canalizzare    | ☑                                          |
| Silenziatore mandata aria  | ☑                                          |
| Silenziatore ripresa aria  | ☑                                          |
| Ugello                     | <b>NA</b>                                  |
| Tipo_ugello                | <b>NA</b>                                  |
| Batteria_ranghi            | <b>NA</b>                                  |
| Filtri assoluti            | <b>NO</b>                                  |
| Numero_compressori         | <b>ND</b>                                  |
| Quadro_elettrico           | <b>ND</b>                                  |
| Rendimento_Filtro_a_tasche | 85%                                        |
| Separatore_di_gocce        | <b>SI</b>                                  |
| Serranda_da_canalizzare    | <b>SI</b>                                  |
| Silenziatore_mandata_aria  | <b>SI</b>                                  |
| Silenziatore_ripresa_aria  | <b>SI</b>                                  |
| Rendimento_recuperatore    | 40%                                        |

*Figura 25: UTA nel modello informativo*

Lo stesso ragionamento e iter operativo è stato effettuato per le componenti del sistema idrico-sanitario. Sono stati modellati secondo gli stessi criteri i WC, bidet, lavandino, piatto doccia e i collettori di distribuzione dell'acqua calda e fredda. Le tubazioni fanno parte della classe di oggetti Revit identificate come famiglie di sistemi, il che significa non sono implementabili parametri al loro interno e che queste non sono editabili dal punto di vista geometrico come le altre famiglie. D'altronde è possibile inserire nuove sezioni di tubazioni, cosa che è stato fatto nel caso studio. Le tubazioni si distinguono in tubazioni flessibili e rigide.

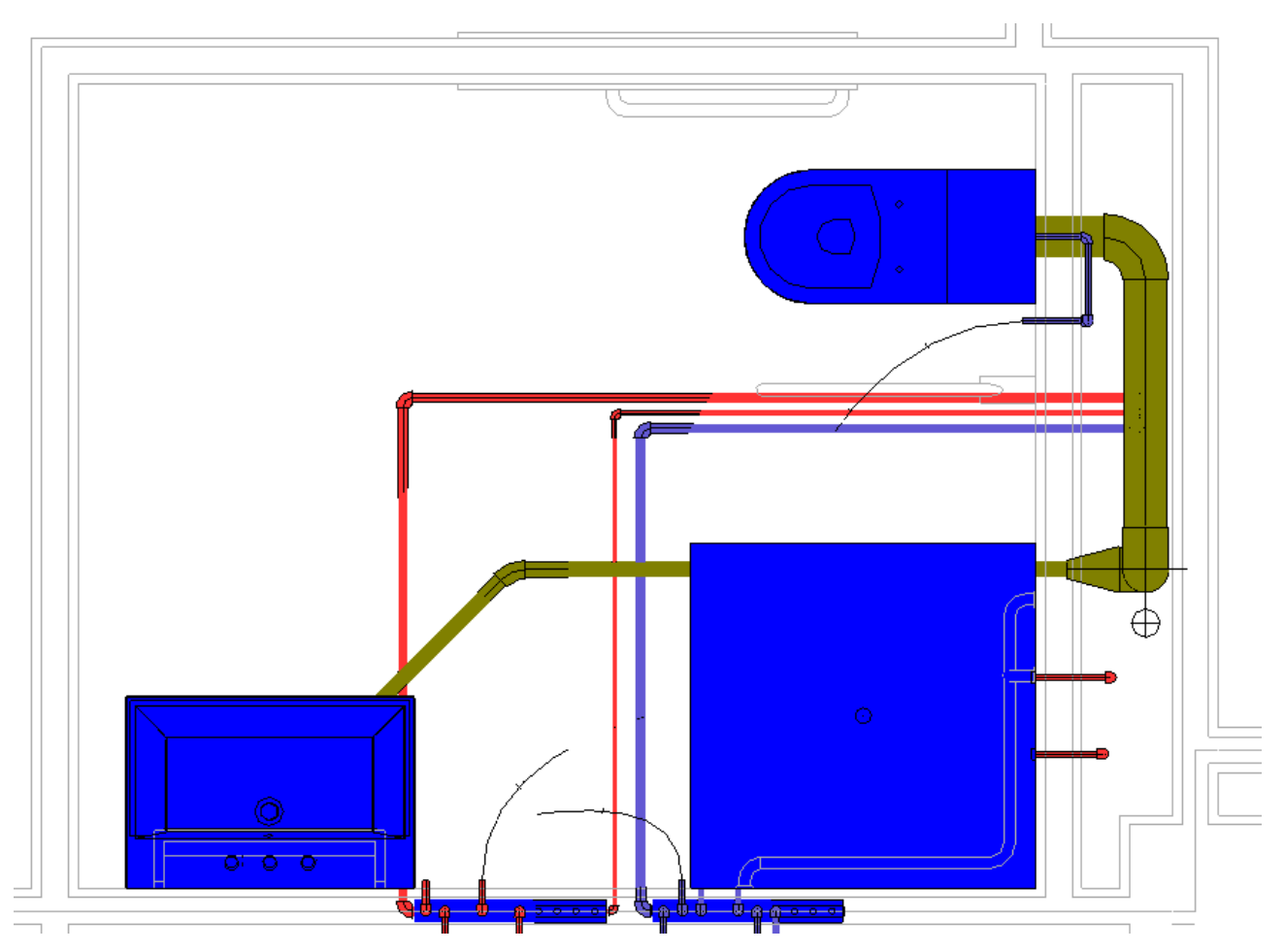

*Figura 26: Bagno tipo nel modello informativo*

Una volta effettuata la modellazione è possibile visualizzare il risultato attraverso viste 3D, piante tematizzate e abachi degli elementi con le informazioni associate ai dispositivi.

## Modellazione Arredi

Sempre per la gestione degli oggetti all'interno del database digitale per la dimensione del Facility Management, son stati modellati gli oggetti principali identificati all'interno della documentazione fornita presenti nella stanza tipo dell'RSA. Le diverse categorie di oggetti presenti sono:

- Arredi: includono letti, comodini, scrivanie, sedie e armadi
- Elettrici: sorgenti luminose, televisioni, dispositivi di chiamata infermieristica e quadri elettrici per le stanze
- Antincendio: altoparlanti per comunicazioni d'emergenza e rilevatori di fumo

Anche per quanto riguarda la loro visualizzazione, alle viste sono stati applicati dei filtri di visualizzazione che permettono in maniera intuitiva di distinguere e individuare facilmente le diverse categorie di elementi. Anch'essi sono stati modellati secondo LOD C e sono stati forniti di nuovi parametri compilati, che incrementano le informazioni contenuti all'interno dell'elemento.

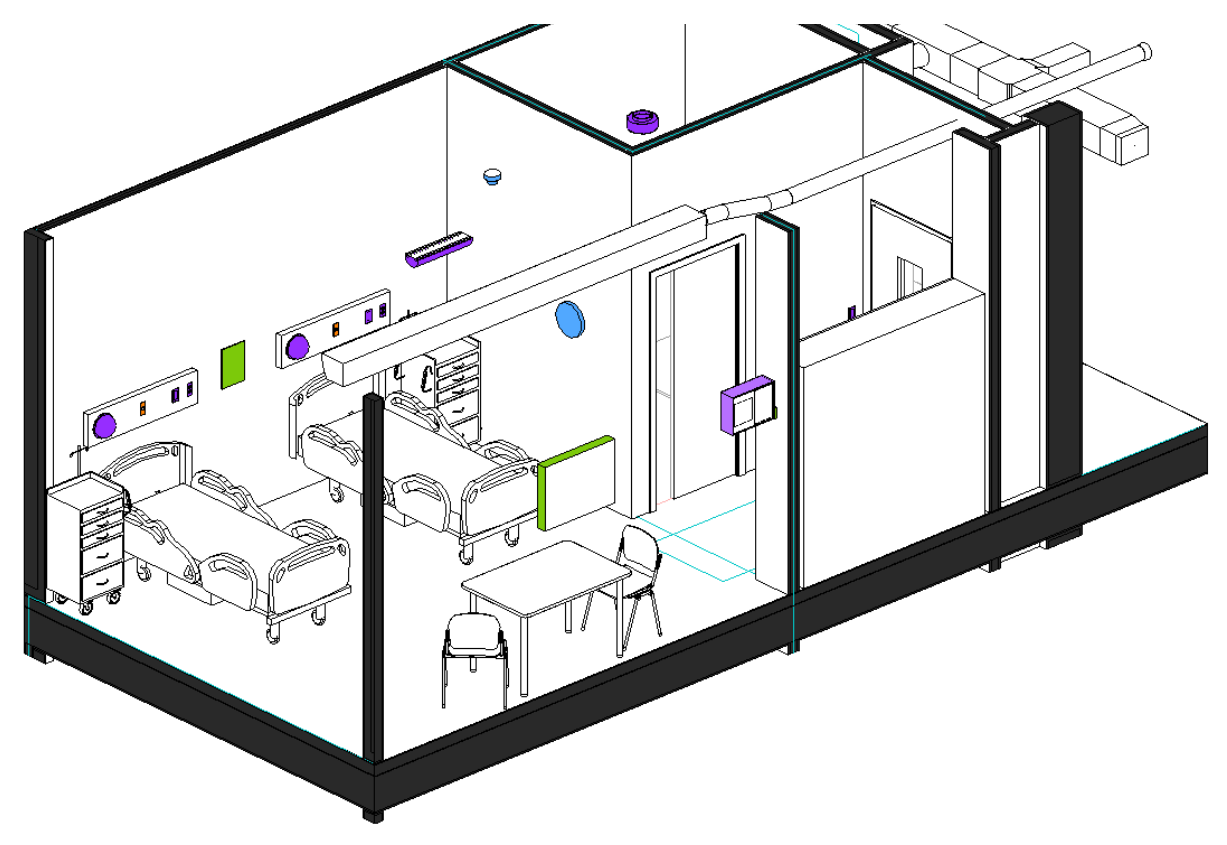

*Figura 27: Visualizzazione 3D stanza tipo all'interno di Revit.*

# Gestione Asset

Nella dimensione del Facility Management, la definizione e gestione degli Asset è stata una fase determinante per poter in fase di gestione e consultazione degli elementi avere un database grafico consultabile e aggiornabile in tempo reale.

Gli obiettivi perseguiti sono stati

- ottenere una visualizzazione grafica degli asset all'interno del modello, improntata sulla accessibilità di informazioni riguardanti specifiche tecnicheprestazionali (schede tecniche apparecchi impiantistici) e di gestione e manutenzione;

- avere la possibilità di consultare la gerarchia dei sistemi impiantistici, in modo da poter gestire al meglio il corretto funzionamento di terminali e fonti in fase di interventi manutentivi, di ristrutturazione o riqualificazione.

Viene visualizzato, di seguito, lo schema dell'iter procedurale della gestione degli asset.

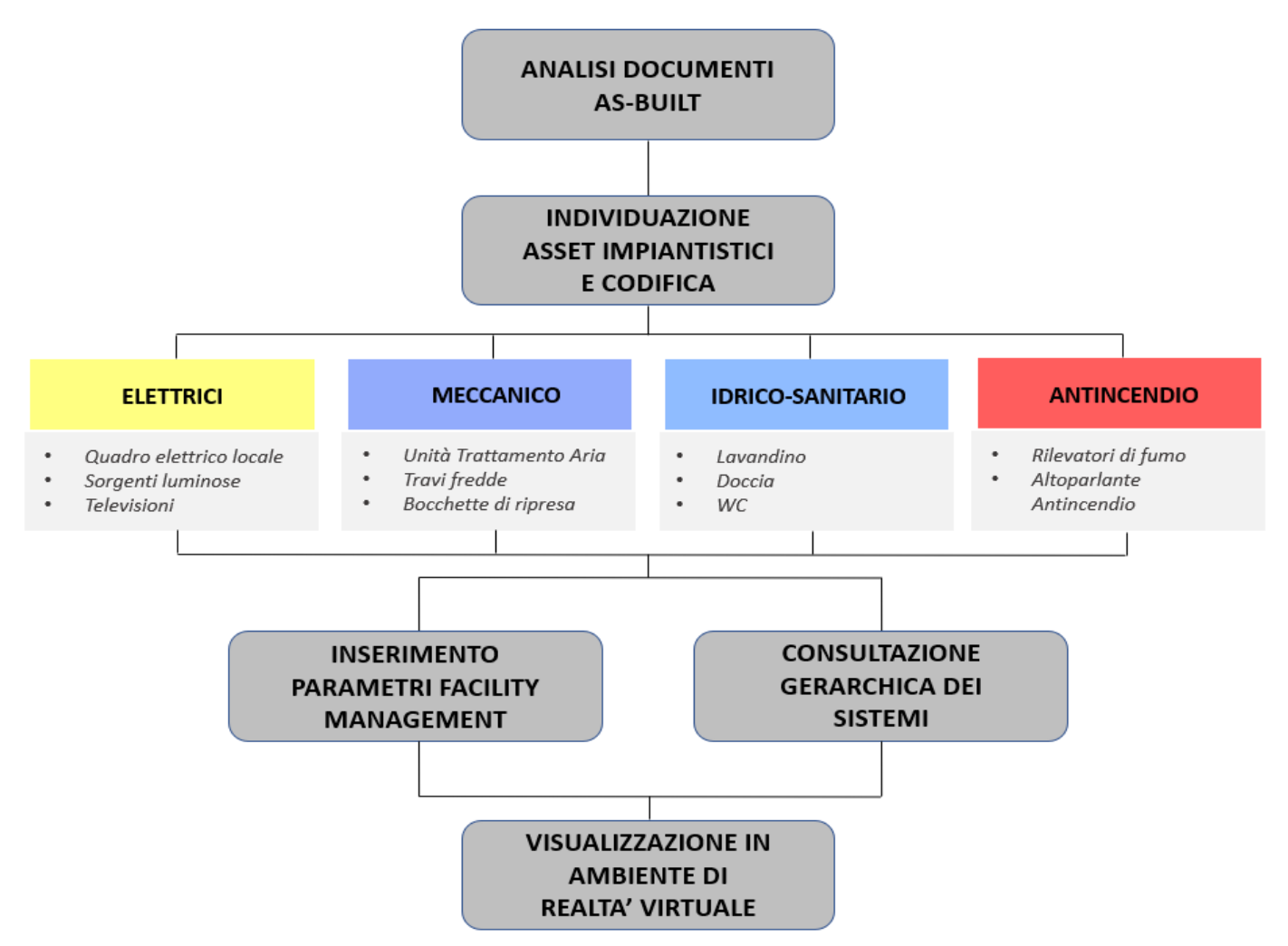

*Figura 28: Schema metodologico per la Gestione degli Asset*

## Anagrafica Tecnica

Il primo passo per la definizione dell'anagrafica tecnica è stato quello di raccogliere tutti i documenti relativi agli impianti meccanici e elettrici, quindi tutto ciò che contenesse informazioni riguardanti fonti, circuiti e terminali.

I documenti forniti fanno parte del progetto esecutivo: questi sono stati inseriti all'interno dell'ambiente di condivisione dati comune a tutti gli operatori, organizzati e codificati in base alla disciplina e ai contenuti.

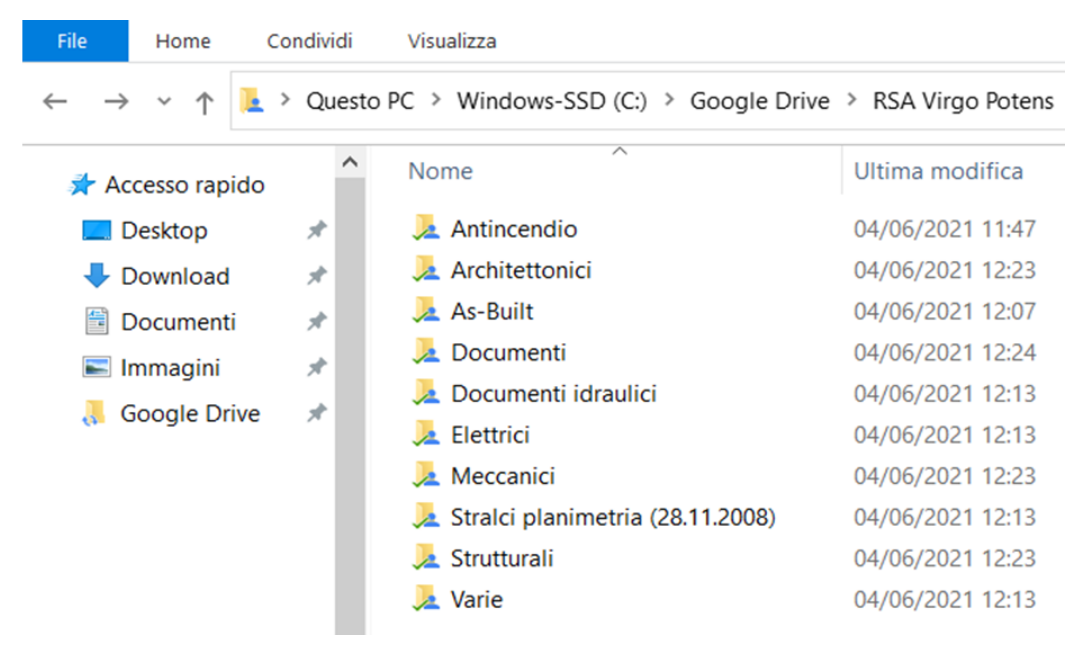

## *Figura 29: Organizzazione documenti forniti*

La nomenclatura delle tavole e degli elementi è stata effettuata secondo il seguente codice alfanumerico:

Tavole: XXX\_ES-YY 000

- XXX: Codice dell'edificio alla quale la tavola è riferita
- ES: Tavola di progetto esecutivo
- YY: Disciplina del contenuto della tavola
- 000: Numero di tavola di tale disciplina

Elemento dell'impianto:

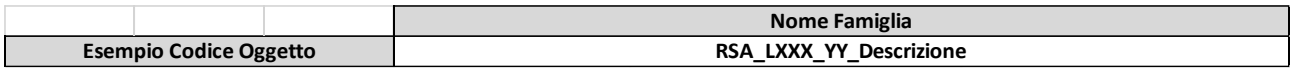

| <b>RSA</b>         | Codice dell'edificio             |                  |                      |
|--------------------|----------------------------------|------------------|----------------------|
|                    |                                  | <b>LFCO</b>      |                      |
|                    |                                  | LF <sub>03</sub> |                      |
|                    | Livello di riferimento           | LF <sub>02</sub> |                      |
| <b>LXXX</b>        | nel quale<br>l'apparecchiatura è | LF01             |                      |
|                    | locata                           | <b>LR00</b>      |                      |
|                    |                                  | LI01             |                      |
|                    |                                  | LI02             |                      |
|                    |                                  | ΙE               | Impianto elettrico   |
| YΥ                 | Tipologia di sistema al          | IM               | Impianto HVAC        |
|                    | quale appartiene                 | ID               | Impianto idrico      |
|                    |                                  | ΙA               | Impianto anticendio  |
| <b>Descrizione</b> | <b>Breve descrizione</b>         |                  | TraveFreddaHaltonCBH |
|                    | dell'oggetto                     |                  |                      |

*Figura 30: Codifica elementi impiantistici*

Le prime due parti del codice non appaiono all'interno del modello.

Dopo un'attenta analisi dei documenti sono stati raccolte tutte le informazioni relative agli impianti meccanici dell'edificio. Questa operazione è stata effettuata al fine di inserire i dati all'interno delle famiglie modellate, come contenuti di parametri condivisi, i quali, ottica di Facility Management, possono essere compilati, aggiornati e visualizzati in abachi, possibilmente estraibili in un secondo momento: in questo modo questi sono facilmente accessibili e consultabili già all'interno del modello, senza dover ogni volta ricercare i documenti e tavole relative alle prestazioni dell'apparecchiatura desiderata. In alcuni parametri specifici, sono state allegate le schede tecniche: inserendo il link, che riporta al percorso della cartella condivisa che contiene il documento in formato .pdf, con un semplice click è possibile accedere alla completezza dei dati dell'oggetto scelto.

Nelle seguenti tabelle vengono riportati come esempio alcune delle schede formati per le apparecchiature meccaniche, che forniscono gli impianti HVAC (Heating, Ventilation and Air Conditioning) e gli Idrico-Sanitari, nelle quali sono stati stimati i parametri più comuni da inserire all'interno del modello.

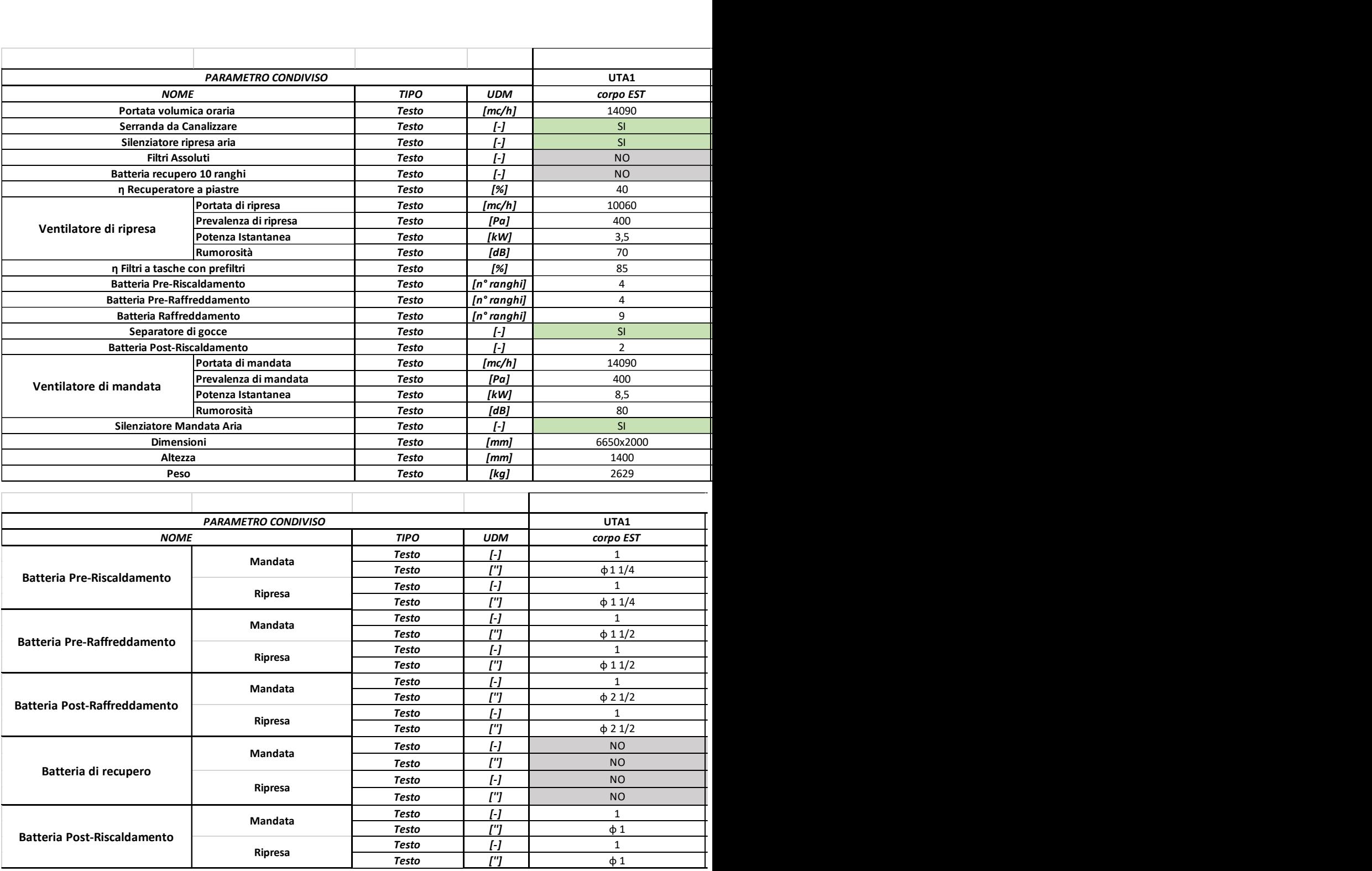

In queste schede vengono riportate le schede di parametri condivisi che sono stati inseriti, con i relativi valori. La prima include dei parametri compilativi utili a fornire più informazioni possibili delle 5 Unità di Trattamento Aria (UTA), presenti nel sottotetto (LF03) dell'edificio che forniscono portate d'aria di raffreddamento e riscaldamento a tutto l'edificio, la seconda include le dimensioni dei connettori di tali impianti.

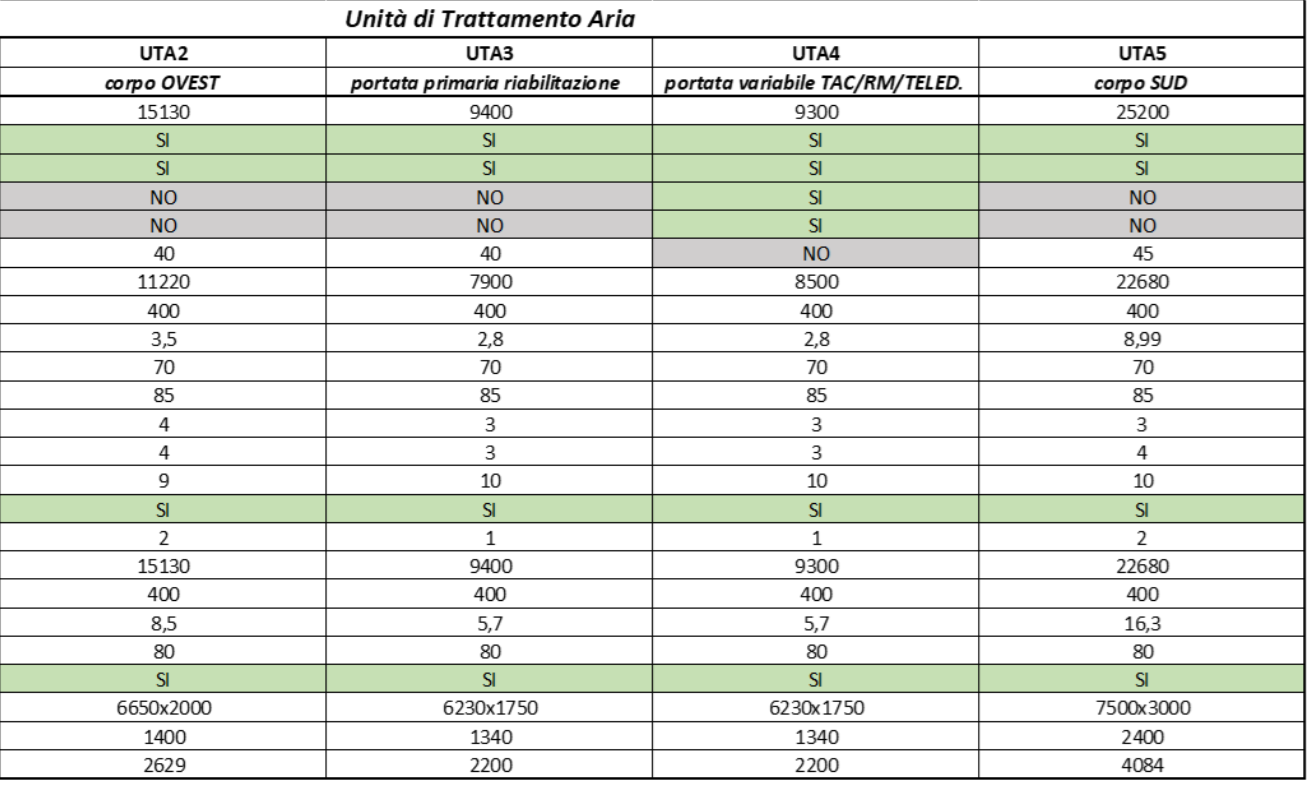

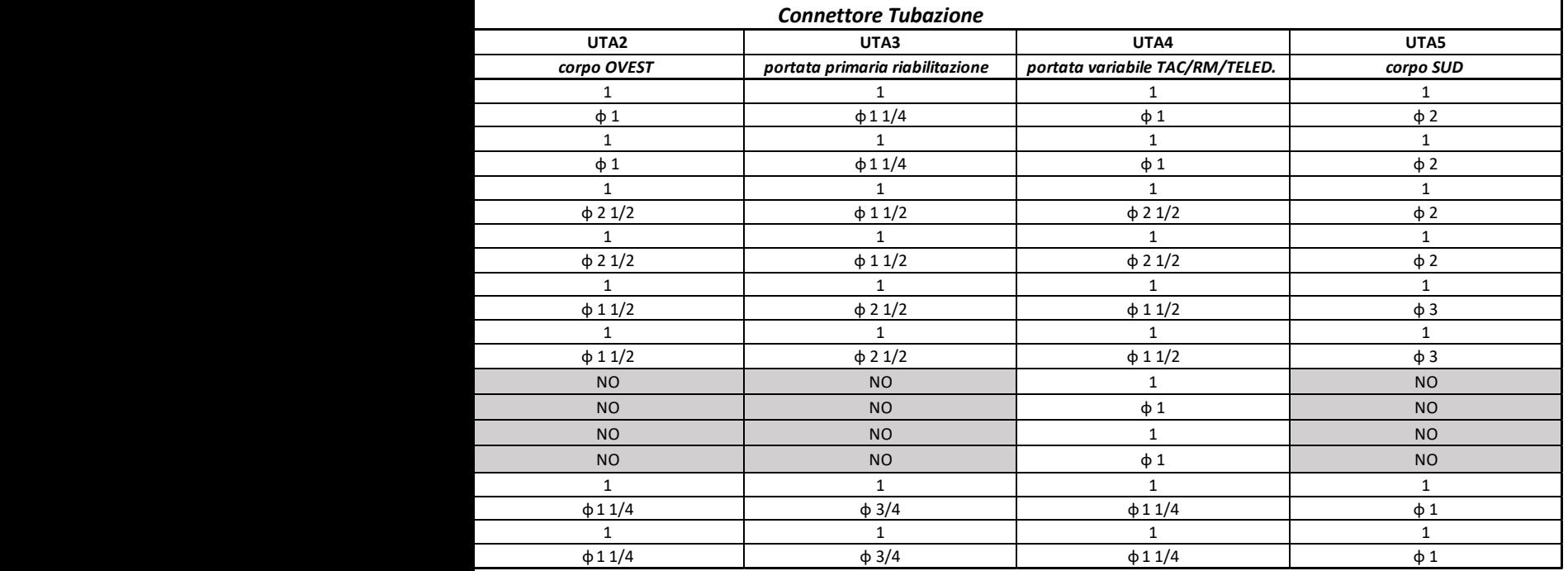

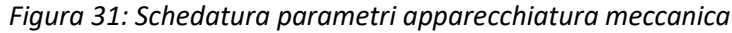

La raccolta delle informazioni e la definizione dei parametri sono state effettuate per tutti gli asset appartenenti alle categorie degli impianti:

- Elettrici
- Meccanici
- Idrico-sanitario
- Antincendio

## Consultazione Gerarchica dei Sistemi

La modellazione delle famiglie dei terminali degli impianti è stata effettuata in modo tale che queste contenessero tutte le informazioni di cui è stato detto nel paragrafo precedente. Perciò per alcuni oggetti, il livello di dettaglio geometrico è stato approssimato ad un livello più basso, tenendo conto comunque dell'ingombro massimo che questo sottrarre allo spazio all'interno dei locali o delle tecnologie architettonico.

Fatta questa precisazione, gli elementi sono stati tutti collegati in modo che fonti, percorsi, eventuali oggetti di intermezzo e terminali fossero tutti collegati.

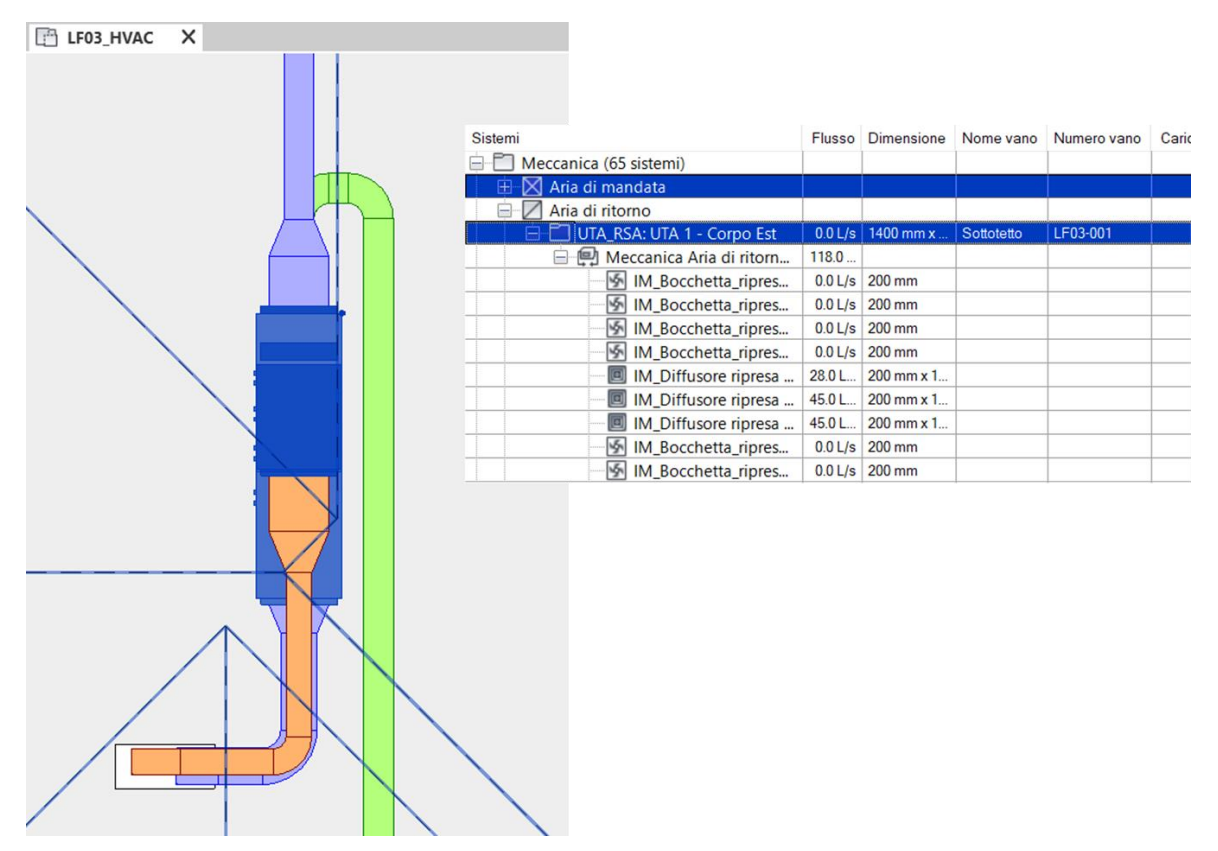

*Figura 32: Funzionamento del Browser di sistema estratto da Autodesk Revit 2020*

La struttura gerarchica che evidenzia le categorie di impianti e la loro interconnessione all'interno del browser di sistema, conferma il fatto che gli elementi sono stati correttamente collegati fra di loro. Inoltre, sulla base delle tipologie di impianti, all'interno del modello sono stati impostati dei filtri di visualizzazione con differenti colori, in modo tale che tutte le categorie di impianti, sia in fase di modellazione che negli elaborati finale, possano essere facilmente distinte ed individuate.

| Categorie del modello Categorie di annotazioni Categorie del modello analitico Categorie importate |                      |                       |               |             | Filtri |               |                  |
|----------------------------------------------------------------------------------------------------|----------------------|-----------------------|---------------|-------------|--------|---------------|------------------|
|                                                                                                    |                      | Proiezione/Superficie |               |             |        | Taglio        |                  |
| <b>Nome</b>                                                                                        | Visibilità           | Linee                 | <b>Motivi</b> | Trasparenza | Linee  | <b>Motivi</b> | <b>Mezzitoni</b> |
| <b>Idrico-Sanitario</b>                                                                            | ⊽                    |                       |               |             |        |               |                  |
| Muro controsoffitto                                                                                | ⊽                    |                       |               |             |        |               |                  |
| Elettrico                                                                                          | $\blacktriangledown$ |                       |               |             |        |               |                  |
| Infermiera                                                                                         | $\blacktriangledown$ |                       |               |             |        |               |                  |
| Antincendio                                                                                        | ⊽                    |                       |               |             |        |               |                  |
| Comunicazione                                                                                      | $\blacktriangledown$ |                       |               |             |        |               |                  |
| <b>HVAC</b>                                                                                        | $\blacktriangledown$ |                       |               |             |        |               |                  |
| Arredi                                                                                             | $\blacktriangledown$ |                       |               |             |        |               |                  |

*Figura 33: Filtri di visualizzazione estratto da Autodesk Revit 2020*

L'utilità della visualizzazione delle relazioni funzionali e delle informazioni impostate ed inserite in fase preliminare alla effettiva modellazione degli spazi e degli oggetti all'interno del progetto con la metodologia BIM è evidente in ottica di Facility Management e gestione dei sistemi impiantistici.

Avendo il browser di sistema aperto e cliccando sul singolo elemento, è possibile visualizzare tutte le caratteristiche (geometriche ed informative) dell'oggetto modellato e la gerarchizzazione del sistema al quale esso è collegato (tipologia di sistema al quale appartiene, fonte dalla quale esso è alimentato etc..).

Lo sforzo di studio e della definizione degli obiettivi in fase preliminare è senza dubbio oneroso, ma al tempo stesso questo garantisce una riduzione delle tempistiche e degli errori che possono avvenire in fase di modellazione.

### Visualizzazione in realtà virtuale

Il lavoro fatto fino a questo momento e il suo output effettivo, è ottimizzato e valorizzato dall'immersione nella realtà virtuale.

Per la realizzazione di un progetto improntato alla gestione degli asset nella dimensione del Facility Management, la realtà virtuale è uno strumento potenzialmente importante per la consultazione del modello multidimensionale, sia in termini geometrici che informativi. Questo porta enormi vantaggi, in quanto, tramite l'utilizzo di software specialistici e la strumentazione adatta, è possibile bypassare l'utilizzo di software di modellazione (Revit per quanto riguarda il caso studio) e di conseguenza anche la necessità di avere una figura specialistica in grado di interfacciarsi con il programma. L'utilizzo della realtà virtuale porta automaticamente il committente ad immergersi all'interno del progetto, dando la possibilità di navigare all'interno del modello e di consultare tutti gli oggetti modellato. Questo strumento è un forte supporto multimediale che può sensibilizzare anche i meno esperti alle potenzialità che la modellazione effettuata con la metodologia BIM possiede in termini di gestione dell'edificio esistente.

Nel caso studio la simulazione della consultazione degli asset in fase di gestione è stata effettuata mediante l'utilizzo del software per la realtà virtuale "Prospect". Il programma permette il caricamento del modello BIM, dei suoi dati e metadati, all'interno della realtà virtuale, ottimizzando automaticamente le geometrie. Una volta "entrati" all'interno del modello, è possibile tramite il dispositivo VR wired "HTC Vive", navigare spazialmente all'interno degli spazi progettati e consultare attivamente gli asset e tutte le informazioni ad essi correlati.

Il kit di navigazione è costituito da un visore, 2 controller e una base station avente 2 sensori per il tracciamento della posizione e dei movimenti dell'utente all'interno dello spazio fisico del mondo virtuale.

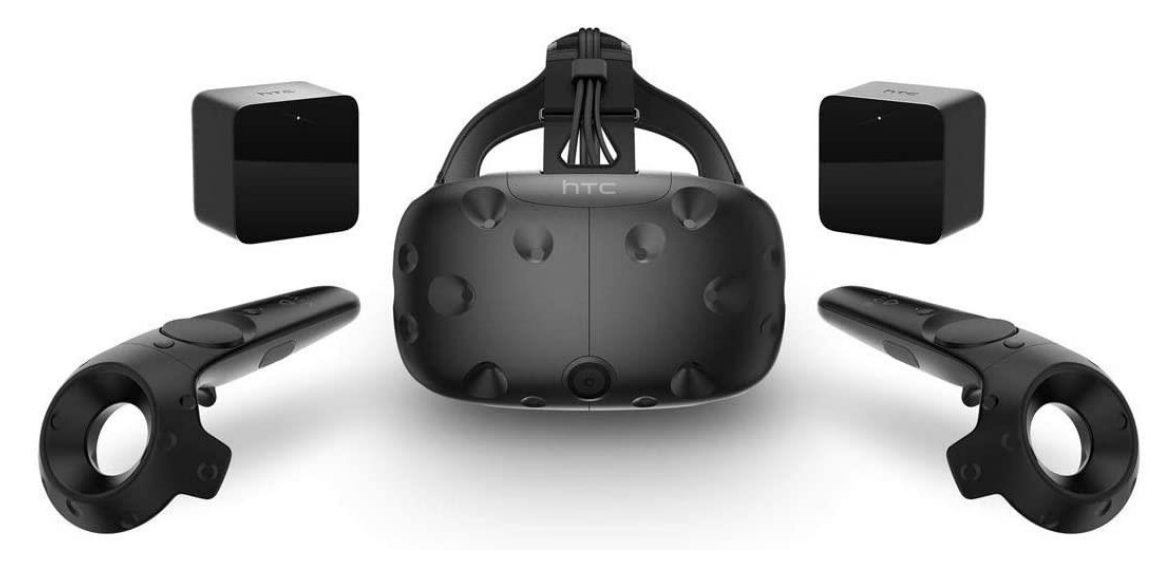

*Figura 34: kit di navigazione VR, HTC Vive*

Il procedimento di caricamento del modello BIM all'interno del programma segue i seguenti step. Per prima cosa è necessario creare delle viste sul software di modellazione, per poter navigare nello specifico nell'ambiente desiderato. In fase di importazione delle viste all'interno del software, è possibile selezionare le categorie di elementi da portare all'interno della realtà virtuale. Fatto ciò, è possibile quindi accedere all'ambiente virtuale indossando il visore e utilizzando i 2 controller.

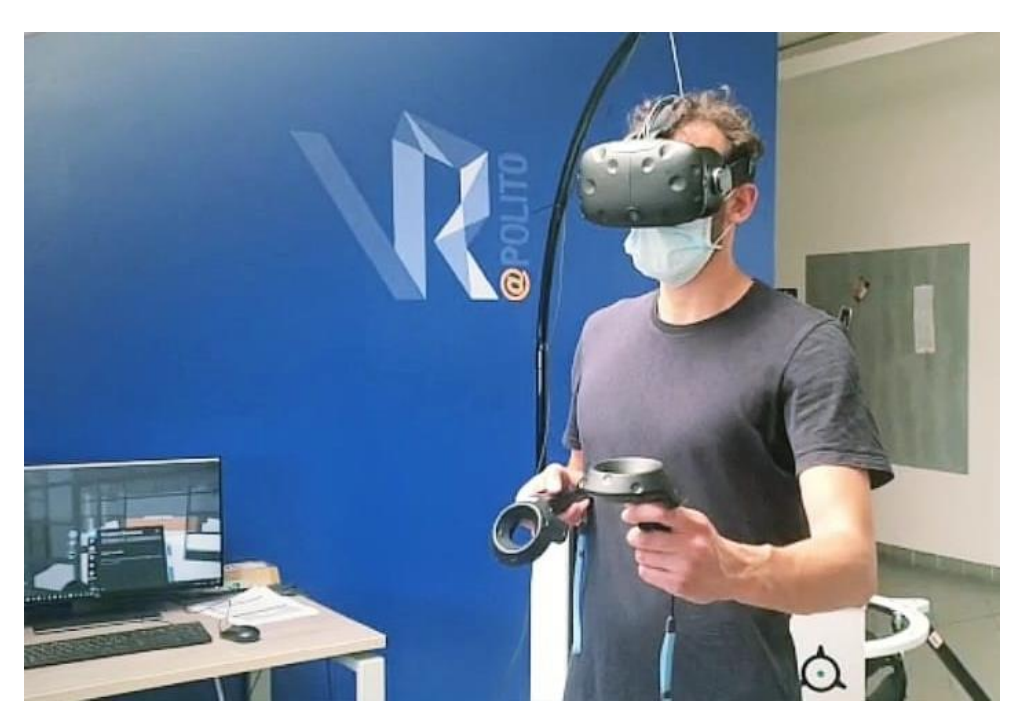

*Figura 35: Fotografia esperienza realtà virtuale, con l'utilizzo di HTC Vive*

Uno dei grandi vantaggi che porta questo strumento è la possibilità di condividere l'esperienza della realtà virtuale. Attraverso la condivisione di un codice identificativo dell'esperienza VR, è possibile fare entrare più utenti all'interno del processo di navigazione del modello BIM: questo permette la comunicazione in tempo reale, la visualizzazione realistica e la consultazione del modello informativo da parte di tutti gli enti coinvolti all'interno del processo di progettazione, gestione e manutenzione dell'opera.

Inquadrando il seguente QRcode è possibile visualizzare un video rappresentativo dell'esperienza in realtà virtuale all'interno dell'edificio

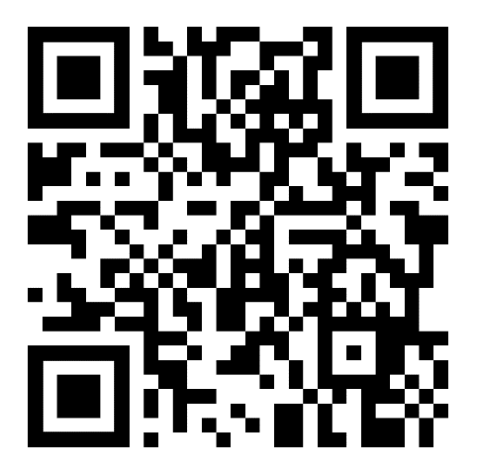

# Analisi e progettazione degli interventi

Uno degli obiettivi definiti nella realizzazione di questo progetto di tesi è stato quello dell'analisi della dimensione del 5D dell'edificio, relativa all'analisi e alla progettazione di riqualificazione e ristrutturazione dell'edificio.

L'analisi dei costi e delle quantità è un processo che può essere fatto tramite l'utilizzo di software secondari, specializzati nella dimensione del 5D, o con gli stessi software di modellazione informatizzata che includono nel loro pacchetto base, la possibilità di estrarre dei Quantity Take Off (QTO) e computi metrici tramite l'utilizzo di abachi, attraverso il corretto inserimento delle informazioni all'interno dei parametri delle soluzioni tecnologiche. La scelta sulla metodologia e della via che si vuole intraprendere è esclusivamente arbitraria e varia a seconda delle capacità dell'operatore e della strumentazione (i software) che questo ha a propria disposizione. La domanda che ci si è posti è la seguente: ipotizzando di avere la disponibilità di certi strumenti e le competenze per saperli utilizzare, qual è la via migliore da intraprendere?

Lo studio effettuato, in ottica di dover effettuare un intervento di ristrutturazione/riqualificazione di alcune soluzioni tecnologiche, nel caso particolare quello di efficientamento energetico dell'involucro, è stato quello di capire quale sia la più efficiente delle metodologie da utilizzare in termini di accuratezza del risultato e di tempi e risorse spesi. Sono state prese, quindi, in esame due alternative progettuali per la realizzazione dell'obiettivo:

- Utilizzo della programmazione visuale in Dynamo
- Utilizzo del software Primus-IFC

In questo capitolo verrà spiegato l'iter procedurale per l'applicazione di entrambe le metodologie, infine verranno confrontate e analizzate in relazione agli sforzi effettuati e le risorse spese.

Di seguito viene riportato uno schema concettuale del lavoro effettuato.

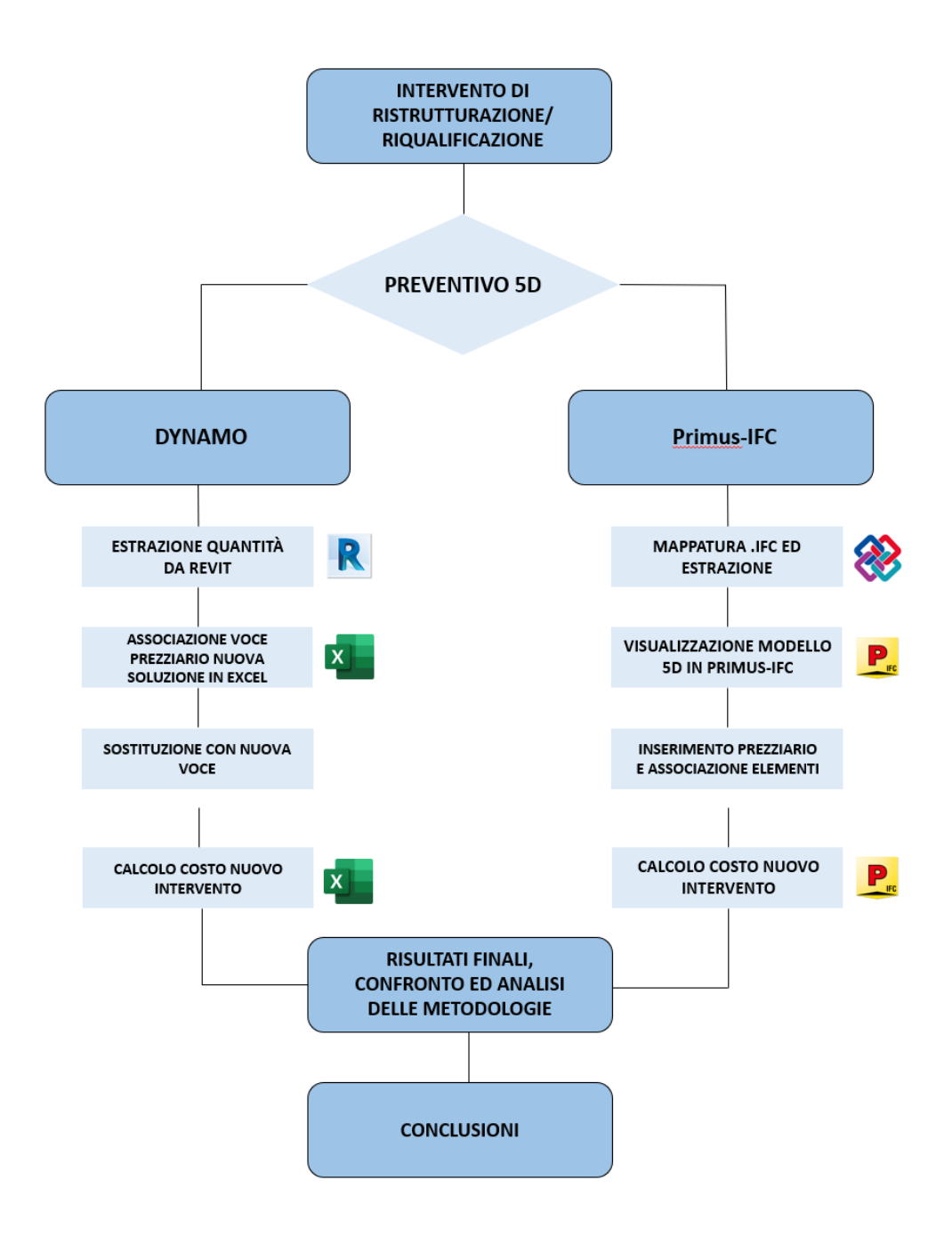

*Figura 36: Schema metedologico Analisi e progettazione interventi*

## Utilizzo di Dynamo per analisi dei costi

La prima metodologia presa in considerazione per la realizzazione di un preventivo in fase di ristrutturazione e riqualificazione dell'involucro edilizio, non prevede l'utilizzo di software per l'analisi della dimensione del 5D, bensì consiste nello sfruttamento delle informazioni impostate e compilate all'interno del software di modellazione 3D Revit, della gestione e dell'estrazione di queste tramite l'ambiente di programmazione visiva Dynamo.

Questo è un programma che consente di personalizzare il flusso di lavoro relativo alle informazioni edilizio, presente già all'interno del software Revit: attraverso l'utilizzo di script in grado di automatizzare attività che si ripetono nel corso della fase di modellazione, sia dal punto di vista prettamente geometrico che informativo. Il suo corretto utilizzo permette, quindi, di risparmiare ore di lavoro e di effettuare operazioni complesse che nell'ambiente di Revit non è possibile realizzare.

La creazione di uno script consiste nella combinazione di porzioni di codici chiamati nodi, che possono essere precompilati o meno, scritti nel linguaggio di programmazione Python. La procedura consiste nel comporre nodi e collegare input e output al fine, creando così nuovi flussi di lavoro, attraverso i quali è possibile gestire i dati e gli oggetti inseriti all'interno del modello, estrarre le informazioni relativi ad elementi e categorie presenti all'interno del progetto e di compilare parametri secondo condizioni predefinite. Lo script può anche essere riutilizzato in altri progetti Revit.

Nel caso della realizzazione dell'obiettivo, Dynamo è stato utilizzato come strumento per l'estrazione e l'associazione bilaterale di informazioni tra il modello Revit e fogli di calcolo Excel. Si possono evincere, dallo schema metodologico precedentemente illustrato, i vari passaggi effettuati.

Una volta effettuata la modellazione architettonica ed informativa dell'edificio esistente, il primo passo identificato è quello di identificare il tipo di intervento che si vuole effettuare. Alla base dell'intervento deve essere effettuato l'incremento delle prestazioni energetiche dell'edificio, che può essere apportata tramite l'applicazione di un cappotto all'involucro opaco, la sostituzione di serramenti o di elementi murari con tecnologie più performanti.

Presa coscienza dell'intervento e scelta la tipologia di lavorazione da effettuare, il passo conseguente è quello di creare la parte di script che permetta di associare la voce del prezzario di riferimento scelto, alle istanze all'interno del progetto che sono soggette all'intervento.

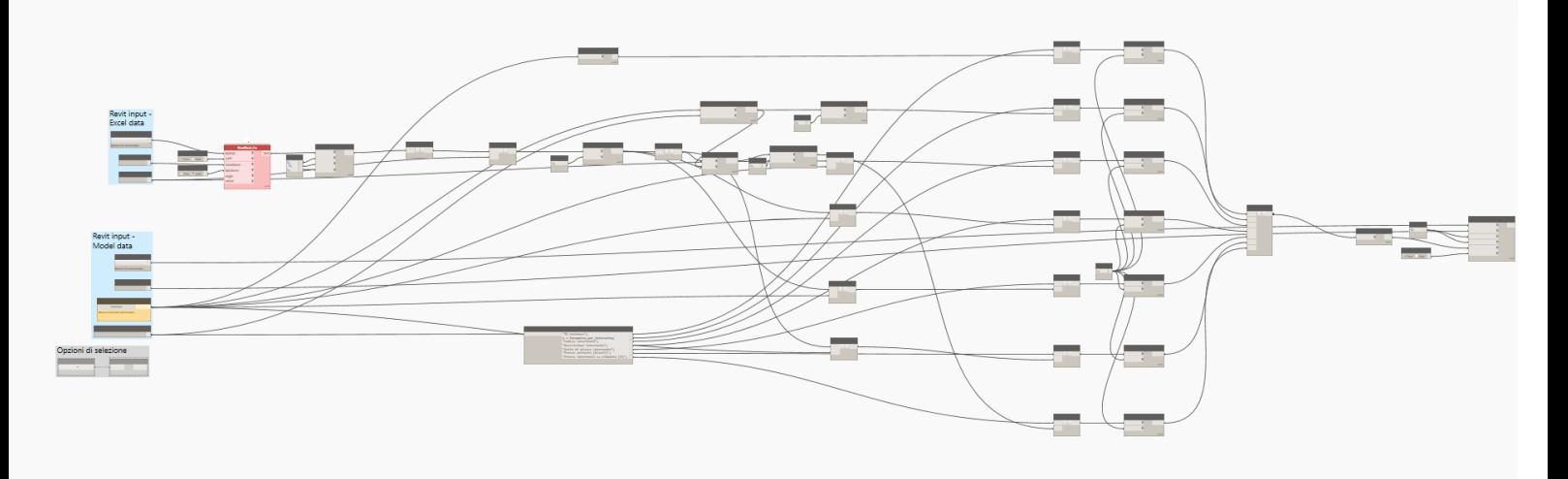

*Figura 37: Script per il preventivo di intervento di ristrutturazione/riqualificazione*

Lo script permette di selezionare il file da selezionare dal quale estrarre le informazioni. Nel caso specifico viene selezionato il file in formato Excel relativo al prezzario di riferimento scelto.

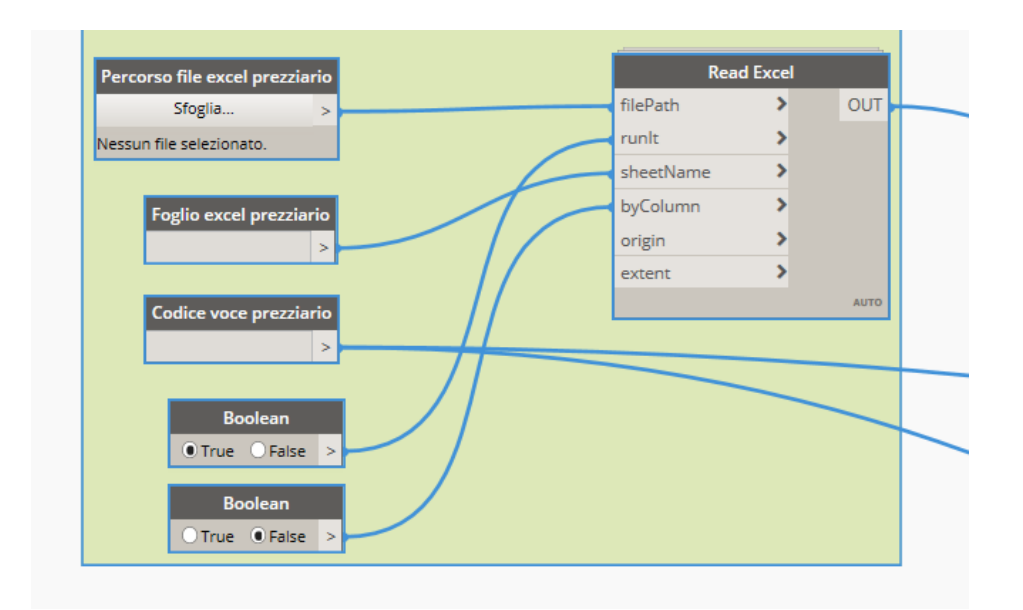

*Figura 38: Porzione di script che permette la lettura di un file excel*

Di conseguenza, viene inserito il nome del foglio di calcolo di riferimento e il codice della voce della lavorazione che si vuole effettuare. Scelta la soluzione, lo script, in questo momento, è in grado di individuare il costo di tale lavorazione.

Il risultato del preventivo e la visualizzazione dei dettagli dell'operazione sono stati pensati per essere visualizzati e salvati all'interno di un file Excel. Lo script prevede la generazione di un foglio di calcolo salvato in file Excel già creato e presente all'interno del pc o del database online. Come avvenuto precedentemente è possibile selezionare il percorso dove è posizionato il file, per poi definire il nome del nuovo foglio di calcolo all'interno del quale verranno salvate le informazioni relative all'intervento.

Effettuata l'impostazione preliminare dei file e realizzata la comunicazione del modello Revit con essi, è ora possibile selezionare con un click le istanze all'interno del modello soggetti alla lavorazione.

Essendo la voce del prezzario relativa al costo dell'operazione per metri quadri, lineari o cubi, il passaggio conseguente è quello di selezionare il parametro corretto riferito alle dimensioni delle istanze prese in considerazione.

Il prodotto finale è la visualizzazione dell'elenco delle istanze selezionate alle quali è stato associato il nuovo prezzo, relativo alla lavorazione scelta. Facendo una rapida somma è possibile così stimare preventivo di tale operazione.
#### Esportazione dei dati in formato aperto e Computo in Primus-IFC

La seconda metodologia di lavoro applicata per la stima del preventivo è basata sull'utilizzo del software PriMus-IFC, appartenente alla software-house "ACCA Software". Il presente è uno dei software più utilizzati nella dimensione del BIM 5D, in quanto supporta l'importazione di file in formato aperto IFC, ed è, quindi, in grado di individuare automaticamente le entità del modello BIM.

L'intenzione è quello di testare l'interoperabilità con il software adottato per la modellazione informativa, Revit, attraverso l'esportazione del modello in formato aperto, IFC.

Il concetto fondamentale, come è espresso anche nel caso precedente, è quello della mappatura del file di esportazione IFC. In questa fase è stata posta una particolare attenzione in termini di quantità di informazioni necessarie da dover trasmettere al modello 5D all'interno del software utilizzato, tornando al concetto di LOIN. Nel caso specifico, le informazioni che devono essere trasferite per la realizzazione di un modello 5D, sono quelle che definiscono, principalmente, le caratteristiche tipologiche e geometriche (per alcune categorie di elementi anche fisiche). Visto tali prerogative, il file IFC è stato mappato di conseguenza, eliminando informazioni superflue, al fine di rendere il file più leggero e più velocemente esportabile. È di fondamentale importanza effettuare un'operazione di selezione di questo genere, soprattutto per progetti di grandi dimensioni, i quali richiedono un modello complesso, ricco di informazioni e di conseguenza molto pesante da processare.

Conseguentemente alla selezione preliminare, gli elementi di origine architettonica, strutturale ed impiantistici, con le informazioni necessarie ad essi associati, sono stati esportati in formato aperto IFC 2x3 Coordination View 2.0.

| File Modifica Formato Visualizza ? |                                |                                                                                                    |
|------------------------------------|--------------------------------|----------------------------------------------------------------------------------------------------|
|                                    |                                | # IFC Class Name and Type to Revit Category/Sub-Category Table<br># Maps IFC Class and Type to Revit Category/Sub-Category<br># You may edit using File -> Import/Export Settings -> IFC Options . |
| IfcAirTerminal                     | Bocchettoni                    |                                                                                                    |
| IfcAirTerminalType                 |                                | Bocchettoni                                                                                                    |
| IfcAnnotation                      |                                | Annotazioni generiche                                                                                                    |
|                                    | IfcBeam Telaio strutturale     |                                                                                                    |
| IfcBeamType                        |                                | Telaio strutturale                                                                                                    |
| IfcBoiler                          |                                | Attrezzatura meccanica                                                                                                    |
| IfcBoilerType                      |                                | Attrezzatura meccanica                                                                                                    |
| IfcBuildingElementPart             |                                | Stratigrafia                                                                                                    |
| IfcBuildingElementPartType         |                                | Stratigrafia                                                                                                    |
| IfcBuildingElementProxy            |                                | Modelli generici                                                                                                    |
| IfcBuildingElementProxyType        |                                | Modelli generici                                                                                                    |
| IfcCableCarrierFitting             |                                | Raccordi passerella                                                                                                    |
| IfcCableCarrierFittingType         |                                | Raccordi passerella                                                                                                    |
| IfcCableCarrierSegment             |                                | Passerelle                                                                                                    |
| IfcCableCarrierSegmentType         |                                | Passerelle                                                                                                    |
| IfcColumn                          | Pilastri                       |                                                                                                    |
| IfcColumn                          |                                | [LoadBearing] Pilastri strutturali                                                                                                    |
| IfcColumn                          | COLUMN Pilastri                |                                                                                                    |
| IfcColumn                          | NOTDEFINED Pilastri            |                                                                                                    |
|                                    | IfcColumn USERDEFINED Pilastri |                                                                                                    |
| IfcColumnType                      | Pilastri                       |                                                                                                    |
|                                    |                                | IfcColumnType [LoadBearing] Pilastri strutturali                                                                                                    |
| IfcColumnTvpe                      | COLUMN Pilastri                |                                                                                                    |
|                                    |                                |                                                                                                    |

*Figura 39: File in formato .txt classe di esportazione IFC*

Una volta esportato il file in formato IFC è stato possibile creare il modello 5D su Primus-IFC, verificare il corretto passaggio di tutte le categorie all'interno del modello ed eventualmente tornare a modificare le opzioni delle impostazioni dell'esportazione.

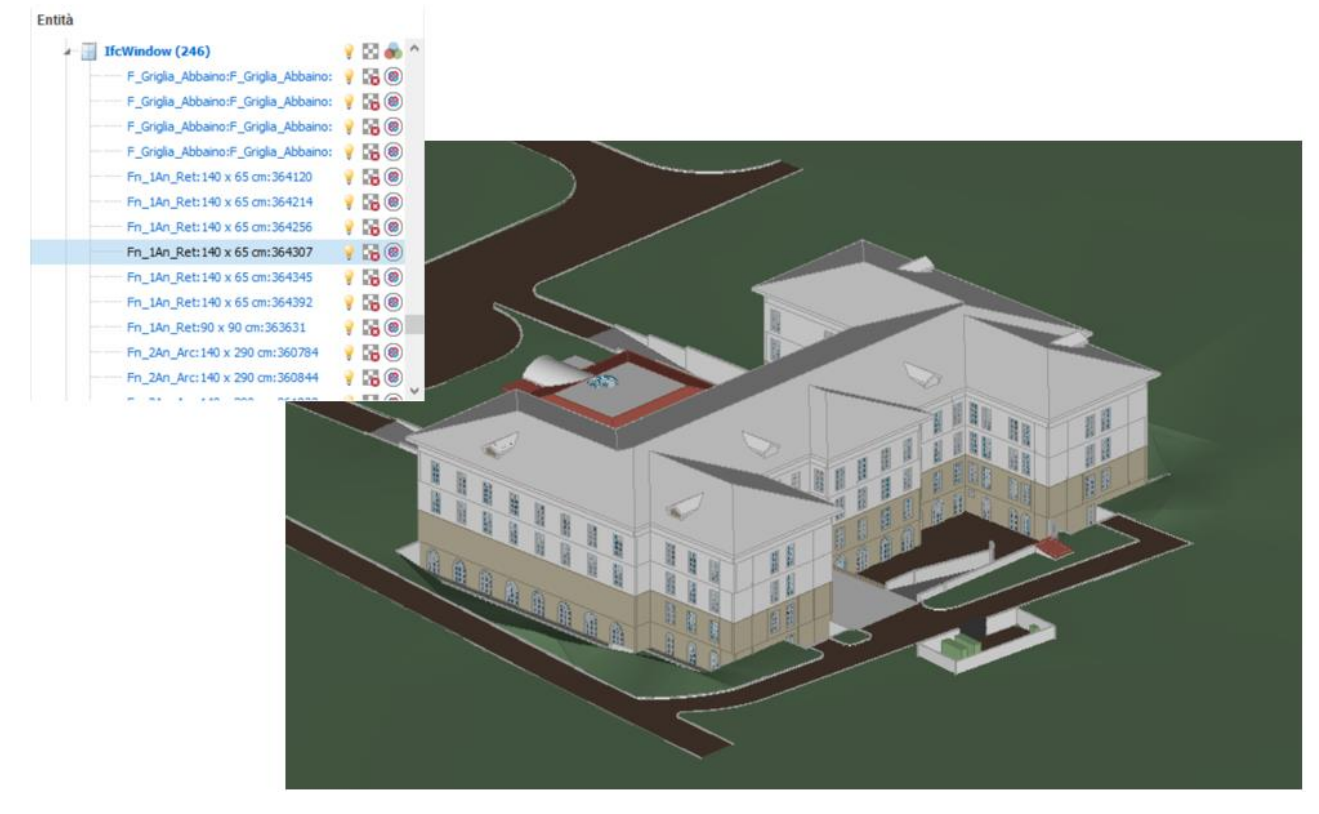

*Figura 40: Visualizzazione modello IFC in PriMus-IFC*

Importati correttamente tutti gli elementi da computare, in seguito all'importazione del prezzario di riferimento, tutti gli elementi sono stati associati automaticamente alla voce del prezzario selezionata, sulla base di criteri comune, quali codifica dell'elemento e dimensioni.

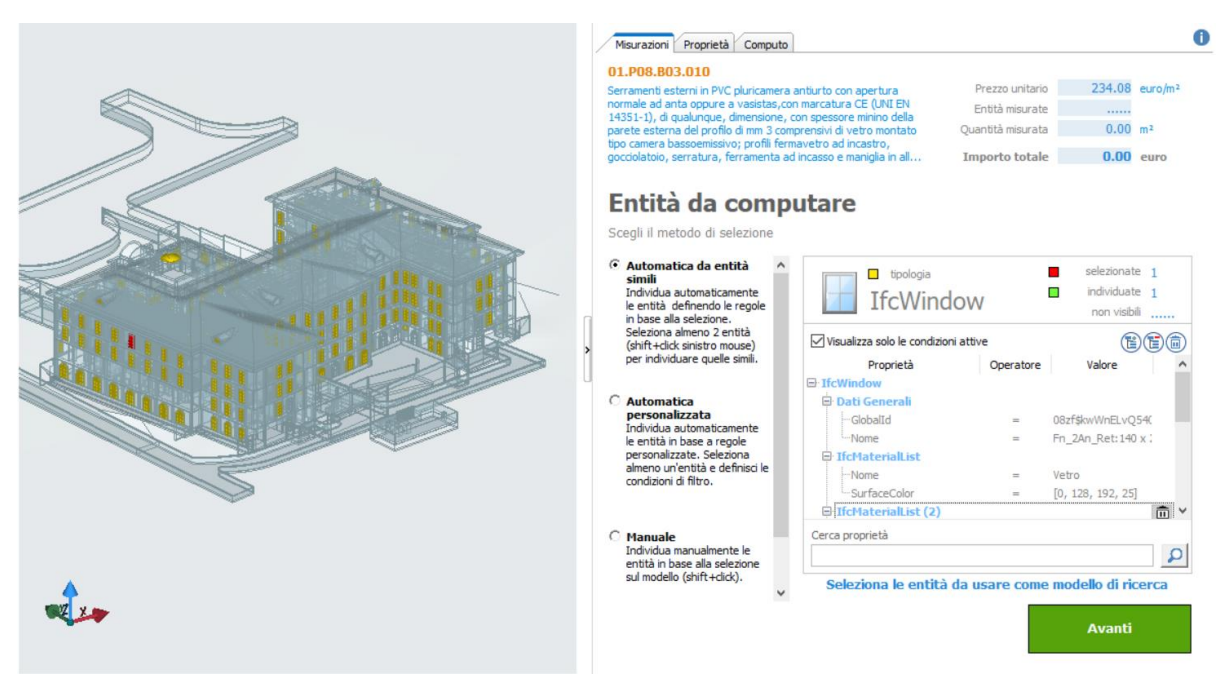

*Figura 41: Computazione per associazione di informazioni dell'elemento in PriMus-IFC*

Individuate ed associate tutte le voci necessarie, il programma redige automaticamente un computo metrico, stabilendo l'entità economica dell'intervento.

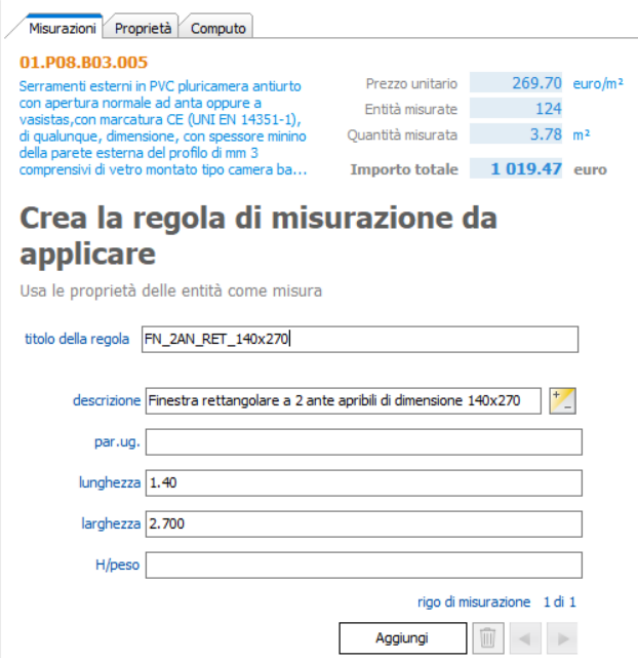

*Figura 42: Stima della voce del computo in PriMus-IFC*

### Confronto risultati Dynamo-Primus

Confrontando i preventivi estratti, Il risultato per entrambi i procedimenti è decisamente attendibile e uguale in termini numerici. Confrontando le metodologie, per le due soluzioni si possono evidenziare vantaggi e svantaggi in ottica di tempi e risorse. Vengono riassunte nella tabella successiva i vantaggi e le risorse da investire per i due metodi.

|                                                   | <b>DYNAMO</b>                                                                       | <b>PriMus-IFC</b>                                                                                     |                                                                         |  |  |
|---------------------------------------------------|-------------------------------------------------------------------------------------|----------------------------------------------------------------------------------------------------|-------------------------------------------------------------------------|--|--|
| <b>Risorse</b><br>Vantaggi                        |                                                                                     | Vantaggi                                                                                              | <b>Risorse</b>                                                          |  |  |
| <b>PROGRAMMA</b><br><b>INTEGRATO IN REVIT</b>     | <b>CONOSCENZA</b><br><b>LINGUAGGIO DI</b><br><b>PROGRAMMAZIONE</b><br><b>PYTHON</b> | <b>SPECIALIZZATO 5D</b>                                                                               | NECESSITA' DI LICENZA DI<br><b>UN ULTERIORE</b><br><b>SOFTWARE</b>      |  |  |
| <b>CONTROLLO DELLE</b><br><b>INFORMAZIONI</b>     |                                                                                     | UTILIZZO FILE FORMATO<br><b>IFC E AGGIORNAMENTO</b><br><b>DINAMICO CON REVIT</b>                      | <b>CONOSCENZA DI</b><br><b>STRUMENTI PER LA</b><br><b>MAPPATURA IFC</b> |  |  |
| <b>SCRIPT RIUTILIZZABILE</b>                      |                                                                                     | <b>CONTROLLO VISIVO</b><br><b>ENTITA' COMPUTATE,</b><br><b>VISUALIZZATORE IFC</b><br><b>INTEGRATO</b> |                                                                         |  |  |
| <b>AUTOMAZIONE ATTIVITA'</b><br><b>RIPETITIVE</b> |                                                                                     | <b>ESPORTAZIONE</b><br><b>COMPUTO IN FORMATI</b><br><b>STANDARD</b>                                   |                                                                         |  |  |

*Figura 43: Tabella confronto metodologia Dynamo e PriMus-IFC*

Dynamo, come software di programmazione visuale, è uno strumento universale come implemento alla realizzazione del modello informativo su Revit: il suo campo di azione spazia dalla realizzazione di elementi dalle geometrie complesse, difficilmente o impossibili da "disegnare" con i soli strumenti forniti da Revit, alla gestione, compilazione e creazione delle informazioni all'interno del progetto. La sua conoscenza rappresenta una skill molto utile in tutte le fasi del progetto e la sua integrazione diretta con il software, quindi la sua perfetta interoperabilità, è sicuramente il più grande vantaggio in termini di risorse economico. D'altro canto, pur essendo uno strumento relativamente intuitivo, il suo utilizzo richiede un livello di competenza che soltanto gli ingegneri edili dell'ultima generazione possiedono. Nel caso si volessero sviluppare dei nodi personalizzati, non disponibili nelle librerie disponibili nel database

online di Dynamo, è fondamentale la conoscenza del linguaggio di programmazione Python.

L'utilizzo di PriMus-IFC, invece, è ideale per la realizzazione di modelli 5D, nella stima di computi metrici e nella programmazione di interventi di nuova costruzione o di ristrutturazione/riqualificazione. Analizzando l'interoperabilità del software nel campo del BIM, la capacità di leggere file in formato aperto, come l'IFC, gli permette di associare in modo diretto gli elementi del modello informatico alle voci del prezzario scelto, ha un alto grado di interoperabilità con il software Revit e, inoltre, permette di effettuare l'analisi prezzo di voci non misurabili all'interno del modello. È perciò un software che porta enormi vantaggi nell'approfondimento della dimensione del 5D in quanto è facilmente utilizzabile, include un visualizzatore di file IFC al suo interno, che permette di esplorare il modello e gli elementi presenti al suo interno. Il prodotto finale del computo/intervento è esportabile in formati standard.

A differenza del software di programmazione visuale Dynamo, il quale, come detto precedentemente, è incluso nel pacchetto di Revit, l'utilizzo di PriMus-IFC comporta l'acquisto della licenza del software, perciò un investimento in termini economici che si va ad aggiungere al carico economico apportato dall'acquisto del software di modellazione.

In conclusione, entrambe le metodologie garantiscono un risultato ottimale, la scelta della strada da percorrere dipende dagli strumenti e dalle disponibilità economiche che l'azienda o il professionista ha a disposizione.

76

# Simulazioni Specialistiche

L'analisi e la produzione di simulazioni specialistiche sono state studiate da più operatori, in relazione alla realizzazione del progetto di ricerca Energy BIM, commissionato dalla società di ingegneria A&T Progetti, specializzata nella pianificazione, progettazione e realizzazione di interventi di edilizia nei settori terziario, commerciale, residenziale, nelle attività di brand and corporate identity e progettazione architettonico-ambientale, al laboratorio di ricerca Drawing To The Future del dipartimento DISEG (Dipartimento di Ingegneria Strutturale, Edile e Geotecnica) del Politecnico di Torino. Uno degli obiettivi concordati dalle due parti è stato quello di effettuare un'analisi energetica dell'edificio, con l'utilizzo di più software per l'ottenimento di AQE (Attestato di Qualificazione Energetica) e APE (Attestato di Prestazione Energetica), avendo prima impostato il modello BIM per la realizzazione di un modello BEM (Building Energy Modelling).

Per la realizzazione dell'obbiettivo, il lavoro effettuato è stato quello di studiare ed effettuare test in fase di modellazione e successiva esportazione in formato aperto del modello BIM, al fine di ottenere un modello BEM che permetta di effettuare un'analisi energetica dell'edificio, in ottica di efficientamento energetico dell'edificio riguardo le prestazioni dell'involucro.

Di seguito viene riportato lo schema della metodologia adottata e dei passaggi effettuati.

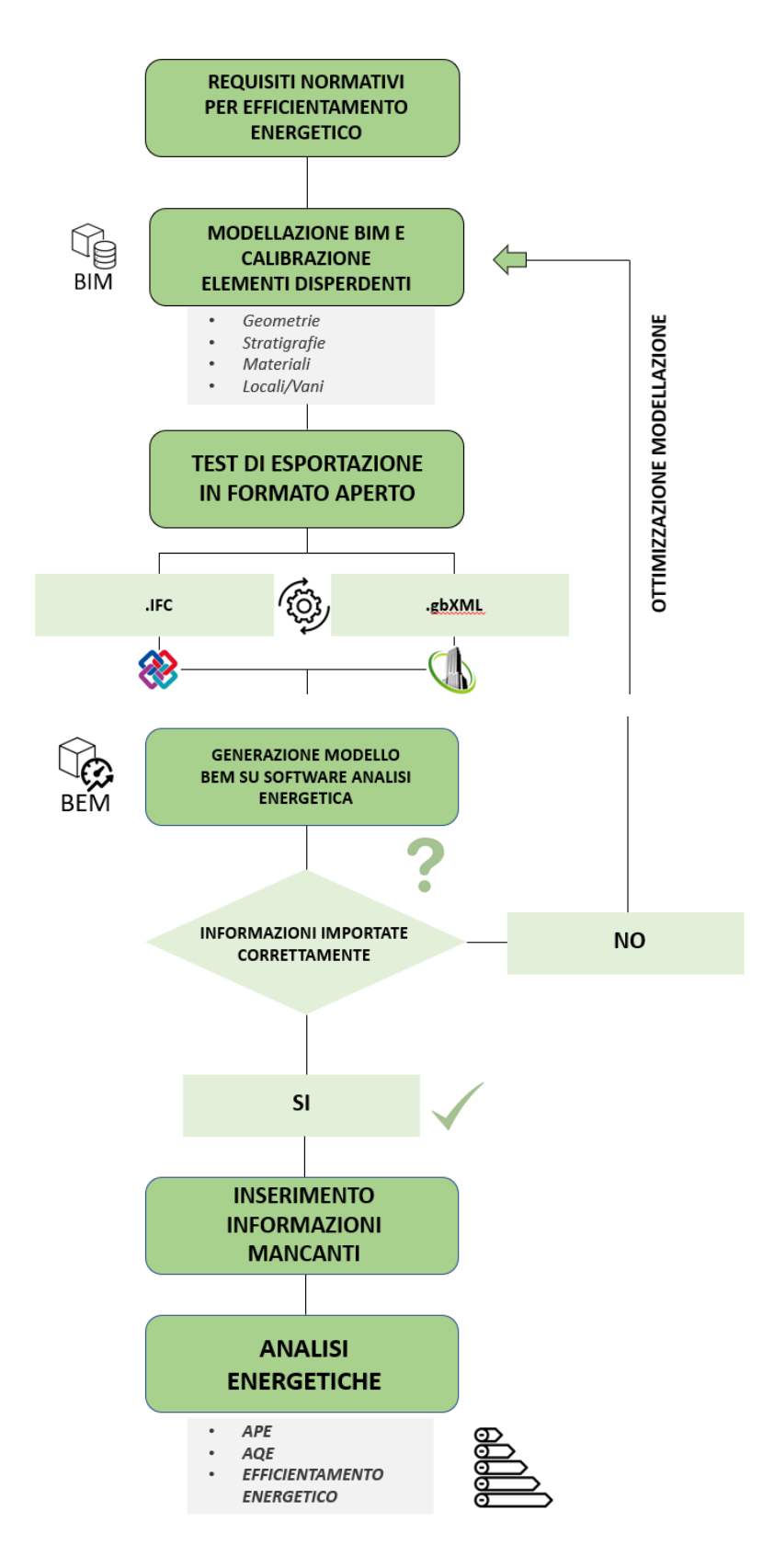

*Figura 44: Schema metodologico Simulazioni specialistiche*

#### Requisiti Normativi per Efficientamento Energetico

Poiché l'obiettivo finale del lavoro effettuato per l'analisi energetica è la verifica e la progettazione di interventi specialistici applicati all'involucro per l'efficientamento energetico dell'edificio, il primo passo è stato quello di raccogliere le informazioni necessarie al fine di redigere uno schema riassuntivo all'interno del quale è possibile consultare tutti i dati necessari ad effettuare la valutazione energetiche di tipo prestazionale per quanto riguarda edifici esistenti e le normative di riferimento che ne descrivono il calcolo. Questa operazione, effettuata in fase preliminare, è risultata necessaria per avere un quadro chiaro della situazione in relazione alle normative vigenti in Italia, in rapporto anche ai decreti ministeriali vigenti relativi alle linee guida nazionali per la certificazione energetica degli edifici (DM 26/06/2015) e all'applicazione della metodologia BIM negli appalti pubblici (DM 560/2017).

L'idea di questo studio, di voler effettuare specialistici per l'incremento delle prestazioni energetiche di edifici esistenti, come nel caso studio, nasce dalla possibilità di poter accedere ai superbonus, introdotti nella fase di ripartenza dalla pandemia del COVID-19, instituiti dal governo per riavviare rapidamente il settore edilizio dopo il grave periodo di inattività dei cantieri e delle rivendite edili. Inoltre, con la coscienza del fatto che il mercato attuale oramai offre soluzioni costruttive evolute ed efficienti, va incentivata l'opportunità di realizzare interventi sul patrimonio esistente, spingendo l'edilizia a rincorrere il miglioramento sotto aspetti come l'efficienza energetica, la sostenibilità, il comfort abitativo, la sicurezza e la salubrità.

Nel caso specifico, il lavoro effettuato verte sull'analisi di tutte le componenti che competono alla prestazione energetica dell'edificio e delle normative che competono alla definizione e al calcolo degli attributi prestazionali.

Viene di seguito riportata un estratto della tabella all'interno della quale si riprendono le normative prese in considerazione in questa analisi e le fasi dell'analisi energetica che esse analizzano nel dettaglio.

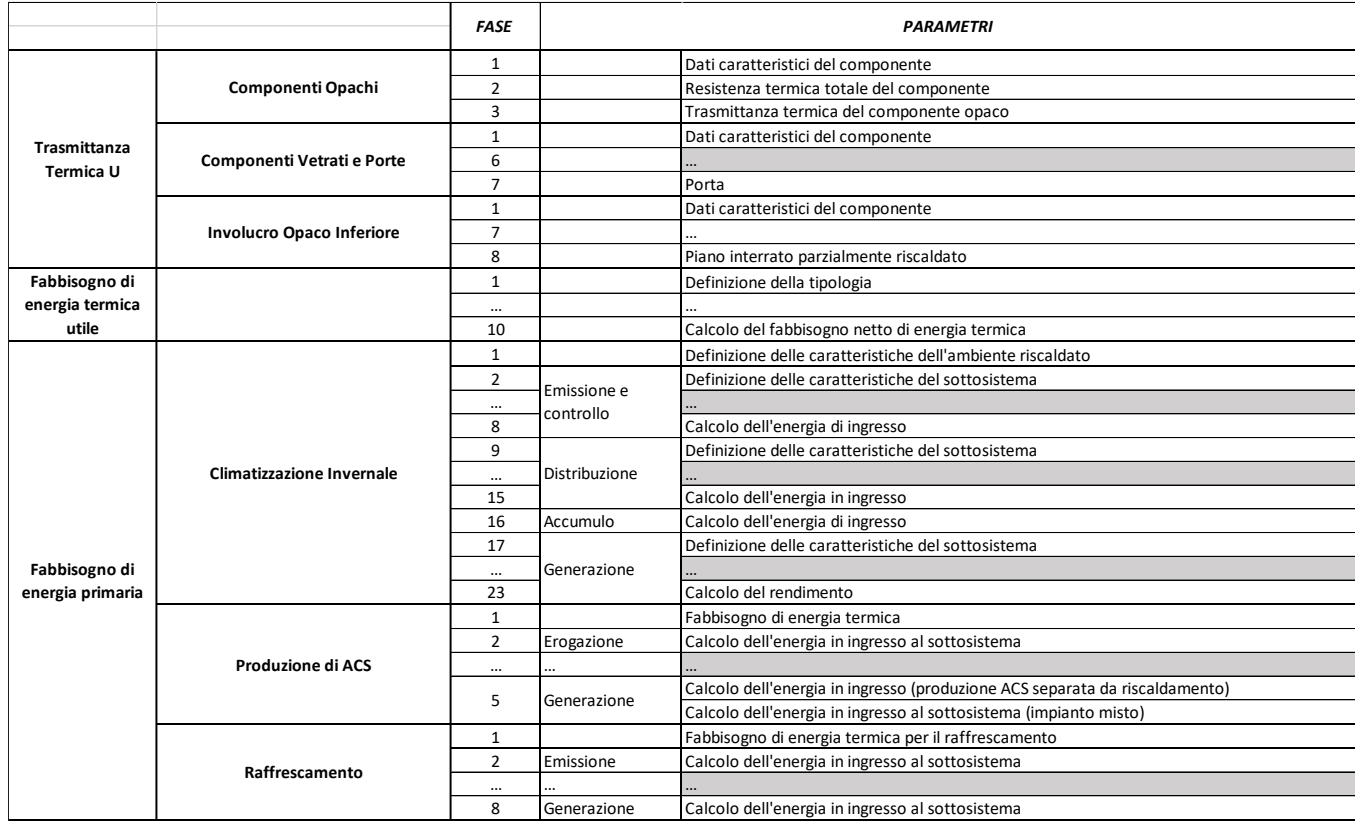

| <b>NORMATIVE DI RIFERIMENTO</b> |                       |                       |                       |             |               |          |  |  |
|---------------------------------|-----------------------|-----------------------|-----------------------|-------------|---------------|----------|--|--|
| <b>UNI TR 11552</b>             | <b>UNI TS 11300-1</b> | <b>UNI TS 11300-2</b> | <b>UNI TS 11300-3</b> | DM 560/2017 | DM 26/06/2015 | $\cdots$ |  |  |
|                                 |                       |                       |                       |             |               |          |  |  |
|                                 |                       |                       |                       |             |               |          |  |  |
|                                 |                       |                       |                       |             |               |          |  |  |
|                                 |                       |                       |                       |             |               |          |  |  |
|                                 |                       |                       |                       |             |               |          |  |  |
|                                 |                       |                       |                       |             |               |          |  |  |
|                                 |                       |                       |                       |             |               |          |  |  |
|                                 |                       |                       |                       |             |               |          |  |  |
|                                 |                       |                       |                       |             |               |          |  |  |
|                                 |                       |                       |                       |             |               |          |  |  |
|                                 |                       |                       |                       |             |               |          |  |  |
|                                 |                       |                       |                       |             |               |          |  |  |
|                                 |                       |                       |                       |             |               |          |  |  |
|                                 |                       |                       |                       |             |               |          |  |  |
|                                 |                       |                       |                       |             |               |          |  |  |
|                                 |                       |                       |                       |             |               |          |  |  |
|                                 |                       |                       |                       |             |               |          |  |  |
|                                 |                       |                       |                       |             |               |          |  |  |
|                                 |                       |                       |                       |             |               |          |  |  |
|                                 |                       |                       |                       |             |               |          |  |  |
|                                 |                       |                       |                       |             |               |          |  |  |
|                                 |                       |                       |                       |             |               |          |  |  |
|                                 |                       |                       |                       |             |               |          |  |  |
|                                 |                       |                       |                       |             |               |          |  |  |
|                                 |                       |                       |                       |             |               |          |  |  |
|                                 |                       |                       |                       |             |               |          |  |  |
|                                 |                       |                       |                       |             |               |          |  |  |
|                                 |                       |                       |                       |             |               |          |  |  |
|                                 |                       |                       |                       |             |               |          |  |  |
|                                 |                       |                       |                       |             |               |          |  |  |
|                                 |                       |                       |                       |             |               |          |  |  |
|                                 |                       |                       |                       |             |               |          |  |  |

*Figura 45: Tabella normative di riferimento per l'efficientamento energetico*

Nel caso studio è stata presa in riferimento per la modellazione delle componenti opache dell'involucro edilizio, la normativa UNI TR 11552 la quale, sulla base di tipologie di componenti standardizzati, fornisce i principali parametri termofisici da utilizzare per valutazioni energetiche nel caso in cui, nel caso di edifici esistenti, non si abbiano informazioni più dettagliate sui materiali che compongono la struttura.

Sulla base delle stratigrafie ottenute dalle piante fornite da A&T Progetti sono stati modellati, nel dettaglio geometrico ed informativo, tutti gli elementi dell'involucro.

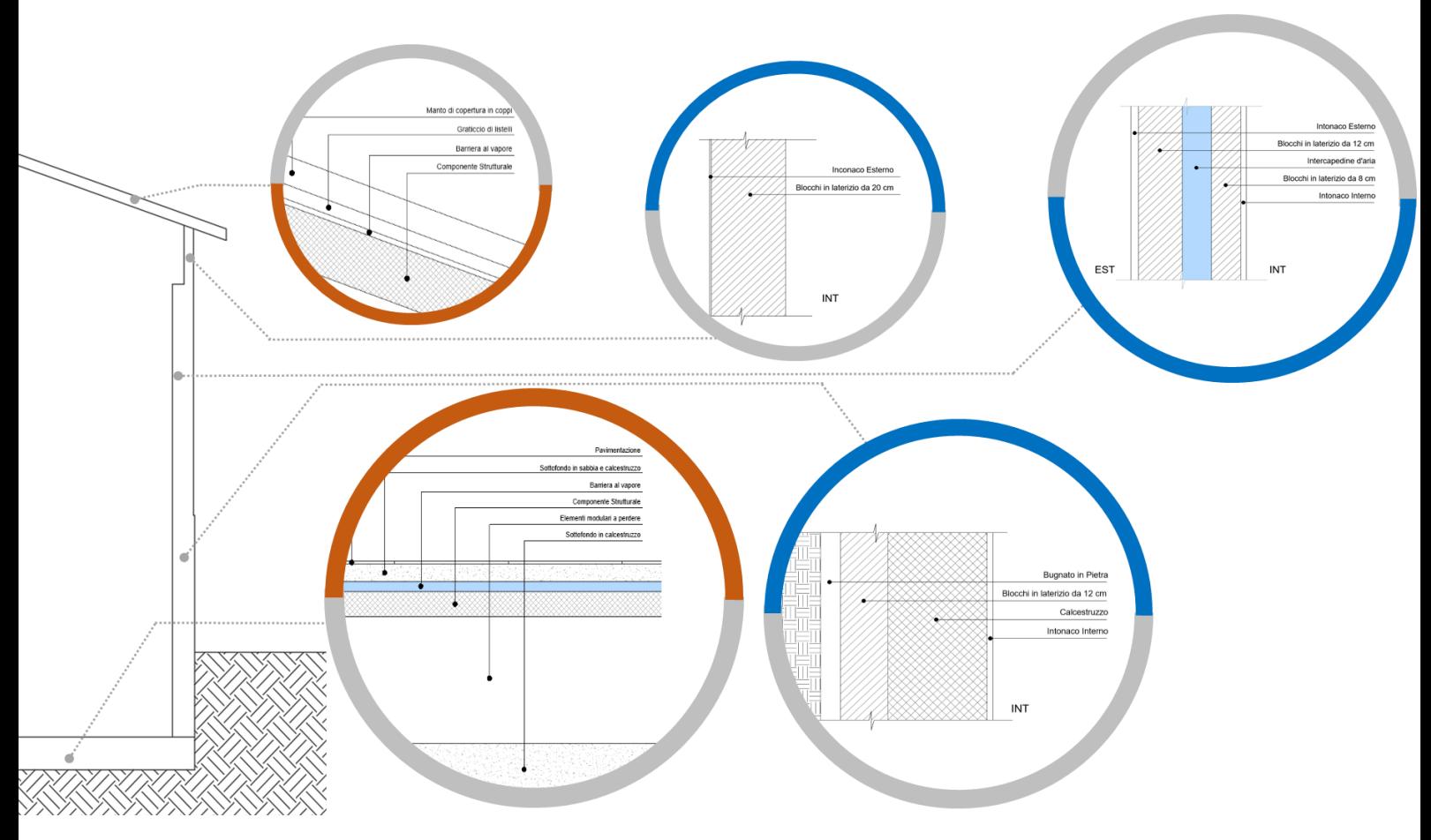

*Figura 46: Schema di rappresentazione degli elementi opachi dell'involucro*

### BIM to BEM

Un altro aspetto precedentemente analizzato è stata quella della modellazione dei locali e dei vani. Oltre ad essere utilizzati per la dimensione del Facility Management relativa allo Space Management, hanno un ruolo molto importante per le analisi energetiche. L'impostazione errata di questi può portare degli errori in fase successiva di creazione del modello BEM in software specializzate. La modellazione corretta, che include l'associazione ai livelli, i collegamenti con muri e solai, è di fondamentale importanza. In fase di esportazione e di visualizzazione del modello, sono stati effettuati numerosi test al fine che questi risultassero idonei nelle geometrie e nelle informazioni, per l'analisi energetiche.

### *IFC*

In seguito ad una prima modellazione, sono stati effettuati successivamente le esportazioni in formato aperto, tramite IFC e gbXML

I file con estensione IFC si riferiscono al formato di file Industry Foundation Classes (IFC) che stabilisce degli standard internazionali per importare ed esportare oggetti edili e le loro proprietà. Questo formato di file fornisce interoperabilità tra diverse applicazioni software. Le specifiche per questo formato di file sono sviluppate e mantenute da buildingSMART International come suo Data Standard. L'obiettivo finale del formato di file IFC è di migliorare la comunicazione, la produttività, il tempo di consegna e la qualità durante tutto il ciclo di vita di un edificio. Grazie agli standard stabiliti per gli oggetti comuni nell'industria edilizia, riduce la perdita di informazioni durante la trasmissione da un'applicazione all'altra. IFC può contenere dati di geometria, calcolo, quantità, gestione delle strutture e prezzi per molte professioni diverse (architetto, elettricista, HVAC, strutturale).

Le specifiche IFC includono termini, concetti e voci di specifiche di dati che hanno origine dall'uso all'interno di discipline, mestieri e professioni del settore dell'industria delle costruzioni e del facility management. I termini e i concetti usano parole semplici in inglese, gli elementi di dati all'interno della specifica dei dati seguono una convenzione di denominazione.

I nomi degli elementi di dati per tipi, entità, regole e funzioni iniziano con il prefisso "Ifc" e continuano con le parole inglesi nella convenzione di denominazione

CamelCase (nessun trattino basso, prima lettera della parola in maiuscolo); i nomi degli attributi all'interno di un'entità seguono la convenzione di denominazione CamelCase senza prefisso; le definizioni degli insiemi di proprietà che fanno parte di questo standard iniziano con il prefisso "Pset " e continuano con le parole inglesi nella convenzione di denominazione CamelCase; le definizioni degli insiemi di quantità che fanno parte di questo standard iniziano con il prefisso "Qto\_" e continuano con le parole inglesi nella convenzione di denominazione CamelCase.

Direttamente dall'applicazione di Revit, è possibile effettuare il setup delle informazioni da esportare, impostando la configurazione e alcune delle proprietà principali appartenenti al file .ifc.

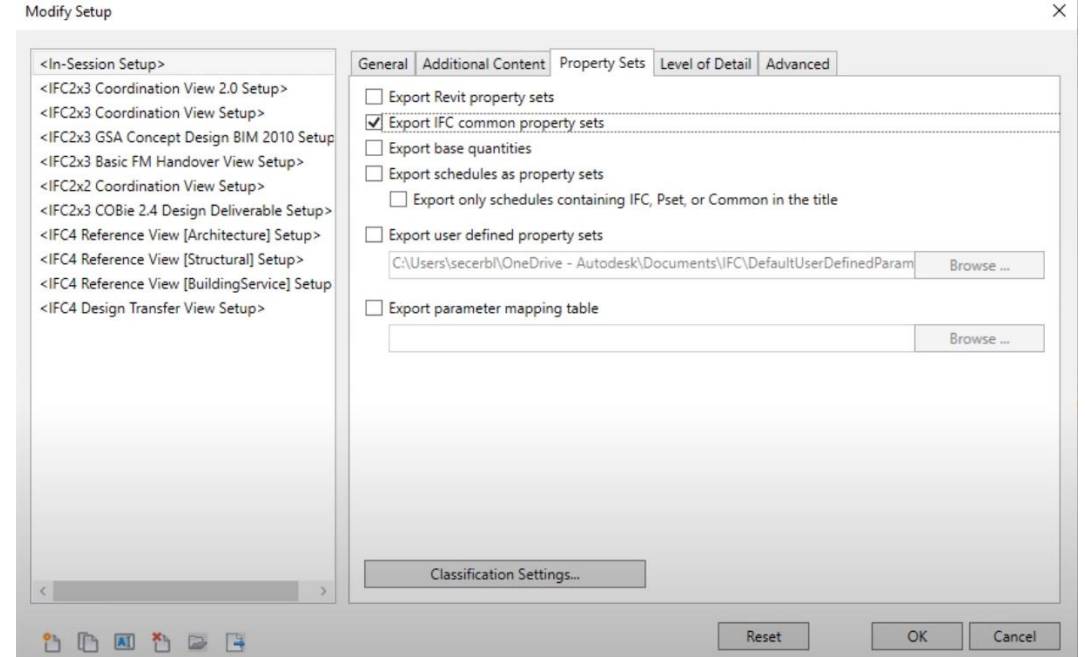

*Figura 47: Comando Setup esportazione file IFC*

Un altro passaggio importante è quello della mappatura dei parametri dei contenuti di questi da esportare dal modello Revit. Il programma mette a disposizione un file base che definisce automaticamente quali categorie e parametri esportare. L'obiettivo è caricare all'interno del file IFC, soltanto i parametri necessari all'analisi energetica degli elementi architettonici; quindi, questo è stato compilato e mappato di conseguenza. Il procedimento consiste nella gestione di un file in formato .txt, all'interno del quale, seguendo il sistema di codifica, è possibile esportare i parametri e i contenuti di questi, in modo tale che le informazioni inserite nel modello BIM siano presenti anche nel modello BEM.

```
# User Defined PropertySet Definition File
# Format:
#<Pset Name> I[nstance]/T[ype]
                                                                          <element list separated by ','>
     PropertySet:
                                    <Data type>
         <Property Name 1>
                                                       <[opt] Revit parameter name, if different from IFC>
         <Property Name 2>
                                     <Data type>
                                                        <[opt] Revit parameter name, if different from IFC>
# Data types supported: Area, Boolean, ClassificationReference, ColorTemperature, Count, Currency,
         ElectricalCurrent, ElectricalEfficacy, ElectricalVoltage, Force, Frequency, Identifier,
n
         Illuminance, Integer, Label, Length, Logical, LuminousFlux, LuminousIntensity,<br>NormalisedRatio, PlaneAngle, PositiveLength, PositivePlaneAngle, PositiveRatio, Power,<br>Pressure, Ratio, Real, Text, ThermalTransmittance, Therm
         VolumetricFlowRate
# Example property set definition for COBie:
#PropertySet: COBie_Specification
                                              TTfcFlementType
         NominalLength Real
                                    COBie.Type.NominalLength
\frac{1}{4}NominalWidth
                            Real
                                     COBie. Type. NominalWidth
p
         NominalHeight
                           Real
                                     COBie. Type. NominalHeight
                                     COBie. Type. Shape
p
         Shape
                            Text
         Size
#Text
                                     COBie.Type.Size
                           Text
\ddot{\pi}ColorCOBie. Type. Color
                                    COBie.Type.Finish
#Finish
                           Text
                           Text COBie.Type.Grade
\ddot{\phantom{1}}Grade
         Material
                            Text
                                    COBie.Type.Material
ŧ
                                   COBie.Type.Constituents<br>Cobie.Type.Features
p
         Constituents
                           Text
                           Text
¥
         Features
         AccessibilityPerformance Text COBie.Type.<br>CodePerformance Text COBie.Type.CodePerformance
#COBie.Type.AccessibilityPerformance
#SustainabilityPerformance
                                                      COBie. Type. SustainabilityPerformance
\ddot{\mathrm{e}}Text
PropertySet: My property set I IfcBuildingElement
                            Text
         Comments
```
*Figura 48: File .txt per mappatura di IFC, esempio inserimento parametri*

#### *gbXML*

Lo schema Green Building XML, o "gbXML", è il linguaggio degli edifici. È stato sviluppato per facilitare il trasferimento delle informazioni sugli edifici memorizzate nei modelli informativi degli edifici basati su CAD, consentendo l'interoperabilità tra diversi strumenti software di progettazione e analisi ingegneristica degli edifici. Tutto questo per aiutare architetti, ingegneri e modellatori di energia a progettare edifici più efficienti dal punto di vista energetico.

Oggi, gbXML ha il supporto dell'industria e un'ampia adozione da parte dei principali fornitori di Building Information Modeling (BIM) tra cui Autodesk. Con lo sviluppo delle capacità di esportazione e importazione in più strumenti di modellazione ingegneristica e di analisi, gbXML è diventato uno schema standard del settore. Il suo uso semplifica notevolmente il trasferimento delle informazioni dell'edificio da e verso i modelli architettonici e ingegneristici, eliminando la necessità di lunghe prese di piano. Questo rimuove una significativa barriera di costo alla progettazione di edifici sostenibili ed efficienti dal punto di vista energetico. Permette ai gruppi di

progettazione di edifici di collaborare veramente e di realizzare i benefici potenziali del Building Information Modeling.

Per l'esportazione in formato .gbXML è stato testato il metodo che consiste nell'esportazione del modello di analisi energetica creato direttamente da Revit. Questo semplifica le geometrie gli elementi architettonici creati a superfici e vani analitici, creati in base a parametri definiti nella finestra di dialogo "Impostazioni energetiche"

| Crea modello energetico                |                                                                                                    |                                             |
|----------------------------------------|----------------------------------------------------------------------------------------------------|---------------------------------------------|
| Crea il modello di analisi energetica. |                                                                                                    |                                             |
| eseguire la simulazione energetica.    | La funzionalità consente di ispezionare il modello di analisi<br>energetica, in modo che sia possibile convalidarlo prima di                                                                  |                                             |
| energetiche.                           | Il modello di analisi energetica è basato su masse concettuali,<br>elementi di costruzione o entrambi, a seconda del modello di<br>analisi selezionato nella finestra di dialogo Impostazioni |                                             |
|                                        |                                                                                                    |                                             |
|                                        | Impostazioni energetiche<br>Parametro                                                                                                    | Valore                                      |
|                                        | Modello di analisi energetica                                                                                                    |                                             |
|                                        | Modalità                                                                                                    | Usa masse concettuali ed elementi di costri |
| <b>ATTENTION</b>                       | Piano del terreno                                                                                                    | LF00_Livello_terreno                        |
|                                        | Fase del progetto                                                                                                    | Stato di Progetto                           |
|                                        | Risoluzione vano analitico                                                                                                    | 0.4572                                      |
|                                        | Risoluzione superficie analitica                                                                                                    | 0.3048                                      |
|                                        | Profondità della zona perimetrale                                                                                                    | 4.5720                                      |
|                                        | Divisione della zona perimetrale                                                                                                    | $\overline{\checkmark}$                     |
| Premere F1 per ulterior                | <b>Avanzata</b>                                                                                                    |                                             |

*Figura 49: Impostazione modello di analisi energetica*

Poiché le tempistiche di esportazioni di un file .gbXML sono lunghe per modelli energetici di queste dimensioni, i test per la verifica della corretta modellazione dei vani analitici sono stati effettuati su un modello fittizio, composto da pochi elementi architettonici. Poiché sono i muri, pilastri e i solai all'interno del modello a definire le dimensioni dei vani, è di fondamentale importanza che siano modellati correttamente. Le prime prove di esportazione in software per l'analisi energetica hanno evidenziato molti errori nel modello, i quali sono stati poi corretti cambiando le configurazioni di

 $\overline{a}$ 

compenetrazione degli elementi tra di loro. È possibile vedere i progressi fatti all'interno di un software di visualizzazione di file in formato .gbXML.

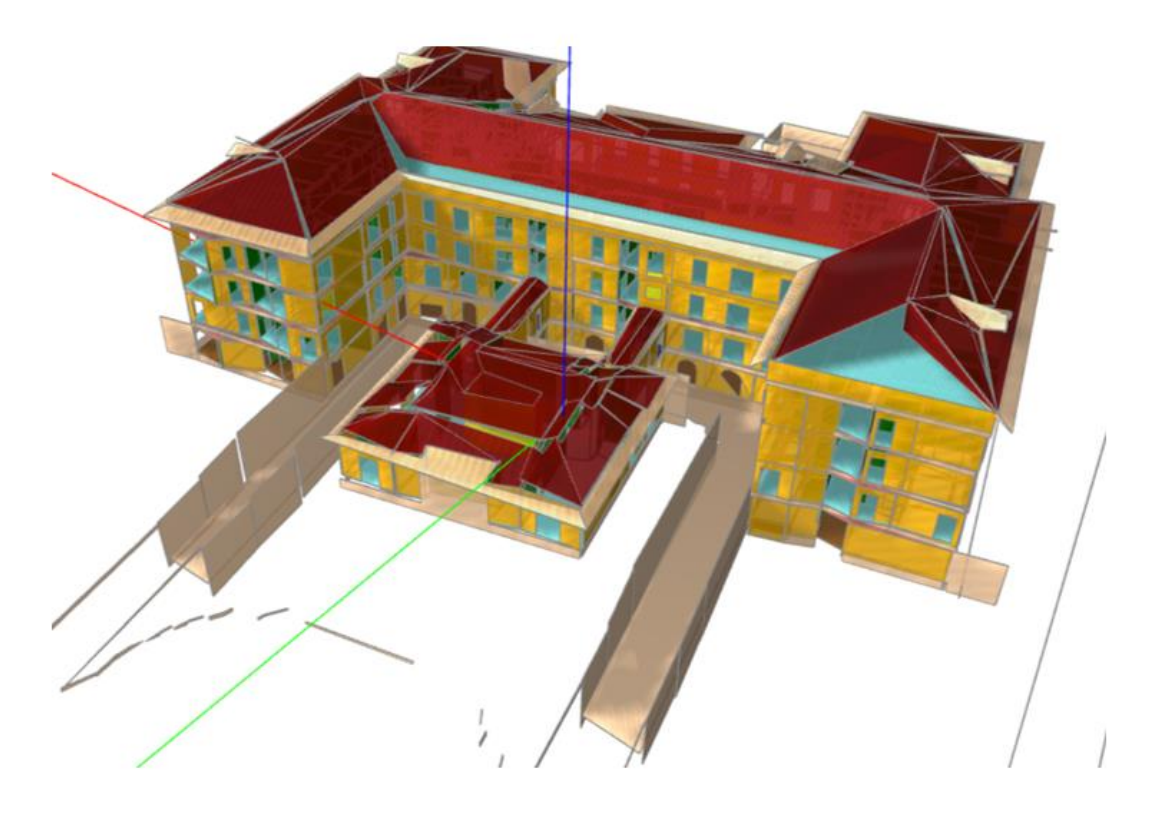

*Figura 50: Modello con problemi dell'edificio in visualizzatore .gbXML*

Si è innescato quindi un processo di reiterazione del processo di esportazione e modellazione, fino a che il risultato non risultasse soddisfacente per effettuare l'analisi energetica dell'edificio.

Effettuati vari test sul modello fittizio, tutte le accortezze necessarie alla corretta impostazione del modello BEM in software secondari, sono state poi apportate la configurazione corretta a tutti gli elementi architettonici al modello dell'RSA Virgo Potens. La visualizzazione ultima dei vani e delle superfici analitiche nel modello energetico, pronto per l'esportazione, è la seguente.

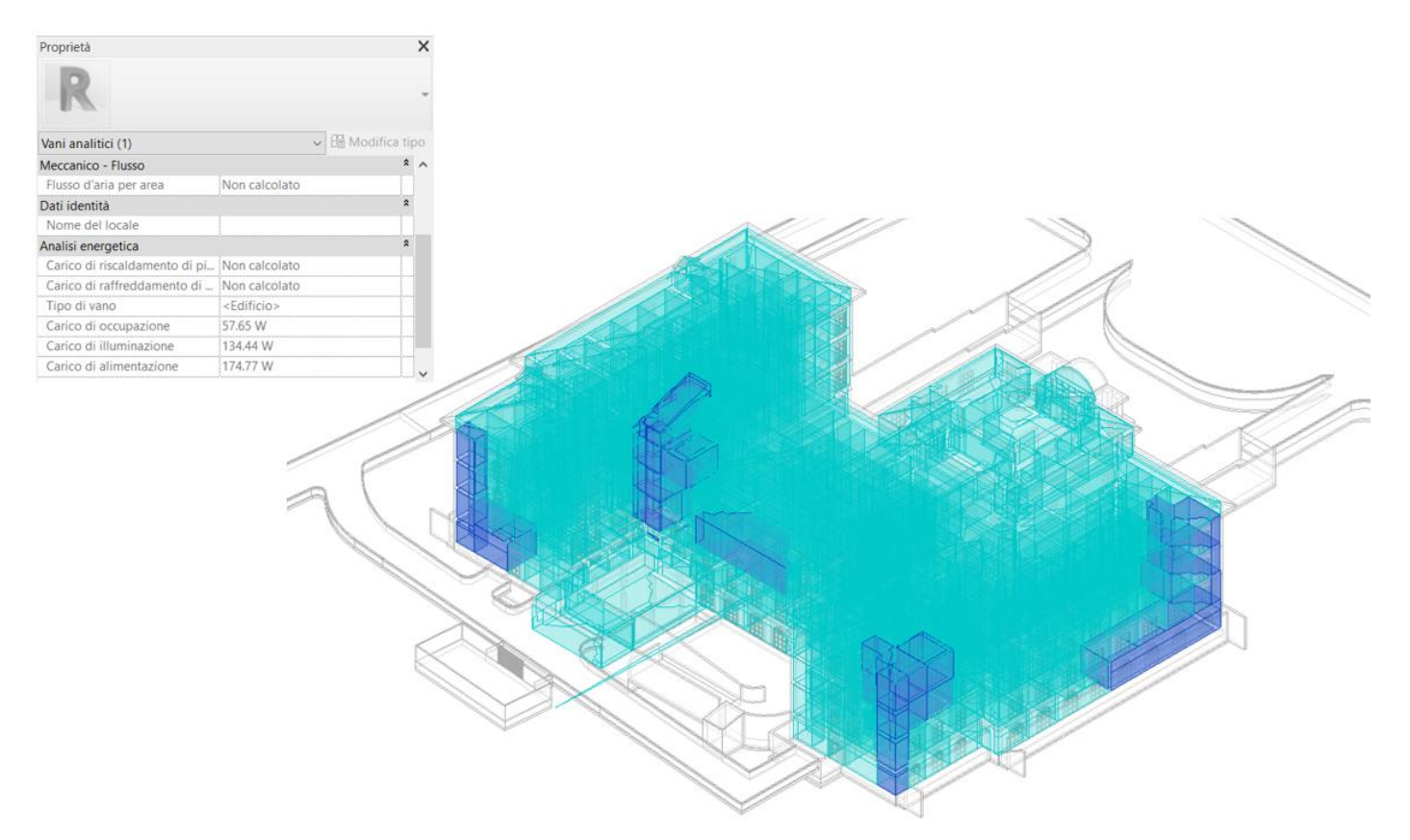

*Figura 51: Modello per l'analisi energetica generato da Revit, pronto per l'esportazione in formato .gbXML*

## Analisi Energetica

Alla fine del processo di calibrazione del modello per le due metodologie di esportazione, i due file sono stati importati in programmi per effettuare l'analisi energetica. Nel corso della rispondenza delle richieste di A&T Progetti per il progetto EBIM, sono state testate le capacità di importazione dei dati di tre software e quindi l'interoperabilità e il grado di affidabilità nel passaggio delle informazioni BIM to BEM:

- TERMOLOG, software BIM per per la certificazione energetica, il progetto Legge 10, il calcolo dinamico, la diagnosi e le pratiche ENEA, della softwarehouse "Logical";
- Namirial Termo, software per la certificazione energetica degli edifici residenziali e non residenziali;
- DesignBuilder, software per la simulazione energetica.

Sulla base delle analisi effettuati, con approccio critico sono state stilate delle tabelle con i risultati dell'interoperabilità e la compatibilità dei programmi con i file in formato aperto. Sono stati assegnati dei voti che vanno su una scala da 0 come valore nullo a 5 come valore di massima soddisfazione del criterio.

*Figura 52: Interoperabilità software con i formati aperti*

|                       | <b>GEOMETRIE</b>                     |                                                  |                                                  | <b>MATERIALI</b>                           |                                      | <b>SPAZI</b>           |  |                                     | <b>APE</b>                   |                 |
|-----------------------|--------------------------------------|--------------------------------------------------|--------------------------------------------------|--------------------------------------------|--------------------------------------|------------------------|--|-------------------------------------|------------------------------|-----------------|
|                       | Importazione<br>Componenti<br>Opachi | <b>Importazione</b><br>Componenti<br>Trasparenti | <b>Mantenimento</b><br>condizioni al<br>contorno | <b>Mantenimento</b><br><b>Stratigrafie</b> | Corrispondenza<br>Proprietà Termiche | Importazione<br>Locali |  | Importazioni Vani Importazione Zone | Associazione Spazi<br>a Zone | Validazione CTI |
| <b>TERMOLOG</b>       |                                      |                                                  |                                                  |                                            |                                      |                        |  |                                     |                              |                 |
| <b>TermoNamiral</b>   |                                      |                                                  |                                                  |                                            |                                      |                        |  |                                     |                              |                 |
| <b>Design Builder</b> |                                      |                                                  |                                                  |                                            |                                      |                        |  |                                     |                              | <b>NO</b>       |

*Figura 53: Scheda di gradimento delle informazioni esportate nei software*

# Conclusioni

Questa tesi mostra come la metodologia BIM sia di fondamentale importanza non soltanto in fase di progettazione, ma anche in fase di gestione del patrimonio esistente. Il Facility Management, applicato nell'AECO con strumenti e metodologie corrette, porta enormi vantaggi in termini di:

- comunicazione tra gli operatori in fase di gestione e manutenzione dell'edificio
- consultazione di un database grafico, contenenti tutte le informazioni riguardanti tutte le discipline del costruito, facilmente accessibili ed estraibili in differenti formati
- possibilità di analisi delle molteplici dimensioni dei dati informativi in una progettazione

Questi obiettivi sono perseguibili soltanto se si investono energie nella fase preliminare alla modellazione dell'edificio. La definizione degli obiettivi, del livello di dettaglio, i criteri di progettazione e modellazione sono elementi fondamentali nello sviluppo di un modello BIM multidimensionale. La tesi dimostra come questo sforzo iniziale sia efficace per gli sviluppi pianificati. Lo studio di standard iniziali di gestione dell'edificio e della sua modellazione innesca una conseguente riduzione degli errori al minimo, portando miglioramenti in termini di risorse e di tempo investito.

L'approccio critico è quindi alla base della metodologia di lavoro. È necessario prestare molta attenzione e studiare tutte le configurazioni possibili in fase preliminare, in fase di modellazione, di gestione e di esportazione in file di diversi formati, in modo che tutte le informazioni possano essere sfruttate al massimo del loro potenziale e che l'interoperabilità tra gli strumenti adottati porti meno complicazioni possibili.

Questa metodologia di lavoro mi ha permesso di sviluppare maggiormente la capacità di pensiero laterale, oltre che ottenere una più sicura confidenza con gli strumenti adottati nel corso delle analisi dimensionali.

## Bibliografia

IFMA, "Facility Management Trend Report: Emerging Opportunities for Industry Leaders"

Kreider, Ralph G. and Messner, John I. (2013). "The Uses of BIM: Classifying and Selecting BIM Uses". Version 0.9, September, The Pennsylvania State University, University Park, PA, USA. [http://bim.psu.edu.](http://bim.psu.edu/)

Naghshbandi S. "BIM for Facility Management: Challenges and Research Gaps", Payame Noor University, Sanandaj, Iran.

Nicała A., Wodyńskib W., "Enhancing Facility Management through BIM 6D" Warsaw University of Technology, Al. Armii Ludowej 16, 00-637 Warsaw, Poland, Heriot-Watt University, Riccarton Campus, Edinburgh EH14 4AS, Scotland, UK

Ruwini Edirisinghe, Kerry Anne London, Pushpitha Kalutara, Guillermo Aranda-Mena, (2017) "Building information modelling for facility management: are we there yet?", Engineering, Construction and Architectural Management, Vol. 24 Issue: 6, pp.1119- 1154,

<https://doi.org/10.1108/ECAM-06-2016-0139>

Love, P.E.D., Matthews, J. and Lockley, S. (2015), "BIM for Built Asset Management", Built Environment Project and Asset Management, Vol. 5 No. 3. <https://doi.org/10.1108/BEPAM-12-2014-0062>

ACCA, *Guida al BIM, la rivoluzione digitale dell'edilizia*, International printing, S.r.l., 2018

Del Giudice M*.,* Osello A., *L'impostazione di un modello BIM per un edificio esistente. In: Building Information Modelling, Geographic Information System, Augmented Reality per il Facility Management* / Palermo, Dario Flaccovio Editore, 2015

Corrado V.; Paduos S., *Strumenti di calcolo e dati di riferimento per la certificazione energetica degli edifici /* Roma, Agenzia Nazionale per le Nuove Tecnologie, l'Energia e lo Sviluppo Economico Sostenibile (ENEA), 2010

Osello A., Ugliotti F.M., *BIM verso il catasto del futuro - Conoscere, digitalizzare, condividere. Il caso studio della Città di Torino.* s.l. : Gangemi

editore, 2017.

# Sitografia

<http://www.trompone.it/> [20/02/2021]

[https://www.icn-solutions.nl/pdf/bim\\_construction.pdf](https://www.icn-solutions.nl/pdf/bim_construction.pdf) [25/02/2021]

<https://www.tandfonline.com/doi/full/10.1080/01446190601114134> [26/02/2021]

<https://www.ingenio-web.it/18667-sistema-dei-lod-italiano-uni-11337-4-2017>

[27/03/2021]

[https://www.ingenio-web.it/5877-il-bim-e-il-facility-management-nuovo-modello-](https://www.ingenio-web.it/5877-il-bim-e-il-facility-management-nuovo-modello-operativo-per-la-gestione-del-costruito)

[operativo-per-la-gestione-del-costruito](https://www.ingenio-web.it/5877-il-bim-e-il-facility-management-nuovo-modello-operativo-per-la-gestione-del-costruito) [27/03/2021]

<https://www.01building.it/featured/loin-livelli-fabbisogno-informativo/>[27/02/2021]

<https://www.ifma.org/>[03/04/2021]

<https://4mgroup.it/blog/i-lod-del-bim-spiegati-bene> [03/04/2021]

<https://steemit.com/ita/@bimdesign.pro/bim-lod-and-loi> [03/04/2021]

[https://web.archive.org/web/20110720193503/http:/www.senaatti.fi/document.asp?](https://web.archive.org/web/20110720193503/http:/www.senaatti.fi/document.asp?siteID=2&docID=517)

[siteID=2&docID=517](https://web.archive.org/web/20110720193503/http:/www.senaatti.fi/document.asp?siteID=2&docID=517) [05/04/2021]

<https://www.prosoftweb.it/revit-ristrutturazioni>[15/04/2021]

<https://www.bimportale.com/bim-facility-management/>[17/04/2021]

<https://biblus.acca.it/focus/le-7-dimensioni-del-bim/> [17/04/2021]

[https://damassets.autodesk.net/content/dam/autodesk/draftr/2528/180213\\_IFC\\_Han](https://damassets.autodesk.net/content/dam/autodesk/draftr/2528/180213_IFC_Handbuch.pdf)

[dbuch.pdf](https://damassets.autodesk.net/content/dam/autodesk/draftr/2528/180213_IFC_Handbuch.pdf) [17/05/2021]

<https://www.ibm.com/it-it/topics/enterprise-asset-management> [17/05/2021] <https://www.buildingsmart.org/standards/bsi-standards/industry-foundation-classes/> [20/05/2021]

https://www.youtube.com/watch?v=SswHKtcM3mI&ab\_channel=BIMmeup%21 [20/05/2021]

<https://technical.buildingsmart.org/standards/ifc/ifc-schema-specifications/> [ultima consultazione 20/08/2021]

[https://www.gbxml.org/About\\_GreenBuildingXML\\_gbXML](https://www.gbxml.org/About_GreenBuildingXML_gbXML) [ultima consultazione 20/08/2021]

<https://webthesis.biblio.polito.it/6525/1/tesi.pdf> [ultima consultazione 28/08/2021] [http://tesi.luiss.it/29660/1/217631\\_PLATONI\\_FEDERICO.pdf](http://tesi.luiss.it/29660/1/217631_PLATONI_FEDERICO.pdf) [ultima consultazione 28/08/2021]

[https://webthesis.biblio.polito.it/8640/1/tesi.pdf](https://webthesis.biblio.polito.it/8640/1/tesi.pdf7) [ultima consultazione 29/08/2021] <https://webthesis.biblio.polito.it/9148/1/tesi.pdf>[ultima consultazione 29/08/2021]